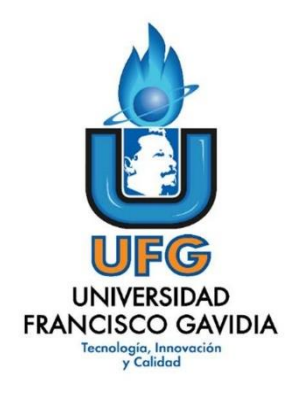

# **Dirección de Posgrados y Educación Continua Maestría en Entornos Virtuales de Aprendizaje**

**Asignatura: Proyecto de Intervención**

**Título del proyecto:**

**Diplomado en Manejo y aplicación de diferentes herramientas tecnológicas para fortalecer las competencias pedagógicas.**

> **Elaborado por: Ana Lilian Arucha de Cárcamo**

> > 1

 **Tutor del proyecto: Mariela Delauro**

 **Año: 2021**

# Índice

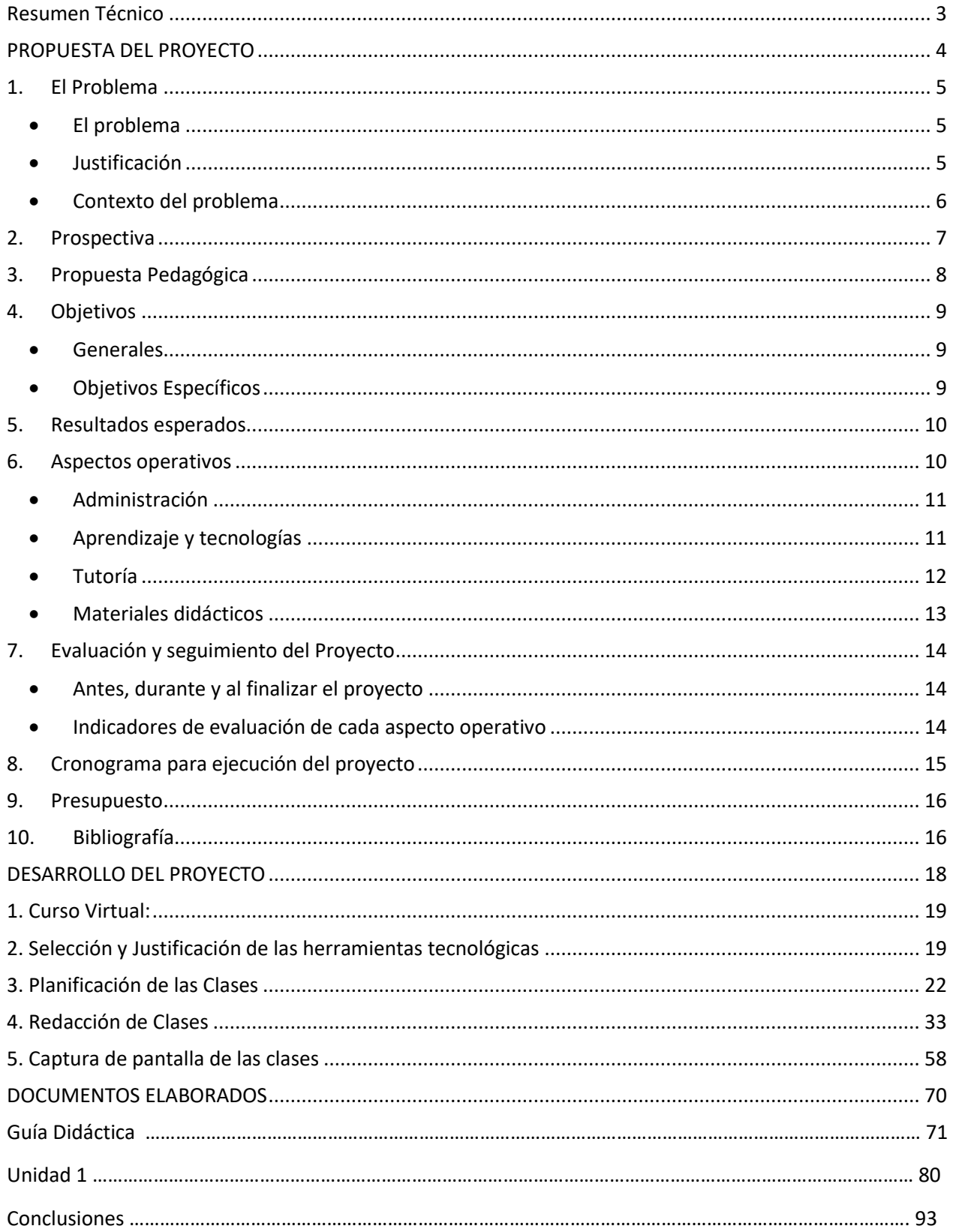

# <span id="page-2-0"></span>**Resumen Técnico**

El curso tiene como finalidad que los participantes desarrollen competencias en el manejo y aplicación de diferentes herramientas tecnológicas.

Los docentes tendrán ese desafío de generar prácticas innovadoras y el dominio de las herramientas tecnológicas digitales para crear y producir contenidos virtuales que ayuden en sus procesos de enseñanza.

El desarrollo del curso es 100% virtual por ende se realizan actividades que conllevan el aprendizaje bajo esta modalidad. Los docentes deben cambiar sus hábitos en las clases presenciales y adaptarse a una nueva situación con clases virtuales.

Con el fin de lograr esta propuesta, el proyecto se ha estructurado en la justificación del problema, prospectiva, propuesta pedagógica, objetivo general y específicos, resultados esperados, aspectos operativos, evaluación y seguimiento, presupuesto, cronograma, desarrollo del proyecto, guía didáctica, módulo y conclusiones.

Este proyecto será de mucho beneficio para todos nuestros participantes y estudiantes.

# <span id="page-3-0"></span>**PROPUESTA DEL PROYECTO**

#### <span id="page-4-0"></span>**1. El Problema**

#### • El problema

<span id="page-4-1"></span>El problema que ha instado a desarrollar el proyecto es la falta de conocimiento en el uso y manejo de herramientas tecnológicas para la elaboración de diferentes recursos didácticos que poseen los docentes de Educación Básica del colegio Luz de Israel. Se le ha dado prioridad a este tema, porque se considera que las instituciones deben estar a la vanguardia de la tecnología y no quedarse a la antigua o como dicen quedarse a la vieja escuela. La tecnología y la educación deben ser aliados para mejorar el proceso de enseñanza y aprendizaje de los estudiantes.

Debemos ver las tecnologías como un instrumento al servicio de la educación y que ayuda el buen desempeño, aumenta la motivación para aprender y alcanzar mejores resultados.

#### • Justificación

<span id="page-4-2"></span>Es un hecho que la tecnología forma parte de la vida de los alumnos, alumnas, y docentes debido a que a diario utilizan distintos dispositivos, y es por eso que se debe aprovechar esta tendencia ya que trae consigo una serie de ventajas para la educación. Este proyecto es de suma importancia, puesto que se busca ayudar a los docentes de Educación Básica, en el uso y manejo de herramientas tecnologías para elaborar recursos didácticos que utilizarán en sus actividades curriculares. Incorporar el uso de las nuevas tecnologías en la educación aporta una serie de beneficios que ayudan a mejorar la eficiencia y la productividad en el aula, así como a aumentar el interés de las niñas y niños en las actividades académicas.

Cabe aclarar que la tecnología siempre ha estado presente en la vida de las personas y evoluciona cada vez más. Podemos darnos cuenta que la educación se está viendo muy influenciada por el desarrollo tecnológico, y viene a complementar el desarrollo de los estudiantes. Es por ello que las nuevas herramientas tecnológicas, serán de mucho provecho para los docentes. Por esta razón, es que se ha pensado en un curso para ayudar a los docentes, a que sean capaces de introducir la tecnología en el proceso educativo.

#### • Contexto del problema

<span id="page-5-0"></span>El colegio Luz de Israel, y muchos otros a nivel nacional ya hacen uso de la tecnología para poder brindar o potenciar sus clases. Sin embargo, es conveniente la innovación en el uso de herramientas tecnológicas para la creación de recursos didácticos más interactivos y que sean de beneficio tanto para los estudiantes como para los docentes.

La institución posee un centro de cómputo donde se puede llevar a cabo dicho curso. Para no interrumpir el horario de trabajo de los docentes, se propone en este proyecto llevar a cabo una sesión sincrónica cada semana la cual se realizará por las tardes. Los docentes podrán elegir entre recibir el curso desde su casa o quedarse en la institución y hacer uso de uno de los equipos del centro de cómputo.

Tres aspectos importantes para el desarrollo de este proyecto son:

#### 1. Los estudiantes

Se impartirá el diplomado a seis docentes de Inglés de Educación Básica del Colegio Luz de Israel. Es un hecho que, en la actualidad, nuestra vida, sociedad y actividades diarias están ligadas y giran en torno a las nuevas tecnologías de la información y comunicación e innovación tecnológica. En Educación Básica, hay necesidad del manejo de tecnología para poder mejorar en el proceso de aprendizaje de cada uno de los estudiantes.

La incorporación de nuevas tecnologías en la educación aumenta el interés de los estudiantes en las actividades académicas, toda esta tecnología es efecto de los rápidos cambios de modernización e innovación que se está presentando en todo el mundo; que como resultado buscan lograr que el alumno sea capaz de comprender, interpretar y analizar además mejora de la eficiencia y la productividad en el aula.

Al utilizar la tecnología, el interés de los estudiantes aumenta y se fomenta el desarrollo de la creatividad debido a que ofrece herramientas que permiten a los alumnos interactuar con la información y generar contenidos. Además, si los alumnos utilizan la tecnología desde temprana edad, entonces estarán preparados para el futuro y conseguirán mejores oportunidades laborales.

#### 2. La asignatura

Se considera que en todas las asignaturas es importante el manejo adecuado de la tecnología, siempre y cuando el objetivo sea mejorar el aprendizaje de los estudiantes. Sin embargo, en este proyecto, nos estamos enfocando es en la asignatura de inglés, ya que es necesario aprender a crear diferentes recursos que ayuden y faciliten el mejoramiento de la enseñanza de las cuatro habilidades básicas (habla, escucha, escritura y lectura). Para ello, es de mucha importancia que se utilicen otras herramientas y así mejorar también el desempeño de los estudiantes. Se propone brindar a los docentes una serie de herramientas y técnicas que les facilite la labor educativa.

#### 3. La institución

El propósito principal de este curso es mejorar la metodología de enseñanza para los estudiantes. La institución pondrá a disposición el uso de su centro de cómputo para que los docentes reciban las clases sincrónicas o para desarrollar las actividades que se establecen en el proyecto. Para poder brindar una mejor educación se requiere de un esfuerzo en conjunto por parte de la institución y de los maestros. Parte de los objetivos es lograr que los maestros estén en capacitaciones constantes sobre el manejo y actualizaciones de las herramientas tecnológicas. Con este proyecto, además de tener estudiantes motivados y con deseos de aprender, se tendrán maestros competentes que suplan las necesidades de sus educandos y tengan un buen desempeño en cuanto al uso de la tecnología. Para desarrollar el proyecto, se hace la propuesta de iniciar con seis docentes de Inglés de Educación Básica.

#### <span id="page-6-0"></span>**2. Prospectiva**

Se fijó como objetivo, el desarrollo de tutorías que permitan a los docentes de inglés de Educación Básica, el uso de herramientas tecnológicas que les ayuden en su labor docente y así poder hacer sus clases interactivas, innovadoras y colaborativas.

Este curso, los docentes estarán adquiriendo las competencias necesarias para aplicar la tecnología en sus clases. Esto implica que cada docente se debe adaptarse a las competencias tecnológicas, ya que dichas competencias van a permitir crear contenidos que sean de mucho provecho para los estudiantes.

Con este curso los participantes tienen la habilidad de crear recursos didácticos con la utilización de herramientas especializadas como: Genially y Emaze, para la creación de presentaciones, Canva, para edición de imágenes, Powtoon para la edición de videos.

En el término de 2 meses, los estudiantes de este proyecto, contarán con las herramientas necesarias que les ayudarán a elaborar sus recursos didácticos y deberán poner en juego las habilidades adquiridas durante el desarrollo del curso.

Para el lanzamiento del curso se realizará una videoconferencia, en la cual se brindarán detalles sobre los contenidos que se estudiarán.

#### <span id="page-7-0"></span>**3. Propuesta Pedagógica**

Los conceptos a tomar en cuenta para llevar a cabo este proyecto son los del enfoque del E-learning: enseñar y aprender en espacios virtuales. E-Learning toma diferentes Tecnologías y metodologías nuevas y emergentes, para estar a la vanguardia e ir innovando en los recursos didácticos. Además, nos insta a la utilización de herramientas tecnológicas las cuales facilitan y mejoran la calidad de enseñanza y la del aprendizaje. En este proyecto se observan los conceptos de aprendizaje experiencial de John Dewey y David Kolb, los cuales son muy importantes para aprender el uso y manejo de diferentes herramientas tecnológicas.

Como parte del proyecto, se realizarán una combinación del enfoque por competencias de Piaget y el enfoque constructivista de Ausubel. El enfoque por competencias se aplicará a la modularización de los contenidos y las tareas, las cuáles irán ejecutándose desde lo más sencillo a lo más complejo. Con este enfoque se busca evitar que la tarea sea meramente memorística evitando los exámenes de batería y, eligiendo en su lugar, demostraciones prácticas que deben seguir un proceso.

Como lo que se busca que el estudiante aprenda activamente haciendo y sea protagonista de su propio aprendizaje, se utilizará el modelo pedagógico experiencial y constructivista. De igual forma, se han tomado los conceptos de la teoría del andamiaje de Bruner y Vygotsky, ya que nos enfocaremos en el crecimiento, desarrollo y progreso efectivo de cada participante.

Las teorías de aprendizaje se enmarcarán en esta misma línea: el aprendizaje por descubrimiento por Jerome Bruner con el desarrollo transducido en el cual se apliquen tres procesos: adopción de las herramientas nuevas, la transformación de lo que han hecho hasta hoy en las aulas con las herramientas tecnológicas disponibles y la evaluación de la efectividad del uso de esas nuevas herramientas tecnológicas con los estudiantes. También, se han tomado los conceptos de George Siemens, del conectivismo, puesto que es una teoría del aprendizaje para la era digital. Hoy en día, la tecnología está impactando en el desarrollo de las actividades curriculares de cada docente. Y es por ello que existe la importancia de adquirir una capacidad para apropiarse, de manera continua, de nuevos conocimientos. Además, de todas estas teorías mencionadas, el tutor juega un papel muy importante, ya que es él quien debe darle seguimiento al participante en este proceso de aprendizaje.

#### <span id="page-8-0"></span>**4. Objetivos**

#### • Generales

<span id="page-8-1"></span>Modificar el entorno tradicional de aprendizaje de la asignatura del Idioma Inglés mediante la incorporación de herramientas tecnológicas educativas para mejorar y agilizar el proceso enseñanza y aprendizaje, con el fin de obtener resultados más efectivos.

# • Objetivos Específicos

- <span id="page-8-2"></span>1. Trabajar en pos de la promoción de tecnologías pertinentes para un mejor desarrollo de la asignatura del Idioma Inglés.
- 2. Mejorar el ambiente dentro del salón de clases, tomando en cuenta el manejo de las herramientas tecnológicas.
- 3. Ofrecer herramientas tecnológicas para que los docentes sigan aprendiendo a elaborar recursos didácticos multimediales.
- 4. Diseñar el aula virtual en la plataforma que se utilizara para compartir material de la formación y llevar a cabo la socialización a través de foros, videos, trabajos colaborativos, discusiones.
- 5. Utilizar Google Meet para llevar a cabo las diferentes sesiones sincrónicas.
- 6. Distribuir las actividades de la formación a lo largo de dos meses.
- 7. Diseñar reuniones virtuales sincrónicas cada viernes, donde se pueda interactuar y construir aprendizajes significativos.
- 8. Elaboración de guías y videos paso a paso que ayudarán a obtener una mejor comprensión de los temas desarrollados en las tutorías virtuales.

# <span id="page-9-0"></span>**5. Resultados esperados**

- El 100% de los participantes aplicarán las nuevas herramientas tecnológicas del curso en la creación de recursos didácticos.
- El 85% de los participantes, obtendrán un aprendizaje significativo en cuanto al uso de herramientas tecnológicas.
- La aplicación de estas herramientas motivará al menos al 50% de los asistentes a mantenerse a la vanguardia de las nuevas tecnologías.

Los participantes, habrán obtenido un aprendizaje efectivo para abrir nuevos horizontes y contribuir a una más rápida adecuación de la educación a los avances tecnológicos. Y gracias al uso de herramientas tecnológicas por parte de los docentes, la forma de enseñar es más interactiva y los estudiantes están mucho más interesados en aprender el idioma Inglés.

# <span id="page-9-1"></span>**6. Aspectos operativos**

Para llevar a cabo este proyecto, se tienen lo aspectos necesarios para que se realice un buen trabajo. Este proceso formativo comprende un programa organizado de actividades prácticas que se combina con trabajo independiente y acompañamiento tutorizado para alcanzar un nivel notable en el dominio de la competencia a formar.

<span id="page-10-0"></span>Es por ello que se detallan a continuación los elementos que fortalecerán este proyecto:

• Administración

Se cuenta con seis docentes de Educación Básica, quienes estarán inscritos en la plataforma que se ha elegido para poder comenzar con su formación. Dentro de la institución, deberá haber un encargado de la inscripción de los participantes.

El docente se encargará de subir los materiales, evaluaciones a la plataforma para que los participantes puedan tenerlas disponibles.

Se han preparado sesiones virtuales, las cuales se realizarán a través de Google Meet.

# <span id="page-10-1"></span>• Aprendizaje y tecnologías

La plataforma que se ha decidido utilizar para llevar a cabo esta formación es Google Classroom, dicha plataforma nos permitirá interactuar con los participantes los días que no se tengan videoconferencias, y será de mucha utilidad para anexar materiales extras como videos y tutoriales que aporten a una mejor comprensión de los temas desarrollados.

La herramienta para sesiones sincrónicas será Google Meet, la sesión sincrónica, será el guía y apoyo de cada participante. Se han planificado 8 sesiones sincrónicas, con la finalidad que el participante reciba constante y eficientemente la retroalimentación pertinente en el proceso de aprendizaje, procurando que ellos se sientan seguros, motivados y acompañados durante todo el curso.

La sincronía permite una comunicación en simultáneo entre participantes que no comparten la presencialidad. Para que exista este tipo de comunicación, es necesario que los individuos coincidan en un mismo tiempo. A parte de las videoconferencias que se desarrollarán para la práctica de comunicación sincrónica, también se utilizará el utilizando las herramientas de chat como: en Hangouts o Telegram. Ya que permiten la promoción de espacios de comunicación dinámicos entre docentes y estudiantes.

Además, para que el estudiante mejore sus competencias y vaya realizando la práctica de lo aprendido, se tendrá la comunicación asincrónica, es decir un modo de comunicación entre el tutor y los participantes, que no coincide en el tiempo en que se está impartiendo la tutoría. Pero para impulsar los escenarios de comunicación asincrónica, se tiene disponible la mensajería interna que permite comunicarse de manera individual con el participante, el foro el cual ayuda a que cada participante realice actividades de aprendizaje colaborativo, ya que cada uno expone sus ideas y observa las ideas de los demás participantes, los documentos compartidos donde se podrá trabajar en equipo y al trabajar en línea, los participantes pueden visualizar de manera instantánea lo que sus compañeros han compartido en el documento.

En la Plataforma Google Classroom, se pondrán a disponibilidad 3 foros, los cuales son: foro de presentación, este foro se realizará al inicio del curso con el objetivo de conocer a los participantes y acercar a los estudiantes entre sí y para crear relaciones empáticas con el tutor, foro de dudas, estará habilitado como herramienta de comunicación para aclarar dudas o consultas académicas, podrán interactuar con sus compañeros y con el tutor y el foro Académico, para compartir puntos de vista sobre los temas que se vayan desarrollando. El participante se convierte en el propio protagonista de su aprendizaje.

Otro aspecto, es que se creará un espacio para compartir las grabaciones de las sesiones y otro espacio para compartir material extra que será de ayuda para los participantes.

El aprendizaje de cada estudiante, se centra dentro de un ambiente participativo y dinámico por medio de tutorías virtuales y el uso de la plataforma, en acompañamiento por el docente tutor, quien brindará las orientaciones necesarias para facilitar el aprendizaje.

#### • Tutoría

<span id="page-11-0"></span>Las tutorías se realizarán de manera virtual un día cada semana para que los participantes vayan acostumbrándose a las herramientas tecnológicas. El tiempo de la tutoría será de dos horas clases, es decir, que cada una tendrá una duración de 40 minutos. En la tutoría se desarrollará la clase, se dará retroalimentación y se brindará respuesta a las inquietudes de los participantes.

Las tareas del tutor son: desarrollar las tutorías virtuales, grabarlas y publicarlas en la plataforma para que los participantes la puedan ver cuando la necesiten, deberá también dar seguimiento a los estudiantes en las actividades que se desarrollarán de manera sincrónica y asincrónica, revisar todos los días la plataforma para observar las participaciones que cada estudiante ha tenido en los foros, responder a las inquietudes de los estudiantes en un tiempo no mayor de 24 horas, agregar materiales complementarios a partir de cuestionamientos, discusiones y aclaraciones de parte de los estudiantes cuando sea necesario, enviar mensajes motivadores y recordatorios para las actividades que están por desarrollarse en el aula virtual, brindar retroalimentación, dar seguimiento y calificar las actividades de aprendizaje de los estudiantes.

#### • Materiales didácticos

<span id="page-12-0"></span>Los materiales didácticos, facilitan el proceso de enseñanza y aprendizaje. Estos materiales pueden ser físicos como virtuales, pero se debe tener como propósito que los materiales didácticos, despierten el interés de aprender en los estudiantes. A continuación, se detallan a los materiales didácticos que se desarrollarán:

- **Programa del curso:** donde se presenta las generalidades, la descripción del curso, objetivos, contenido, la jornalización, la metodología del curso y la modalidad de evaluación.
- **Video**: para dar la bienvenida a los participantes al curso.
- **Videos:** para hacer las presentaciones digitales sobre el uso de herramientas tecnológicas. x
- **Módulos:** donde se presentarán las diferentes unidades a desarrollar. Cada unidad, tendrá su bibliografía.
- **Guías:** guías paso a paso para utilizar diferentes herramientas tecnológicas para elaborar recursos didácticos.
- **Tutorías virtuales:** se le brinda al participante para el seguimiento y orientación para el uso de diferentes herramientas tecnológicas.

# <span id="page-13-0"></span>**7. Evaluación y seguimiento del Proyecto**

#### <span id="page-13-1"></span>• Antes, durante y al finalizar el proyecto

Antes de comenzar con el curso, se enviará un correo de bienvenida a los participantes y comunicarles formalmente que se les ha matriculado en el curso de Manejo y aplicación de diferentes herramientas tecnológicas para fortalecer las competencias pedagógicas. Además, en el correo se les informará cuando dará inicio el curso y pedirles que acepten la solicitud de unión en el aula virtual de Google Classroom que les será enviada al correo electrónico.

Cada semana, se elaborará un formulario sobre las herramientas tecnológicas que se hayan estudiado. El formulario incluirá criterios para evaluar la efectividad del curso, por ejemplo: si les gusta la herramienta tecnológica estudiada, qué y cuánto aprendieron del uso de las herramientas, si hubo alguna dificultad al momento de utilizarla. Además, dependiendo a las respuestas obtenidas en el formulario, se compartirán tutoriales que les ayuden a obtener una mejor comprensión de las herramientas tecnológicas.

Al finalizar el proyecto, recaudaremos las reacciones de los participantes, es decir saber que tanto les gusto el curso. Y esto lo vamos a saber, haciendo uso de cuestionarios o discusiones abiertas o cerradas, individuales o grupales.

<span id="page-13-2"></span>• Indicadores de evaluación de cada aspecto operativo

#### **Administración**

Es deseable que todos los participantes estén inscritos sin ningún inconveniente una semana antes de comenzar el curso.

#### **Aprendizaje y tecnologías**

Es imprescindible que el curso facilite diferentes competencias y habilidades para la elaboración de recursos didácticos digitales.

Es imprescindible que no se presente ninguna dificultad en la plataforma, para que no haya inconvenientes durante el curso.

#### **Tutorías**

Es deseable que el tutor revise todos los días la plataforma para observar las participaciones que cada estudiante realice en los foros y pueda responder a las inquietudes de los participantes en un tiempo no mayor de 24 horas.

#### **Materiales didácticos**

Es imprescindible que los materiales didácticos, sean diseñados de una forma clara y que despierten el interés y curiosidad de los participantes.

# <span id="page-14-0"></span>**8. Cronograma para ejecución del proyecto**

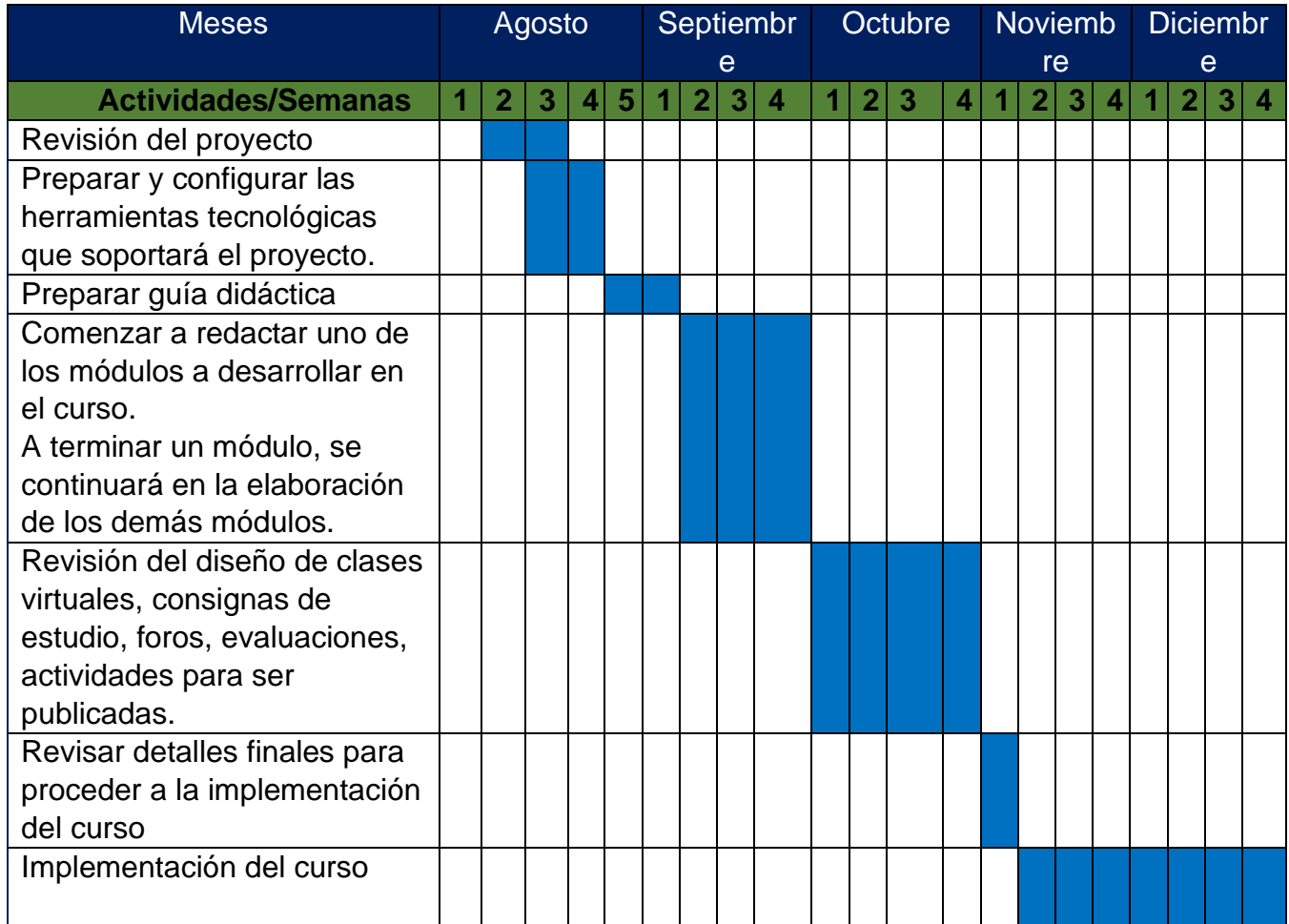

# **9. Presupuesto**

<span id="page-15-0"></span>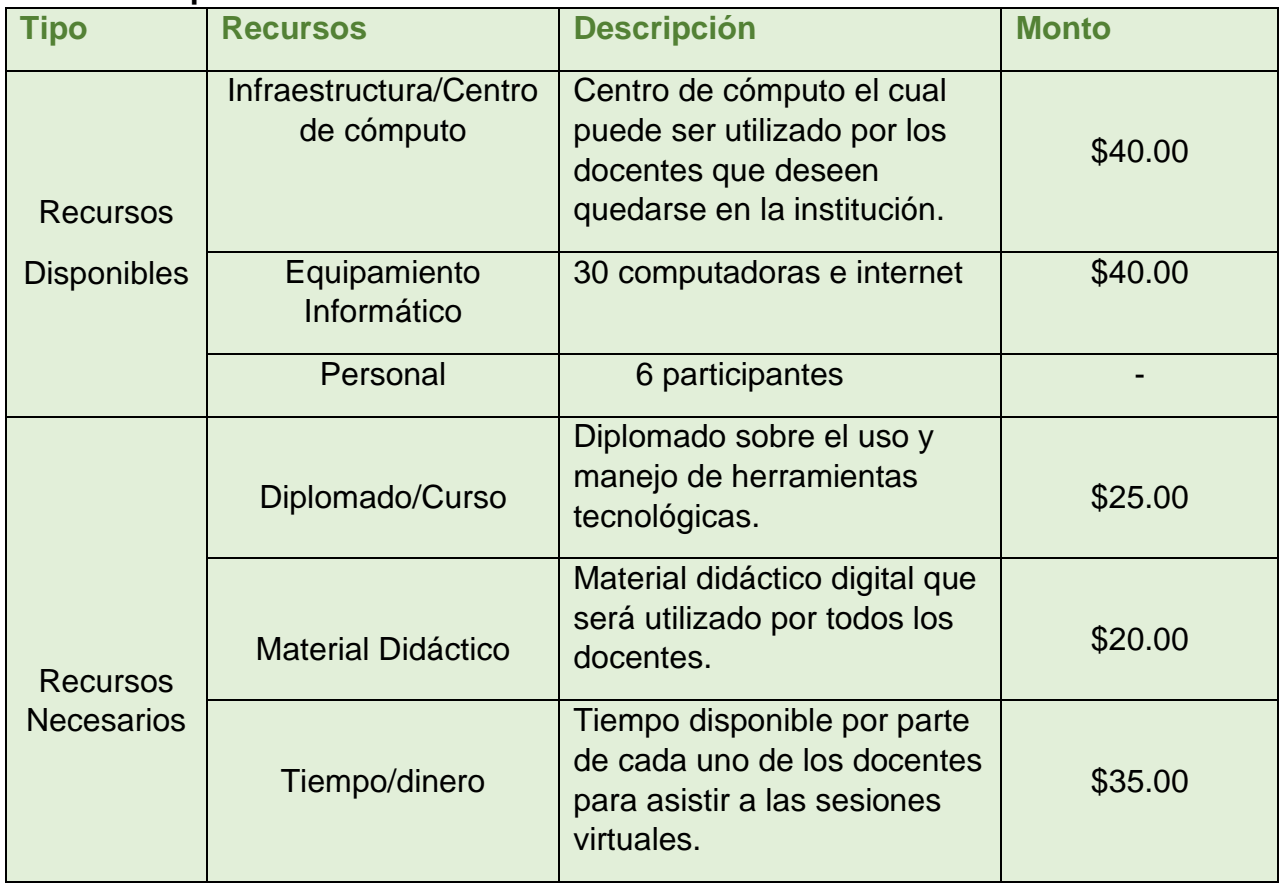

# <span id="page-15-1"></span>**10.Bibliografía**

Adell, J. y Castañeda, L. (2012). *Tecnologías emergentes, ¿Pedagogías emergentes?* Recuperado el 20 de agosto de, 2021 de:

[https://digitum.um.es/digitum/bitstream/10201/29916/1/Adell\\_Castaneda\\_emergentes](https://digitum.um.es/digitum/bitstream/10201/29916/1/Adell_Castaneda_emergentes2012.pdf) [2012.pdf](https://digitum.um.es/digitum/bitstream/10201/29916/1/Adell_Castaneda_emergentes2012.pdf)

Adell Segura, J. y Castañeda Quinteros L. (2010). *Los Entornos personales de aprendizaje (Ples): una nueva manera de entender el aprendizaje*. Recuperado el 20 de agosto de, 2021 de:

[https://cent.uji.es/pub/sites/cent/files/Adell\\_Castaneda\\_2010.pdf](https://cent.uji.es/pub/sites/cent/files/Adell_Castaneda_2010.pdf)

AREA, M. y ADELL, J. (2009): ―*eLearning: Enseñar y aprender en espacios virtuales*. Recuperado el 21 de agosto de, 2021 de: <https://cmapspublic.ihmc.us/rid=1Q09K8F68-1CNL3W8-2LF1/e-Learning.pdf>

Prieto, Daniel (enero 2017). *Evaluación y Seguimiento.* Recuperado el 20 de agosto de, 2021 de: [https://maestria.aprendevirtual.org/archivos/\\_576/FASE\\_1\\_Proyectos-](https://maestria.aprendevirtual.org/archivos/_576/FASE_1_Proyectos-Unidad_4.pdf?id_curso=576)[Unidad\\_4.pdf?id\\_curso=576](https://maestria.aprendevirtual.org/archivos/_576/FASE_1_Proyectos-Unidad_4.pdf?id_curso=576)

Sánchez, R. y Escalera Gámiz (2018). *El Portafolio digital un nuevo instrumento de evaluación*

Recuperado el 23 de agosto de, 2021 de:

[http://148.202.167.116:8080/xmlui/bitstream/handle/123456789/2256/El%20portafolio](http://148.202.167.116:8080/xmlui/bitstream/handle/123456789/2256/El%20portafolio%20digital%20un%20nuevo%20instrumento%20de%20evaluaci%c3%b3n.pdf?sequence=1&isAllowed=y) [%20digital%20un%20nuevo%20instrumento%20de%20evaluaci%c3%b3n.pdf?seque](http://148.202.167.116:8080/xmlui/bitstream/handle/123456789/2256/El%20portafolio%20digital%20un%20nuevo%20instrumento%20de%20evaluaci%c3%b3n.pdf?sequence=1&isAllowed=y) [nce=1&isAllowed=y](http://148.202.167.116:8080/xmlui/bitstream/handle/123456789/2256/El%20portafolio%20digital%20un%20nuevo%20instrumento%20de%20evaluaci%c3%b3n.pdf?sequence=1&isAllowed=y)

# <span id="page-17-0"></span>**DESARROLLO DEL PROYECTO**

# <span id="page-18-0"></span>**1. Curso Virtual:**

Manejo y aplicación de diferentes herramientas tecnológicas para fortalecer las competencias pedagógicas.

# <span id="page-18-1"></span>**2. Selección y Justificación de las herramientas tecnológicas**

La herramienta que se ha decidido utilizar es la plataforma **Google Classroom,** la versión gratuita.

El motivo por el cual se eligió Google Classroom, es porque la mayoría de docentes ha estado utilizando esta plataforma para impartir sus clases y también por ser una herramienta bastante amigable y fácil de utilizar.

A pesar que es una Plataforma gratuita, se pueden realizar muchas actividades como, por ejemplo: agregar contenidos para que una clase quede más sustentada y ejemplificada, ya que se pueden incluir videos, sitios web, archivos, lecturas y otros recursos. Así mismo, asignar tareas y verificar sus entregas.

Es importante saber que para utilizar la plataforma Google Classroom, solo se necesita un equipo de cómputo o dispositivo móvil, navegador Chrome, cuenta de Gmail y manejo de Google Docs y Drive. Saber que se puede acceder desde un celular inteligente con conexión a internet, favorece a los participantes, ya que, si ellos desean revisar las clases o materiales disponibles en la plataforma, lo pueden hacer en el momento que ellos lo necesiten.

Otras ventajas que se tienen al utilizar Google Classroom son:

• Es una plataforma diseñada por Google, y es por ello que se pueden utilizar herramientas como: Google Forms, Drive, Google docs, Jamboard, Google sites, Google Meet, Gmail, Chat.

- La matriculación es sencilla, se puede añadir a los participantes directamente escribiendo su correo electrónico o a través de un código de automatrícula que se les distribuye.
- La organización no es complicada, los participantes podrán ver las tareas y contenidos de todo el curso en una sola página.
- Una retroalimentación que ofrece la facilidad de hacer anotaciones sobre los documentos que envían los alumnos y realizar una retroalimentación privada

La plataforma Google Classroom es una herramienta que nos beneficia, puesto que ayuda a ahorrar tiempo, mantener las clases organizadas y mejora la comunicación entre tutor y participantes.

Esta plataforma cuenta con 4 secciones llamadas "tablón", "trabajo de clase", "personas" y "calificaciones"

En el **tablón**, el docente puede mandar avisos y recordatorios, compartir cualquier tipo de recurso y muestra si hay actividades por presentar en las próximas fechas.

**Trabajo de clase**, en esta sección, se agrega y se revisa todo el contenido que se ha puesto a disposición de los participantes.

En la sección **personas**, se agregan los profesores a la clase y los estudiantes que estarán participando en el curso.

Y por último y no menos importante, la sección **calificaciones** es un apartado que sólo ven los profesores, y es donde podrán ver todas las calificaciones asignadas a las tareas que hayan dejado a los participantes.

# **Las herramientas que se habilitarán de Google Classroom, son las siguientes:**

- Clases: para diseñar las clases que se impartirán durante el curso se utilizará Google Sites.
- Temas: para poder ingresar los nombres de los temas a agregar. Una vez se tengan los temas, se podrá agregar los contenidos de cada clase.
- Calendario: esta herramienta permitirá realizar un seguimiento de la tarea asignada y recordar el día que se debe entregar alguna tarea.
- Notificaciones: para mantener informados a los participantes, las tareas o actividades que se van a realizar.
- Carpetas: para archivar los documentos de cada tema que se agrega a la plataforma.
- Tareas: para asignar las trabajos o actividades. Se detallará lo que se desea que el participante realice.
- Pregunta: para poder iniciar una conversación con los participantes o para que ellos expresen sus expectativas hacia el curso.
- Material: para agregar un documento guardado en Google Drive, un vínculo de una página web, un archivo (guardado por lo general en nuestra computadora) o bien un video de YouTube.
- Seleccionar tema: para personalizar la clase. Hay una galería de imágenes que se pueden utilizar para el encabezado.

# **La plataforma estará estructurada de la siguiente manera:**

- Bloque de presentación del tutor
- Bloque Foro de Bienvenida para participantes
- Bloque Foro de Dudas
- Bloque Foro de Debates
- Bloque Asignaciones
- Bloque Semana 1 (serán 8 bloques, uno por cada semana)
- Bloques Recursos complementarios
- Bloque para Grabaciones de Videoconferencias

# <span id="page-21-0"></span>**3. Planificación de las Clases**

**1.** Uso y Manejo de herramientas tecnológicas para la creación de presentaciones interactivas.

# **2. Clase 1:**

Elaboración de presentaciones Interactivas

# • **Objetivo de la clase:**

Conocer la importancia del uso de las herramientas tecnológicas en el proceso

#### enseñanza y aprendizaje.

# • **Contenidos de la clase**

- Cambios positivos en el ámbito educativo
- Uso de herramientas tecnológicas en la Educación
- Herramientas para elaborar presentaciones interactivas
- ¿Qué es Genially?
- ¿Cómo crear la cuenta en Genially?
- Creación de la presentación en Genially

#### • **Bibliografía** •

Arucha, Lilian (2021) Elaboración de presentaciones interactivas usando Genially, Canva, EMaze y Nearpod. Formato digital.

[https://classroom.google.com/u/2/c/MzgyMDE1MzY4OTIx/m/NDAxMTY3OTE4MTUx/](https://classroom.google.com/u/2/c/MzgyMDE1MzY4OTIx/m/NDAxMTY3OTE4MTUx/details) [details](https://classroom.google.com/u/2/c/MzgyMDE1MzY4OTIx/m/NDAxMTY3OTE4MTUx/details)

Educación 2.0 (2018) 11 programas para hacer las mejores presentaciones.

Recuperado el 5 de octubre de, 2021 de:

<https://educacion2.com/programas-para-hacer-presentaciones/>

Florido, Miguel (2017) 10 Programas para hacer las mejores presentaciones. Recuperado el 5 de octubre de, 2021 de:

<https://www.marketingandweb.es/marketing/programas-para-hacer-presentaciones/>

Educación 3.0 (2016) Recursos educativos e interactivos con Genially. Recuperado el 5 de octubre de, 2021 de:

[https://www.educaciontrespuntocero.com/noticias/recursos-educativos-e-interactivos](https://www.educaciontrespuntocero.com/noticias/recursos-educativos-e-interactivos-con-genially/)[con-genially/](https://www.educaciontrespuntocero.com/noticias/recursos-educativos-e-interactivos-con-genially/)

E- Learning Master (2018) Enseñanza Virtual, Recursos y herramientas. Recuperado el 5 de octubre de, 2021 de:

[http://elearningmasters.galileo.edu/2018/10/03/conoces-la-herramienta-genial-ly](http://elearningmasters.galileo.edu/2018/10/03/conoces-la-herramienta-genial-ly-para-crear-recursos-educativos/)[para-crear-recursos-educativos/](http://elearningmasters.galileo.edu/2018/10/03/conoces-la-herramienta-genial-ly-para-crear-recursos-educativos/)

#### • **Recursos multimedia**

Presentación en Genially: Presentación que se utilizará para introducir un poco sobre las herramientas tecnológicas. URL:

# [https://view.genial.ly/60d108fdc886aa0d69b09bb0/presentation-herramientas](https://view.genial.ly/60d108fdc886aa0d69b09bb0/presentation-herramientas-digitales)[digitales](https://view.genial.ly/60d108fdc886aa0d69b09bb0/presentation-herramientas-digitales)

Actividad en Wordwall: es una actividad que se va a incrustar en la presentación. Esta consiste en seleccionar un número del 1 al 7, cuando el participante haya seleccionado el número, se abrirá para saber que pregunta debe responder, cada pregunta tiene dos respuestas incorrectas y la respuesta correcta. El participante debe escoger la repuesta que crea conveniente. URL:

<https://wordwall.net/resource/5334913>

Video la importancia de la Tecnología en la Educación: Video publicado en YouTube sobre la importancia de la tecnología, incluido en la presentación. URL: [https://www.youtube.com/watch?v=4shS\\_n-Q4Y4](https://www.youtube.com/watch?v=4shS_n-Q4Y4)

Imagen que representa el avance de la tecnología: imagen que está incluida en la presentación donde se muestra las herramientas tecnológicas. URL:

[https://yanoquiero.com/wpcontent/uploads/2020/09/que-son-las-herramientas](https://yanoquiero.com/wpcontent/uploads/2020/09/que-son-las-herramientas-digitales-2-1024x683.jpg)[digitales-2-1024x683.jpg](https://yanoquiero.com/wpcontent/uploads/2020/09/que-son-las-herramientas-digitales-2-1024x683.jpg)

Presentación en Genially: En esta presentación se muestra el uso de la herramienta Genially. URL:

[https://view.genial.ly/615dd433f128b80da78aafe3/presentation-multi-paths-desktop](https://view.genial.ly/615dd433f128b80da78aafe3/presentation-multi-paths-desktop-presentation)[presentation](https://view.genial.ly/615dd433f128b80da78aafe3/presentation-multi-paths-desktop-presentation)

Video, ¿Qué es Genially y cómo se utiliza? - Tutorial y primeros pasos para principiantes: Tutorial publicado en YouTube sobre sobre Genially que me servirá para poder realizar la presentación. URL:

<https://www.youtube.com/watch?v=j3WX6-abkV8>

Video, Crear una cuenta en Genially: Video publicado en YouTube que incluiré en la presentación para explicar cómo crear cuenta en Geniall.URL:

<https://www.youtube.com/watch?v=fip4hUAjbxI>

Imagen sobre la herramienta Genially: Imagen utilizada para representar y hablar sobre la herramienta Genially. URL:

<https://www.magisnet.com/wp-content/uploads/2021/05/genially.jpg>

Video, 5 Tips sobre Genially: Video publicado en YouTube de algunos tips que servirán para obtener un mejor resultado en el uso de la herramienta Genially. URL[:https://www.youtube.com/watch?v=-cOzOtBu\\_bI](https://www.youtube.com/watch?v=-cOzOtBu_bI)

Presentación elaborada en Genially: es un ejemplo de una presentación que se ha elaborado haciendo uso de la herramienta Genially. URL:

[https://view.genial.ly/605a5f51bcff1e0d9373fb8d/presentation-el-triste-final-de-los](https://view.genial.ly/605a5f51bcff1e0d9373fb8d/presentation-el-triste-final-de-los-barcos)[barcos](https://view.genial.ly/605a5f51bcff1e0d9373fb8d/presentation-el-triste-final-de-los-barcos)

# • **Actividades**

✓ **Documento compartido de Google: espacio para presentarse.**

Presentación en Google Slides: Documento que se utilizará para la presentación de los participantes. URL:

# [https://docs.google.com/presentation/d/1I6KnCswZFMFWfbJXxoPuZrglKcexdpoEok](https://docs.google.com/presentation/d/1I6KnCswZFMFWfbJXxoPuZrglKcexdpoEok05ntOou7I/edit?usp=sharing) [05ntOou7I/edit?usp=sharing](https://docs.google.com/presentation/d/1I6KnCswZFMFWfbJXxoPuZrglKcexdpoEok05ntOou7I/edit?usp=sharing)

# **Objetivo:**

Reflexionar sobre lo que se espera del curso y compartir un poco de su vida profesional.

**Plazo:** Una semana

- ✓ **Foro de debate: Herramientas digitales**
- ¿Considera que las Herramientas digitales son importantes y cuáles serían las ventajas?
- ¿Cuáles son sus impresiones sobre la herramienta Genially?
- Explorar la herramienta Genially y compartir un tutorial sobre los recursos que se pueden crear usando dicha herramienta.

**Objetivo del foro:** Conocer la importancia del uso de las herramientas tecnológicas en el proceso enseñanza y aprendizaje.

# **Plazo de participación en el foro:** Una semana

# ✓ **Cuestionario de Google Forms**

Realizar el cuestionario de Google Forms, donde pondrán a prueba sus conocimientos adquiridos durante la semana. URL:

[https://docs.google.com/forms/d/e/1FAIpQLSe2naiX-](https://docs.google.com/forms/d/e/1FAIpQLSe2naiX--zOYgOUhxWunYR3C5asqcUWmcXKt-L7UuoIzQEBUQ/viewform) [zOYgOUhxWunYR3C5asqcUWmcXKt-L7UuoIzQEBUQ/viewform](https://docs.google.com/forms/d/e/1FAIpQLSe2naiX--zOYgOUhxWunYR3C5asqcUWmcXKt-L7UuoIzQEBUQ/viewform)

**Objetivo del cuestionario de Google Forms:** Analizar los conocimientos adquiridos durante la semana 1.

# **Plazo de para realizar el cuestionario de Google Forms: Una semana**

# **Evaluación**

- Coherencia
- Aportes originales
- Interacción
- Reflexión
- Redacción y ortografía

# **Clase 2:**

Herramienta Interactiva Canva

# • **Objetivo de la clase:**

Adquirir conocimiento sobre el uso de las nuevas tecnologías aplicadas a la educación.

# • **Contenidos de la clase**

# • ¿Qué es Canva?

- ¿Cómo crear la cuenta en Canva?
- Creación de presentaciones interactivas en Canva
- Ventajas y desventajas de Canva
- Ejemplo de presentaciones elaboradas en Canva

# • **Bibliografía**

Arucha, Lilian (2021) Elaboración de presentaciones interactivas usando Genially, Canva, EMaze y Nearpod. Formato digital.

[https://classroom.google.com/u/2/c/MzgyMDE1MzY4OTIx/m/NDAxMTY3OTE4MTUx/](https://classroom.google.com/u/2/c/MzgyMDE1MzY4OTIx/m/NDAxMTY3OTE4MTUx/details) [details](https://classroom.google.com/u/2/c/MzgyMDE1MzY4OTIx/m/NDAxMTY3OTE4MTUx/details)

Alexandre, Luiza (2020) Canva: ¡domina esta herramienta y crea layouts increíbles. Recuperado el 5 de octubre de, 2021 de: <https://blog.hotmart.com/es/canva-tutorial/> Pina, José (2019) Tutorial Canva. Recuperado el 5 de octubre de, 2021 de: https://www.pinae.es/wp-content/uploads/2019/12/Tutorial-Canva-Castellano.pdf

# • **Recursos multimedia**

Actividad en Genially: actividad que se incluirá en la presentación de la clase para que voluntarios nos comenten que recuerdan de la clase 1. Deben hacer su participación haciendo la voz de la imagen que les aparezca. Por ejemplo, si les aparece la imagen de presentadora, deben comentar que aprendieron en la clase anterior haciendo la voz de un presentador. URL:

[https://view.genial.ly/616f295022ae4d0d89a2686e/interactive-content-que](https://view.genial.ly/616f295022ae4d0d89a2686e/interactive-content-que-aprendimos)[aprendimos](https://view.genial.ly/616f295022ae4d0d89a2686e/interactive-content-que-aprendimos)

Presentación en Canva: Presentación en proceso dónde se explicará un poco sobre la herramienta Canva. URL:

[https://www.canva.com/design/DAEsFeALWvo/Q9evAxKG0Lz0XQ5kl7OU8Q/view?](https://www.canva.com/design/DAEsFeALWvo/Q9evAxKG0Lz0XQ5kl7OU8Q/view?utm_content=DAEsFeALWvo&utm_campaign=designshare&utm_medium=link&utm_source=publishsharelink) [utm\\_content=DAEsFeALWvo&utm\\_campaign=designshare&utm\\_medium=link&utm](https://www.canva.com/design/DAEsFeALWvo/Q9evAxKG0Lz0XQ5kl7OU8Q/view?utm_content=DAEsFeALWvo&utm_campaign=designshare&utm_medium=link&utm_source=publishsharelink) [\\_source=publishsharelink](https://www.canva.com/design/DAEsFeALWvo/Q9evAxKG0Lz0XQ5kl7OU8Q/view?utm_content=DAEsFeALWvo&utm_campaign=designshare&utm_medium=link&utm_source=publishsharelink)

Video, ¿Cómo crear una cuenta en Canva?: Video publicado en YouTube sobre un Tutorial para crear una cuenta en Canva. URL:

<https://www.youtube.com/watch?v=U7kQpC1oHOY>

Video, Cómo hacer una presentación en Canva: Video publicado en YouTube que utilizaré en mi presentación para mostrar cómo hacer una presentación en Canva. URL: <https://www.youtube.com/watch?v=oy4k23GZLWY>

Presentación en Canva: se creará una presentación colaborativa donde cada participante agregará algún tema para elaborar una presentación interactiva. URL:

[https://www.canva.com/design/DAEsFaQw\\_8c/btxdFNoAJdj0jiJgn3CkVg/view?utm\\_](https://www.canva.com/design/DAEsFaQw_8c/btxdFNoAJdj0jiJgn3CkVg/view?utm_content=DAEsFaQw_8c&utm_campaign=designshare&utm_medium=link&utm_source=publishsharelink) [content=DAEsFaQw\\_8c&utm\\_campaign=designshare&utm\\_medium=link&utm\\_sour](https://www.canva.com/design/DAEsFaQw_8c/btxdFNoAJdj0jiJgn3CkVg/view?utm_content=DAEsFaQw_8c&utm_campaign=designshare&utm_medium=link&utm_source=publishsharelink) [ce=publishsharelink](https://www.canva.com/design/DAEsFaQw_8c/btxdFNoAJdj0jiJgn3CkVg/view?utm_content=DAEsFaQw_8c&utm_campaign=designshare&utm_medium=link&utm_source=publishsharelink)

Imagen sobre la creación de cuenta en Canva: Imagen que utilizaré en la presentación para mostrar algunos pasos para crear cuenta en Canva. URL: [https://i.blogs.es/5f7325/crea-cuenta/450\\_1000.jpg](https://i.blogs.es/5f7325/crea-cuenta/450_1000.jpg)

# • **Actividades**

# ✓ **Elaboración de una presentación.**

Elaborar una presentación interactiva, haciendo uso de la plataforma Genially o Canva.

#### **Objetivo:**

Crear un recurso educativo que pueda utilizar en su próxima clase utilizando la herramienta Genially o Canva, que integre los diferentes conocimientos adquiridos durante las clases.

**Plazo:** Una semana

# **Evaluación**

- Coherencia
- Aportes originales
- Creatividad
- Redacción y ortografía

# ✓ **Foro: mi presentación digital**

# **Objetivo del foro:**

Compartir puntos de vista o cosas que ha descubierto utilizando Genially o Canva.

# **Plazo de participación en el foro:** Una semana

# **Clase 3:**

# Herramientas Interactivas Nearpod y Emaze

# • **Objetivo de la clase:**

Usar diferentes herramientas tecnológicas para la elaboración de presentaciones digitales.

# • **Contenidos de la clase**

- ¿En qué consiste la herramienta Nearpod?
- ¿Cómo crear una cuenta en Nearpod?
- ¿Cómo crear una presentación en Nearpod?
- Ejemplo de presentaciones elaboradas en Emaze
- ¿Qué es Emaze
- ¿Cómo ingresar a Emaze?
- Crear una presentación en Emaze
- Ejemplo de presentaciones elaboradas en Emaze

# • **Bibliografía**

Arucha, Lilian (2021) Elaboración de presentaciones interactivas usando Genially, Canva, EMaze y Nearpod. Formato digital.

[https://classroom.google.com/u/2/c/MzgyMDE1MzY4OTIx/m/NDAxMTY3OTE4MTUx/](https://classroom.google.com/u/2/c/MzgyMDE1MzY4OTIx/m/NDAxMTY3OTE4MTUx/details) [details](https://classroom.google.com/u/2/c/MzgyMDE1MzY4OTIx/m/NDAxMTY3OTE4MTUx/details)

Recursos Prácticos. Crear cuenta en Emaze. Recuperado el 4 de octubre de, 2021 de: <https://recursospracticos.com/crear-una-cuenta-en-emaze/>

Contreras, Patricio (2021) Cómo acceder a Nearpod para crear clases interactiva. Recuperado el 6 de octubre de, 2021 de:

[https://medium.com/sala-de-herramientas/c%C3%B3mo-usar-nearpod-para-crear](https://medium.com/sala-de-herramientas/c%C3%B3mo-usar-nearpod-para-crear-clases-interactivas-junio-2021-2e3a11f63138)[clases-interactivas-junio-2021-2e3a11f63138](https://medium.com/sala-de-herramientas/c%C3%B3mo-usar-nearpod-para-crear-clases-interactivas-junio-2021-2e3a11f63138)

# • **Recursos multimedia**

Recurso en Genially: Para poder recordar lo de la clase anterior, se incrustará esta actividad en la presentación. Se realizarán 4 preguntas sobre la clase anterior y el participante que conteste primero y su respuesta sea correcta, obtendrá un punto y si se equivoca se le disminuirá el punto ganado.

Las preguntas son:

Menciona el nombre de la herramienta vista en la clase 2

¿Para qué nos sirve la herramienta Canva?

Mencione una ventaja de la herramienta Canva

Mencione una desventaja de la herramienta Canva

URL: [https://view.genial.ly/616f300b5e069b0d82f5d12f/interactive-content-quien](https://view.genial.ly/616f300b5e069b0d82f5d12f/interactive-content-quien-ganara)[ganara](https://view.genial.ly/616f300b5e069b0d82f5d12f/interactive-content-quien-ganara)

Presentación Clase 3: Para esta presentación se utilizará la herramienta Emaze para mostrar un poco sobre dicha herramienta.

<https://www.emaze.com/@AOQZCFLRW/clase-3>

Video, ¿Cómo crear mi cuenta en Nearpod?: Video publicado en YouTube para mostrar los pasos para crear cuenta en Nearpod. URL:

<https://www.youtube.com/watch?v=I30LkIvokfs>

Video, Tutorial Nearpod para hacer presentaciones y actividades interactivas que tomaré en cuenta en la presentación de la clase 3, para presentaciones en Nearpod y Emaze. URL: <https://www.youtube.com/watch?v=z6rcFbCo8Ig>

Imagen que menciona la herramienta Nearpod: Imagen que utilizaré en la presentación para hablar sobre Nearpod. URL:

[https://nearpod.com/blog/wp-content/uploads/2018/05/Incorporating-Nearpod-with-a-](https://nearpod.com/blog/wp-content/uploads/2018/05/Incorporating-Nearpod-with-a-Thematic-Unit-BLOG.jpg)[Thematic-Unit-BLOG.jpg](https://nearpod.com/blog/wp-content/uploads/2018/05/Incorporating-Nearpod-with-a-Thematic-Unit-BLOG.jpg)

Imagen que menciona la herramienta Emaze: Imagen que utilizaré para mostrar cómo se crea cuenta de Emaze. URL: [https://recursospracticos.com/wp](https://recursospracticos.com/wp-content/uploads/2019/03/registrarse-en-emaze-gratis.jpg)[content/uploads/2019/03/registrarse-en-emaze-gratis.jpg](https://recursospracticos.com/wp-content/uploads/2019/03/registrarse-en-emaze-gratis.jpg)

Video, Tutorial de Emaze: Video publicado en YouTube para mostrar los pasos para hacer presentaciones y actividades interactivas en Emaze. URL:

<https://youtu.be/BcohxzGi244>

# • **Actividades**

# ✓ **Foro de debate**

Seleccionar una herramienta entre Genially, Canva, Emaze, Nearpod y explicar las razones por la cual se ha escogido dicha herramienta para poder crear presentaciones virtuales que sean interactivas para los estudiantes.

# **Objetivo:**

Aplicar el aprendizaje obtenido sobre las herramientas tecnológicas que se pueden utilizar para la elaboración de presentaciones interactivas.

# **Plazo:** Una semana

# **Evaluación**

- Coherencia
- Aportes originales
- Redacción y ortografía
- ✓ **Foro de cierre:** Crear cuenta en herramienta Emaze o en herramienta Nearpod y comparte captura de pantalla dónde se observe la cuenta creada en cualquiera de las dos herramientas mencionadas. Comparte si hubo inconvenientes y explica cómo los resolviste.

# **Objetivo del foro:**

Explicar los pasos para crear una cuenta en la herramienta Emaze o en la herramienta Nearpod.

# **Plazo:** Una semana

# **Evaluación**

- Coherencia
- Aportes originales
- Redacción y ortografía

#### <span id="page-32-0"></span>**4. Redacción de Clases**

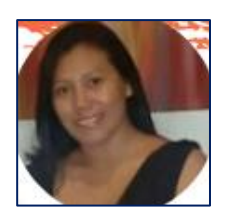

# **Ana Lilian Arucha de Cárcamo**

**Unidad 1: Elaboración de presentaciones interactivas usando Genially, Canva, E-maze y Nearpod**

#### **¡Bienvenidos A Bordo!**

Hoy damos comienzo a nuestro curso " Manejo y aplicación de diferentes herramientas tecnológicas para fortalecer las competencias pedagógicas"

Les invito a explorar el contenido disponible y a participar en las actividades de cada clase.

En este curso se compartirán diferentes herramientas que serán de mucha ayuda para el diseño de materiales digitales que vayan orientados a crear aprendizajes significativos.

Durante el curso encontraremos indicaciones sobre lecturas y actividades que se deben estudiar y realizar cada semana. Observarán la descripción de las actividades y el plazo de entrega de cada una de ellas.

Las clases se publicarán cada jueves y Para un mayor contacto de "cercanía" iremos viéndonos en videoconferencia los días viernes.

Recordarles que estoy a su disposición para ayudarles en lo que necesiten, no duden en escribirme para ayudar a resolver sus dudas.

 **Espero que disfruten este curso...**

# **Clase 1\_Unidad 1**

.

#### **Elaboración de presentaciones Interactivas**

#### **Presentación de la clase 1**

Esta primera clase, nos alistaremos para conocer herramientas que nos ayudarán a elaborar presentaciones interactivas. Iniciaremos una aventura de dos meses de duración.

Les invitamos cordialmente a iniciar con mucho entusiasmo el recorrido del apasionante camino en el desarrollo de contenidos.

#### **Espero que la disfruten…**

#### **Desarrollo de los contenidos de la Clase 1**

#### • **Cambios positivos en el ámbito educativo**

La tecnología cada día evoluciona y ha revolucionado la vida de la mayoría de las personas, ya que en la vida cotidiana siempre está presente lo digital.

Los invito a ver el siguiente video sobre La Importancia de la Tecnología en la Educación.

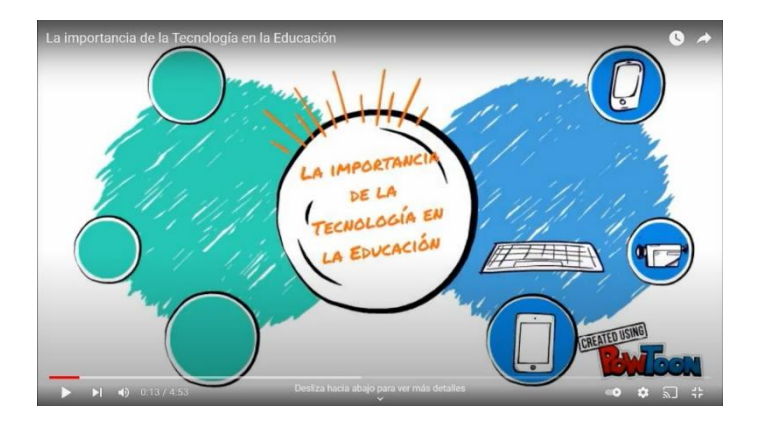

[https://youtu.be/4shS\\_n-Q4Y4](https://youtu.be/4shS_n-Q4Y4)

En la educación no ha sido nada diferente, pues cada docente debe actualizarse e introducir diferentes herramientas tecnológicas que ayudarán a crear recursos didácticos para no quedarse en la vieja escuela.

En el ámbito educativo, el uso de herramientas tecnológicas ha sido un desafío para los docentes, ya que la mayoría estaba acostumbrado a utilizar la pizarra y la tiza. Sin embargo, todo ha sido positivo en la mejora de la calidad educativa.

El papel de los maestros es decisivo: su capacidad y creatividad de liderar, motivar y comprometer a los alumnos puede marcar toda la diferencia. Es necesario que los docentes puedan usar de manera correcta y eficaz la totalidad de los medios de enseñanza que estén a su alcance.

#### • **Uso de herramientas tecnológicas en la Educación**

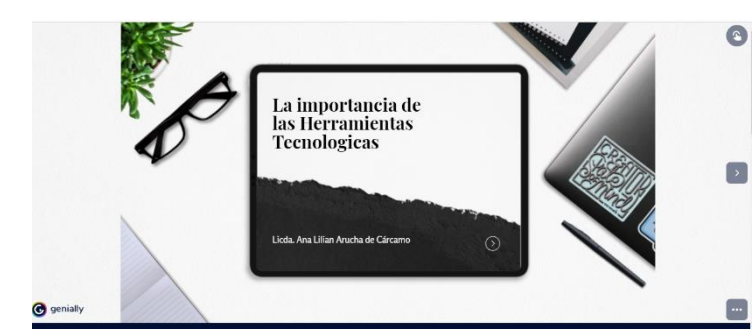

El docente ha tenido que cambiar las herramientas que utilizaba en el salón de clases por herramientas digitales.

<https://view.genial.ly/60d108fdc886aa0d69b09bb0/presentation-herramientas-digitales>

Con la utilización de las herramientas tecnológicas están la flexibilidad y adaptabilidad a diferentes estrategias docentes y el ahorro de tiempo en clases. Además, para los estudiantes es útil pues incentiva la motivación y el aprendizaje.

Actualmente, existen muchas herramientas que ayudan a los docentes a crear recursos interactivos que ayuden a mejorar la enseñanza y aprendizaje de los estudiantes. Dichas herramientas son de beneficio al momento de preparar las clases, pero también se debe aclarar que es una gran responsabilidad para los docentes, pues no es solamente conocer varias herramientas tecnológicas, sino también saber cómo utilizarlas para que sean de mucho provecho para los estudiantes. Es importante que cada docente se actualice constantemente en el uso y manejo de las herramientas tecnológicas con el fin de dar una educación de calidad.

#### Reflexionemos

¿Considera usted que las herramientas tecnológicas son de mucha ayuda para el docente?

#### • **Herramientas para elaborar presentaciones interactivas**

¿Qué es una herramienta digital?

Las herramientas digitales son las aplicaciones o sitios de internet que pueden utilizarse para desarrollar los procesos de enseñanza y aprendizaje de forma dinámica. Generalmente, las herramientas digitales se encuentran en la web, con diferentes licencias de uso y con diferentes interfaces para la creación de recursos didácticos y multimedia.

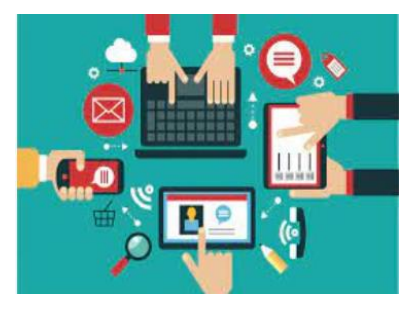

Las herramientas web para hacer contenidos dinámicos permiten crear recursos que integran elementos multimediales, como animaciones, videos, imágenes, audios, entre otros. Con estos contenidos se podrá generar interés en el público al que se quiere llegar.

#### **Presentaciones interactivas**

Una presentación nos permite comunicar una idea, concepto o tema, utilizando diferentes elementos digitales.

Existen varias herramientas que se pueden utilizar para elaborar presentaciones digitales e interactivas, las cuales son un excelente apoyo para los docentes al momento de desarrollar su clase.
Con las presentaciones interactivas, los docentes pueden presentar su contenido de una forma clara, breve, creativa y ordenada. Además, presentar acontecimientos, eventos y hechos mediante elementos multimediales como imágenes, videos y audios.

Cabe destacar que, al momento de preparar la clase, el docente debe colocarse en los zapatos de los estudiantes para saber si lo que se va a dar a conocer en la presentación ayuda a comprender mucho más el contenido.

Más de alguna vez, ha tocado elaborar una presentación para el trabajo, la escuela o en la Universidad, y casi siempre se utilizaba la herramienta PowerPoint.

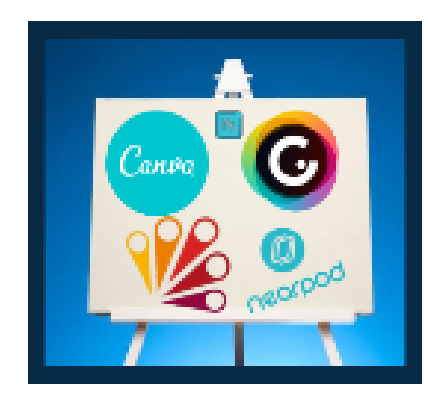

Hoy en día, existen muchas herramientas para crear presentaciones interactivas. Pero en esta unidad, aprenderemos sobre Genially, Canva, E-Maze y Nearpod. Las antes mencionadas, son herramientas que están siendo utilizadas por muchos docentes.

#### **¿Qué es Genially?**

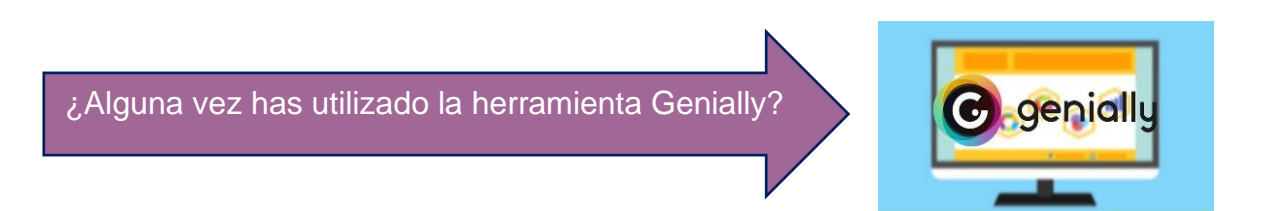

Genially es una herramienta muy intuitiva y amigable que permite elaborar presentaciones interactivas y creativas, ya que tiene muchas plantillas creadas para el ámbito educativo y que ayudarán a preparar una presentación con contenidos dinámicos para mantener motivados a los estudiantes.

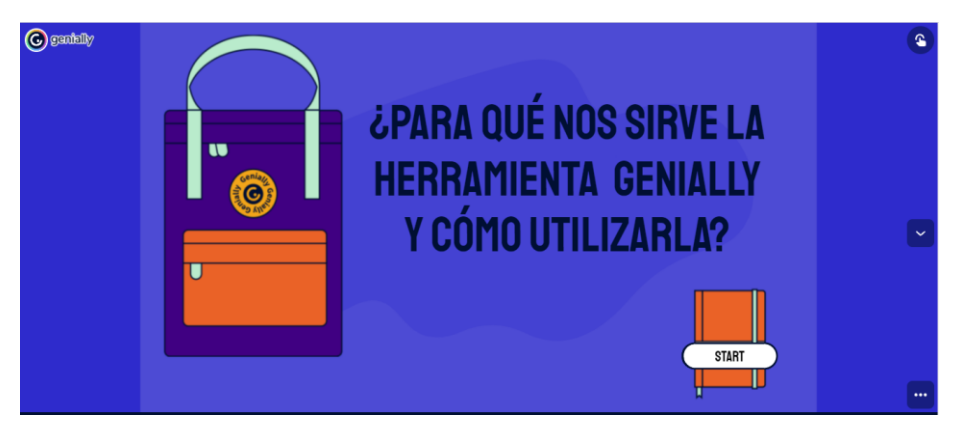

<https://view.genial.ly/615dd433f128b80da78aafe3/presentation-herramienta-genially>

Esta herramienta cuenta con una versión de uso libre y otra paga. Al tener la versión paga, los docentes o estudiantes, pueden descargar las presentaciones en PDF o HTML5. Además, se puede decidir en que las presentaciones elaboradas sean públicas o privadas. Esto no significa que con la versión gratuita no se pueden elaborar excelentes presentaciones. La versión gratuita también permite crear presentaciones ilimitadas y permite crear trabajos colaborativos.

#### • **¿Cómo crear la cuenta en Genially?**

Genially, puede usarse en computadoras y dispositivos móviles. Además, es muy sencillo tener una cuenta de usuario. La cuenta se puede crear en la aplicación o usar los datos de una cuenta asociada a Facebook, Twitter, Google, LinkedIn u Office 365.

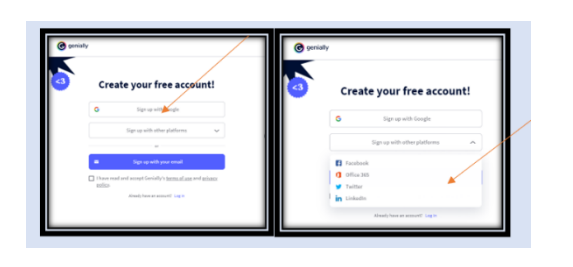

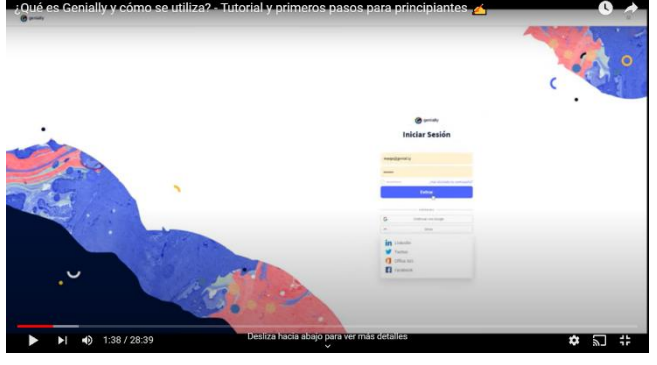

#### • **Creación de la presentación en Genially**

Al tener la cuenta de Genially, ya se podrá empezar a crear presentaciones interactivas, haciendo uso de las plantillas disponibles.

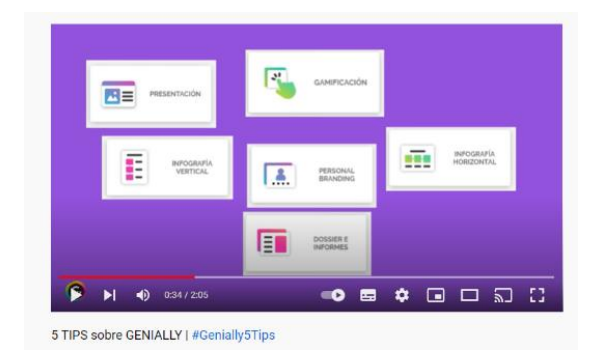

Como ya se mencionó, es una herramienta muy intuitiva y es que, la mayoría de funciones solamente se requiere que se arrastre y se suelte los elementos que se necesita o se desea incluir en la presentación.

#### [https://youtu.be/-cOzOtBu\\_bI](https://youtu.be/-cOzOtBu_bI)

El editor es muy amigable: al lado izquierdo, se encontrarán diferentes botones con los que lograrán añadir elementos como texto, recursos gráficos y multimedia, fondo, animación o imágenes. Ejemplo:

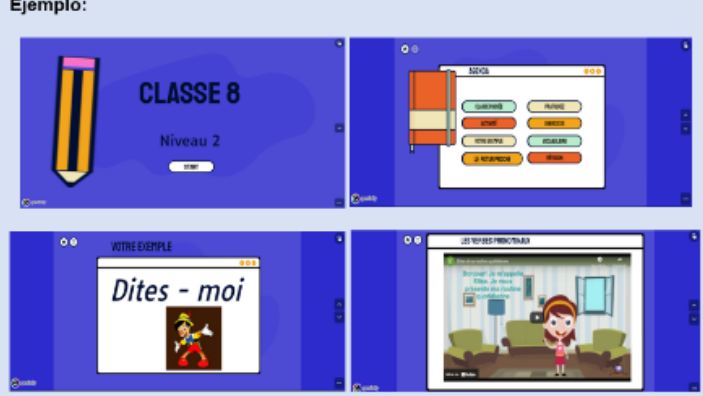

#### **Para concluir:**

**Les comparto una presentación elaborada en la herramienta Genially**

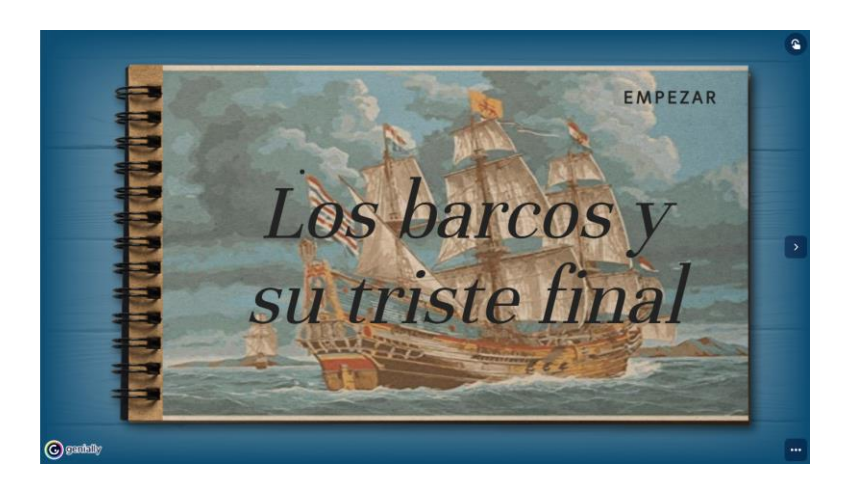

[https://view.genial.ly/605a5f51bcff1e0d9373fb8d/presentation-el-triste-final-de-los](https://view.genial.ly/605a5f51bcff1e0d9373fb8d/presentation-el-triste-final-de-los-barcos)[barcos](https://view.genial.ly/605a5f51bcff1e0d9373fb8d/presentation-el-triste-final-de-los-barcos)

Hasta aquí llegamos con las temáticas de este contenido, pero debido a la importancia de esta los invito a ingresar al tema [Asignaciones Semanales](https://classroom.google.com/w/MzgyMDE1MzY4OTIx/tc/MzgyMTU3ODc5NzYx) para ver las actividades disponibles para esta semana.

### **¡Nos encontramos en los espacios de conversación y debate!**

#### **Asignaciones (Actividades)**

- **Leer el contenido de la semana**.
- **Participar en el documento compartido de Google**

Cada participante debe hacer su intervención en el espacio de presentación, es un documento compartido de Google. Cada uno escogerá una página donde compartirán: su nombre, lo que más le gusta hacer, lo que espera del curso y un poco de lo que hace en su trabajo.

[https://docs.google.com/presentation/d/1I6KnCswZFMFWfbJXxoPuZrglKcexdp](https://docs.google.com/presentation/d/1I6KnCswZFMFWfbJXxoPuZrglKcexdpoEok05ntOou7I/edit?usp=sharing) [oEok05ntOou7I/edit?usp=sharing](https://docs.google.com/presentation/d/1I6KnCswZFMFWfbJXxoPuZrglKcexdpoEok05ntOou7I/edit?usp=sharing)

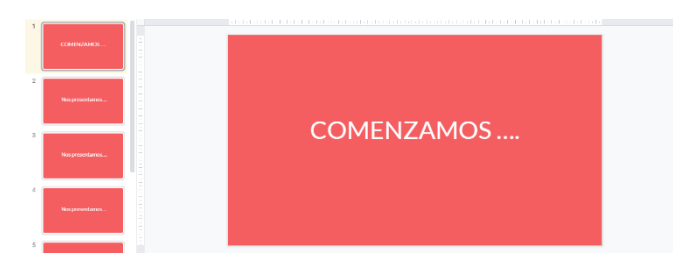

#### **Objetivo:**

**Reflexionar sobre lo que se espera del curso y compartir un poco de su vida profesional.** 

#### **Plazo:**

Una semana

#### **Foro de debate: Herramientas Digitales**

Participar en el foro de debate **#Herramientas Digitales**, dando respuesta a las preguntas y enunciado que se les presenta a continuación:

- ¿Considera que las Herramientas digitales son importantes y cuáles serían las ventajas?
- ¿Cuáles son sus impresiones sobre la herramienta Genially?
- Explorar la herramienta Genially y compartir un tutorial sobre los recursos que se pueden crear usando dicha herramienta.

Primero deben comentar su opinión y posteriormente intercambiar opiniones con sus compañeros.

#### **Objetivo del foro:**

Conocer la importancia del uso de las herramientas tecnológicas en el proceso enseñanza y aprendizaje.

#### **Plazo de participación en el foro:**

Una semana

#### **Cuestionario de Google Forms**

Se les invita completar el cuestionario de Google Forms, donde pondrán a prueba sus conocimientos adquiridos durante la semana.

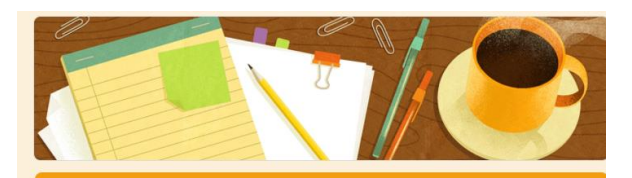

Introducción a herramientas digitales para la educación

aruchalilian24220@gmail.com (no compartidos)  $\circledcirc$ Cambiar de cuenta

Verifiquemos nuestro aprendizaje ,<br>se le presenta es falso o verdadero ne si el en ciado que

1. La tecnología está presente en todo lo que nos rodea, desde nuestro 1 punto trabajo, nuestro hogar, comunidad, familia, todo lo que esté relacionado

[https://docs.google.com/forms/d/e/1FAIpQLSe2naiX-](https://docs.google.com/forms/d/e/1FAIpQLSe2naiX--zOYgOUhxWunYR3C5asqcUWmcXKt-L7UuoIzQEBUQ/viewform) [zOYgOUhxWunYR3C5asqcUWmcXKt-L7UuoIzQEBUQ/viewform](https://docs.google.com/forms/d/e/1FAIpQLSe2naiX--zOYgOUhxWunYR3C5asqcUWmcXKt-L7UuoIzQEBUQ/viewform)

#### **Objetivo del cuestionario de Google Forms:**

Analizar los conocimientos adquiridos durante la semana 1.

### **Plazo de para realizar el cuestionario de Google Forms:**

Una semana

**Los espero la siguiente clase …**

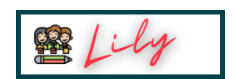

#### **Evaluación**

- Coherencia
- Aportes originales
- Interacción
- Reflexión
- Redacción y ortografía

#### **Bibliografía**

Arucha, Lilian (2021) Elaboración de presentaciones interactivas usando Genially, Canva, Emaze y Nearpod. Formato digital.

[https://classroom.google.com/u/2/c/MzgyMDE1MzY4OTIx/m/NDAxMTY3OTE4MTUx/](https://classroom.google.com/u/2/c/MzgyMDE1MzY4OTIx/m/NDAxMTY3OTE4MTUx/details) [details](https://classroom.google.com/u/2/c/MzgyMDE1MzY4OTIx/m/NDAxMTY3OTE4MTUx/details)

Educación 2.0 (2018) 11 programas para hacer las mejores presentaciones.

Recuperado el 5 de octubre de, 2021 de: [https://educacion2.com/programas-para](https://educacion2.com/programas-para-hacer-presentaciones/)[hacer-presentaciones/](https://educacion2.com/programas-para-hacer-presentaciones/)

Florido, Miguel (2017) 10 Programas para hacer las mejores presentaciones. Recuperado el 5 de octubre de, 2021 de:

<https://www.marketingandweb.es/marketing/programas-para-hacer-presentaciones/> Educación 3.0 (2016) Recursos educativos e interactivos con Genially. Recuperado el 5 de octubre de, 2021 de:

[https://www.educaciontrespuntocero.com/noticias/recursos-educativos-e-interactivos](https://www.educaciontrespuntocero.com/noticias/recursos-educativos-e-interactivos-con-genially/)[con-genially/](https://www.educaciontrespuntocero.com/noticias/recursos-educativos-e-interactivos-con-genially/)

E- Learning Master (2018) Enseñanza Virtual, Recursos y herramientas. Recuperado el 5 de octubre de, 2021 de: [http://elearningmasters.galileo.edu/2018/10/03/conoces](http://elearningmasters.galileo.edu/2018/10/03/conoces-la-herramienta-genial-ly-para-crear-recursos-educativos/)[la-herramienta-genial-ly-para-crear-recursos-educativos/](http://elearningmasters.galileo.edu/2018/10/03/conoces-la-herramienta-genial-ly-para-crear-recursos-educativos/)

#### **Clase 2\_Unidad 1**

.

Herramienta Interactiva Canva

#### **Presentación de la clase 2**

¡Hola nuevamente! ya estamos casi listos para iniciar nuestra segunda aventura!

Durante la primera clase mencionamos la importancia de algunas herramientas tecnológicas y sobre algunas herramientas que pueden ser utilizadas para elaborar presentaciones interactivas. Los felicito por el excelente trabajo que han realizado en nuestra primera clase.

Les propongo cordialmente a leer el contenido de nuestra clase 2, donde aprenderemos sobre la herramienta Canva. Iniciaremos con una actividad para recordad lo visto en la clase 1.

**Avanzamos…**

#### **Desarrollo de los contenidos de la Clase 2**

El día de ahora presentamos una actividad elaborada en la herramienta Genially, nos servirá para poder hacer una retroalimentación de la clase anterior. Algunos participantes, comentarán que aprendieron en la clase 1. Deben hacer su intervención haciendo la voz de la imagen que les aparezca. Por ejemplo, si les aparece la imagen de presentadora, deben comentar que aprendieron en la clase anterior haciendo la voz de un presentador.

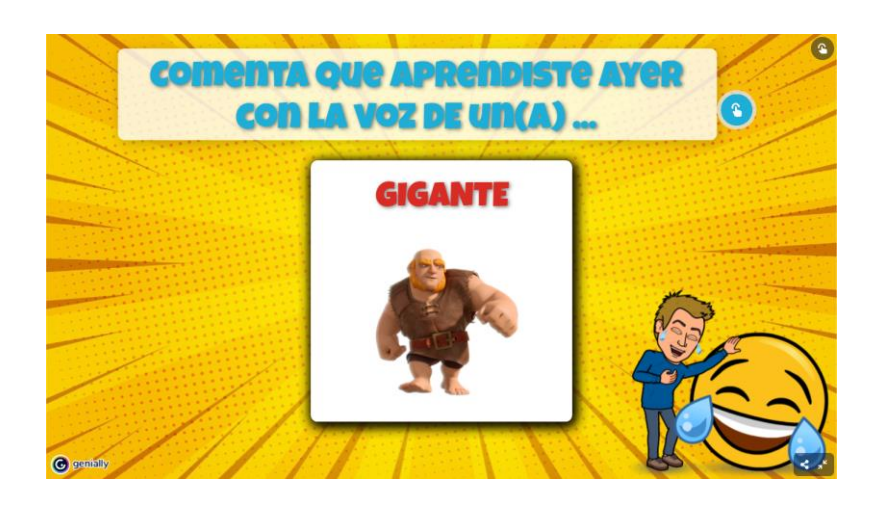

[https://view.genial.ly/616f295022ae4d0d89a2686e/interactive-content-que](https://view.genial.ly/616f295022ae4d0d89a2686e/interactive-content-que-aprendimos)[aprendimos](https://view.genial.ly/616f295022ae4d0d89a2686e/interactive-content-que-aprendimos)

Habiendo compartido lo aprendido en la clase 1, nos detendremos a aprender un poco sobre la herramienta Canva.

#### • **¿Qué es Canva?**

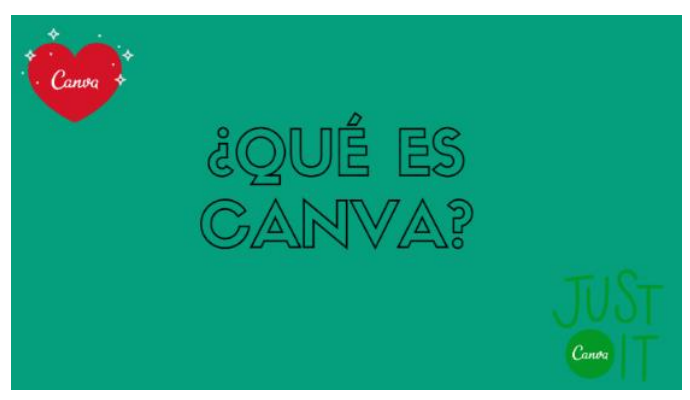

[https://www.canva.com/design/DAEsFeALWvo/Q9evAxKG0Lz0XQ5kl7OU8Q/view?](https://www.canva.com/design/DAEsFeALWvo/Q9evAxKG0Lz0XQ5kl7OU8Q/view?utm_content=DAEsFeALWvo&utm_campaign=designshare&utm_medium=link&utm_source=publishsharelink) [utm\\_content=DAEsFeALWvo&utm\\_campaign=designshare&utm\\_medium=link&utm](https://www.canva.com/design/DAEsFeALWvo/Q9evAxKG0Lz0XQ5kl7OU8Q/view?utm_content=DAEsFeALWvo&utm_campaign=designshare&utm_medium=link&utm_source=publishsharelink) [\\_source=publishsharelink](https://www.canva.com/design/DAEsFeALWvo/Q9evAxKG0Lz0XQ5kl7OU8Q/view?utm_content=DAEsFeALWvo&utm_campaign=designshare&utm_medium=link&utm_source=publishsharelink)

Según Chávez, (2020) menciona que Canva es una herramienta que competente en el nivel educativo, puesto que ello facilita a los estudiantes a poder crear sus propios contenidos, pero de una manera muy diferente, más creativa e innovador donde se puede desempeñar diferentes habilidades para mejorar su proceso de conocimiento exitoso. Gracias a esta herramienta los estudiantes pueden crear infografías, presentaciones, libros interactivos, afiches etc.

• Esta herramienta cuenta con una versión de uso libre y otra paga. Al tener la versión paga, los docentes tienen la posibilidad de insertar muchos recursos diferentes a la versión gratuita.

#### • **¿Cómo crear la cuenta en Canva?**

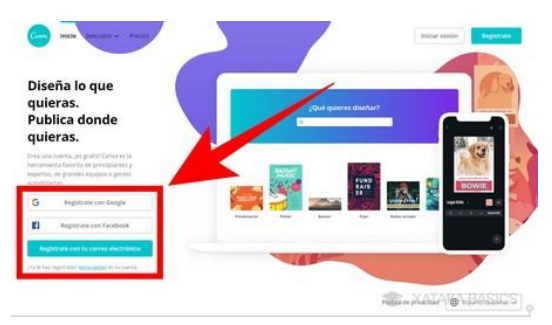

Canva es una herramienta muy amigable y es muy sencillo crear una cuenta en Canva. Para obtener una mejor comprensión, se les presenta un video para que puedan exploren y puedan crear una cuenta.

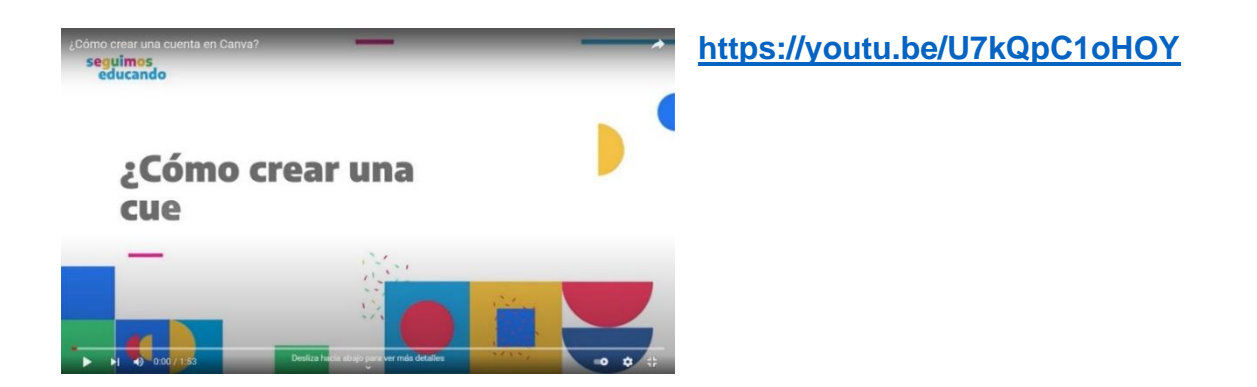

#### • **Creación de presentaciones interactivas en Canva**

En estos días, la herramienta Canva está siendo utilizada muy a menudo para la elaboración de presentaciones, ya que se pueden crear recursos visuales llamativos que motivan a participar en las clases, ya sean presenciales o virtuales.

La herramienta Canva, es muy fácil de utilizar y tiene muchas plantillas para realizar presentaciones para mantener muy entretenidos a los estudiantes y obtener un buen resultado en le aprendizaje de los estudiantes. Cada docente, es libre de seleccionar la plantilla que más le guste o la plantilla que consideren que ayudará en la exposición de un contenido.

En Canva, se elige un diseño que normalmente incluye el color del fondo o la tipografía. Sin embargo, se puede personalizar según sea la necesidad del usuario.

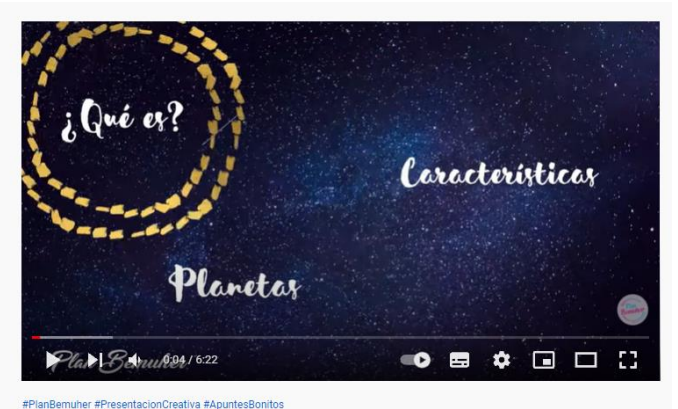

<sup>#</sup>PlanBemuher #PresentacionCreativa #ApuntesBonitos<br>COMO HACER UNA PRESENTACIÓN EN CANVA | 2020

<https://youtu.be/oy4k23GZLWY>

#### • **Ventajas y desventajas de Canva**

Trejo, (2018) sostiene que la herramienta Canva tiene ventajas y desventajas, las cuales se presentan a continuación:

- Se puede trabajar con Canva sin necesidad de descárgalo, ya que es un software gratuito y virtual done se puede trabajar tranquilamente solo con el uso del internet.
- Canva es una herramienta con un interfaz muy manejable, fácil de usar, muy innovador que ayudan a la imaginación y creatividad de las personas.
- Los diseños son guardados automáticamente, los cambios se guardan sin necesidad de darle clic a una opción de guardar. Si en caso contrario pasara incidentes no habría problema porque Canva es automática.
- Permiten agregar las imágenes que sean necesaria para una mejora en el diseño, no oprime a no dejar cargarlas.
- Cuenta con una versión para cualquier tipo de celulares, ya que también se puede ingresar por ese medio sin necesidad de estar en una computadora o laptop.

#### • **Ejemplo de presentaciones elaboradas en Canva**

Es recomendable mantenerse en constante aprendizaje en el uso de la herramienta Canva y no perder de vista que lo importante es elaborar recursos que sean de mucho beneficio e interés para los estudiantes.

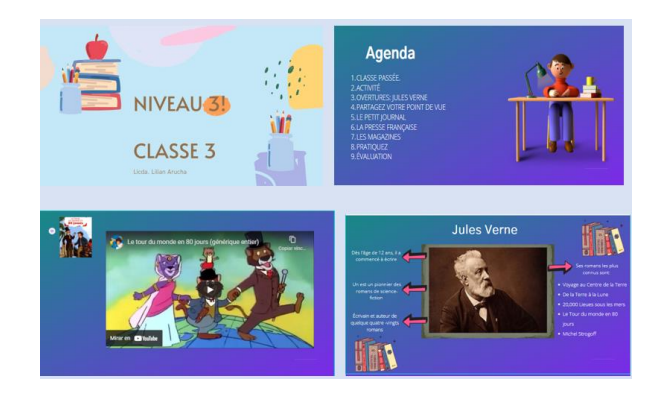

Ahora que hemos visto cómo se trabaja en la herramienta Canva, pasaremos a hacer una práctica y para ello, vamos a trabajar en una presentación grupal. A continuación, se les compartirá el enlace que los llevará a la presentación grupal. Deben pensar en un tema de la asignatura que imparten y en una página de la presentación, colocarán una imagen y una pequeña explicación sobre el tema que pensaron.

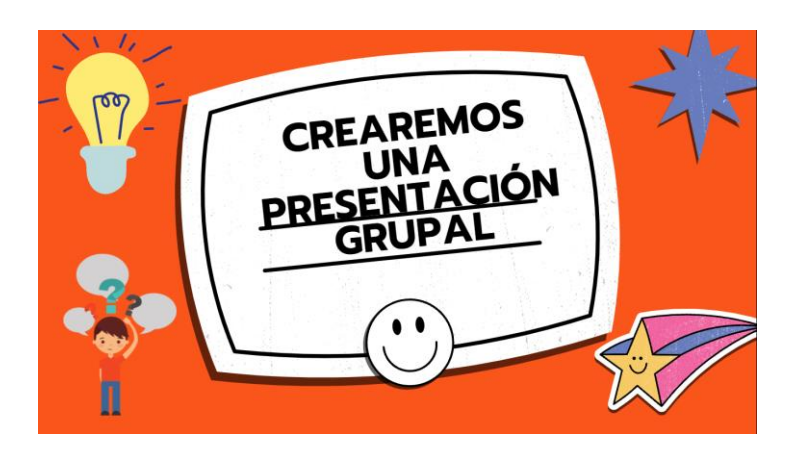

[https://www.canva.com/design/DAEsFaQw\\_8c/btxdFNoAJdj0jiJgn3CkVg/view?utm\\_](https://www.canva.com/design/DAEsFaQw_8c/btxdFNoAJdj0jiJgn3CkVg/view?utm_content=DAEsFaQw_8c&utm_campaign=designshare&utm_medium=link&utm_source=publishsharelink) [content=DAEsFaQw\\_8c&utm\\_campaign=designshare&utm\\_medium=link&utm\\_sour](https://www.canva.com/design/DAEsFaQw_8c/btxdFNoAJdj0jiJgn3CkVg/view?utm_content=DAEsFaQw_8c&utm_campaign=designshare&utm_medium=link&utm_source=publishsharelink) [ce=publishsharelink](https://www.canva.com/design/DAEsFaQw_8c/btxdFNoAJdj0jiJgn3CkVg/view?utm_content=DAEsFaQw_8c&utm_campaign=designshare&utm_medium=link&utm_source=publishsharelink)

¡Felicidades! Hemos llegado al final de la clase 2. Espero hayas disfrutado y aprendido mucho.

#### **Asignaciones (Actividades)**

A lo largo del texto de la clase 2, y en los videos expuesto, hablamos sobre la herramienta Canva. Ahora bien, a partir de esto, deben realizar las siguientes asignaciones:

**Leer el contenido de la clase 2**

#### **Elaboración de una presentación.**

Cada uno de ustedes debe pensar en un tema de la asignatura que imparten y deben preparar su clase en una presentación interactiva. Por lo tanto, deben escoger utilizar la herramienta Genially o Canva. Y luego publicar el enlace en el foro **Mi presentación digital** que estará disponible para esta semana.

#### **Objetivo:**

Crear un recurso educativo que pueda utilizar en su próxima clase utilizando la herramienta Genially o Canva, que integre los diferentes conocimientos adquiridos durante las clases.

 **Plazo:** Una semana

#### **Foro: mi presentación digital**

En el foro, deben compartir el enlace de la presentación que elaboraron y compartir sus opiniones sobre la experiencia que tuvieron al utilizar la herramienta Genially o Canva.

#### **Objetivo del foro:**

Compartir puntos de vista o cosas que ha descubierto utilizando Genially o Canva.

#### **Plazo de participación en el foro:**

**Una semana**

#### **Evaluación**

- Coherencia
- Aportes originales
- Creatividad
- Redacción y ortografía

#### **Continuamos aprendiendo…**

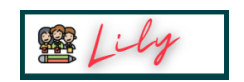

#### **Bibliografía**

Arucha, Lilian (2021) Elaboración de presentaciones interactivas usando Genially, Canva, EMaze y Nearpod. Formato digital.

[https://classroom.google.com/u/2/c/MzgyMDE1MzY4OTIx/m/NDAxMTY3OTE4MTUx/](https://classroom.google.com/u/2/c/MzgyMDE1MzY4OTIx/m/NDAxMTY3OTE4MTUx/details) [details](https://classroom.google.com/u/2/c/MzgyMDE1MzY4OTIx/m/NDAxMTY3OTE4MTUx/details)

Alexandre, Luiza (2020) Canva: ¡domina esta herramienta y crea layouts increíbles. Recuperado el 5 de octubre de, 2021 de:<https://blog.hotmart.com/es/canva-tutorial/>

Pina, José (2019) Tutorial Canva. Recuperado el 5 de octubre de, 2021 de: https://www.pinae.es/wp-content/uploads/2019/12/Tutorial-Canva-Castellano.pdf

#### **Clase 3\_Unidad 1**

#### **Herramientas Interactivas Nearpod y Emaze**

#### **Presentación de la Clase**

¡Bienvenidos!

Aquí vamos nuevamente a descubrir otras herramientas que podemos utilizar para elaborar presentaciones interactivas.

Los felicito por el excelente trabajo que han realizado en este recorrido.

#### **¡Se preguntarán y qué herramienta veremos hoy ¡**

Pues, hoy hablaremos sobre las herramientas Emaze y Nearpod para la creación de materiales didácticos, aquí podremos compartir el alcance extraordinario que tienen y cómo las podemos poner en práctica en nuestros cursos.

#### **¡Los invito a que me acompañen en este viaje de nuevos conocimientos!**

#### **Desarrollo de los contenidos de la Clase 3**

Es momento de comenzar nuestra clase 3, y para ello les hare algunas preguntas para poder recordar lo de la clase anterior. Se realizarán 4 preguntas sobre la clase anterior y el que conteste primero y su respuesta sea correcta, obtendrá un punto y si se equivoca se le disminuirá el punto ganado.

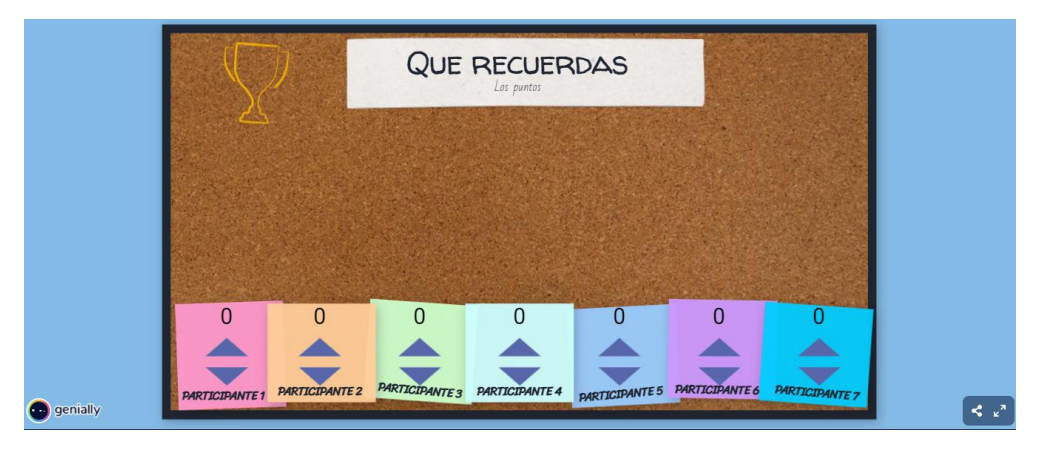

<https://view.genial.ly/616f300b5e069b0d82f5d12f/interactive-content-quien-ganara>

#### • **¿En qué consiste la herramienta Nearpod?**

Otra herramienta que se está utilizando para la creación de recursos didácticos es Nearpod. Esta herramienta, permite elaborar presentaciones digitales que serán de mucho interés para los estudiantes.

Al crear recursos con Nearpod, se logrará mejorar la atención de los estudiantes, ya que estarán pendientes de lo que se les esté compartiendo en la presentación. Al mostrar presentaciones creativas, los estudiantes son capaces de retener los contenidos impartidos durante una clase.

Con la herramienta Nearpod, los docentes tendrán la oportunidad de incorporar actividades que pueden desarrollarse de forma sincrónica y asincrónica. Esto ayudará a tener una mejor retentiva sobre contenidos desarrollados en días anteriores.

[Según Felipe Sommer,](http://edtechdigest.wordpress.com/2012/05/10/interview-getting-cozy-with-nearpod/) co-fundador del Nearpod, es la primera herramienta educativa para soportes móviles que permite un trabajo colaborativo en el aula en tiempo real y

de manera sincronizada, a la vez que el profesor puede llevar un control individualizado de la educación y evolución de sus alumnos. Al final de cada sesión de trabajo con esta herramienta, la aplicación permite que el profesor tenga información detallada del desarrollo de la clase mediante informes que muestran los resultados individuales y de toda la clase en su conjunto.

#### • **¿Cómo crear una cuenta en Nearpod?**

Para crear una cuenta en la herramienta Nearpod, solamente es necesario tener una cuenta en Google, office 365 o simplemente registrarse con el correo electrónico.

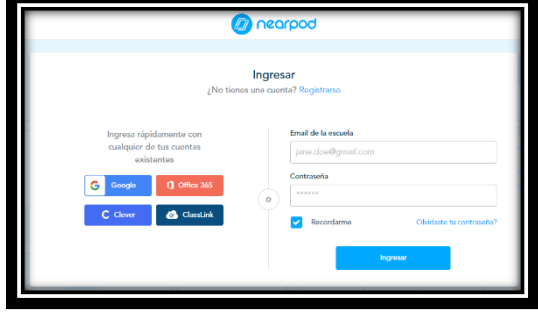

A continuación, les invito a ver el video que les ayudará un poco más para que puedan crear su cuenta en la herramienta Nearpod.

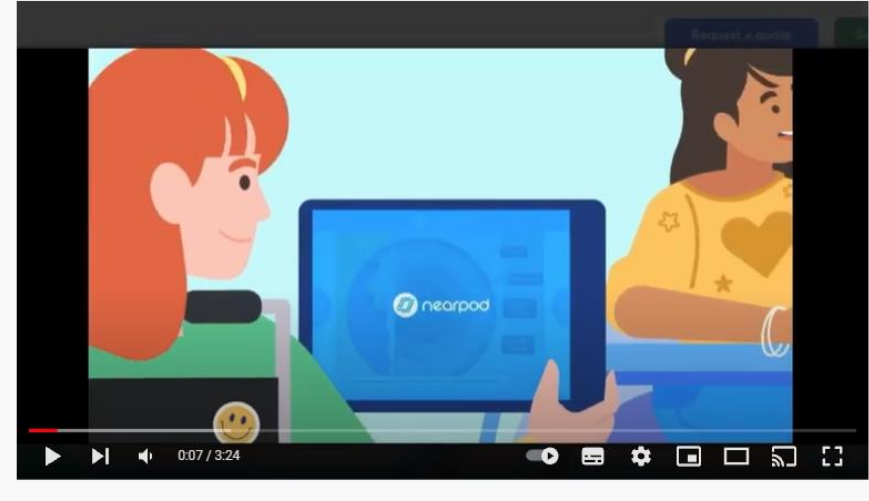

¿Cómo crear mi cuenta en Nearpod?

<https://youtu.be/I30LkIvokfs>

#### • **¿Cómo crear una presentación en Nearpod?**

Después de haber creado el usuario en Nearpod, se estará listo para poder elaborar una presentación.

Para comenzar a crear una presentación, se debe hacer clic en "nueva" y luego en "lección". Se irá formando el contenido de la presentación, agregando diferentes recursos como imágenes, simulaciones, videos, etc. Todos los recursos que se seleccionen o incluyan, aparecerán en la presentación.

Si se desea, se puede subir una presentación que se tenga ya disponible en PowerPoint o en algún otro documento. Luego, solo se presiona en el botón "crear" y al final en "guardar" y allí se tendrá lista una presentación muy interesante para mostrar el contenido de una clase.

Veremos el siguiente video, para seguir los pasos y crear presentaciones interactivas.

<https://youtu.be/z6rcFbCo8Ig>

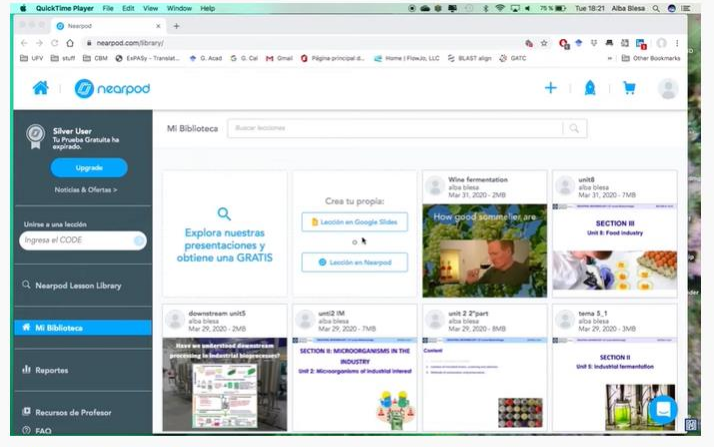

AD FRANCISCO DE VITORIA

Tutorial Nearpod para hacer presentaciones y actividades interactivas en tus #clasesVirtuales

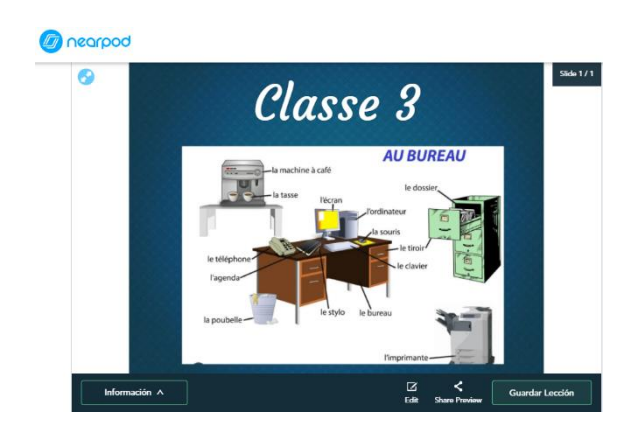

**Ejemplo de presentaciones elaboradas en Nearpod**

#### • **¿Qué es Emaze?**

Emaze es una herramienta en línea bajo formatos predeterminados a los cuales se les puede agregar texto, imágenes o videos. Esta herramienta, ofrece una variedad de formatos utilizando plantillas incluyendo fondos con animación y videos en 3D.

Con Emaze, se podrá crear presentaciones en línea, que permitirán sorprender a los estudiantes por los diseños de las diapositivas.

Es muy simple ya que, a pesar de estar en inglés, la interfaz es bastante intuitiva y fácil de comprender.

#### • **¿Cómo ingresar a Emaze?**

Esta herramienta es gratuita y de paga. Para poder comenzar a utilizarla, solamente se debe registrar con una cuenta de Google o a través de una cuenta de correo electrónico y se crea una contraseña. Es recomendable mencionar que al tener la versión paga se obtienen muchos beneficios que al tener la versión gratuita.

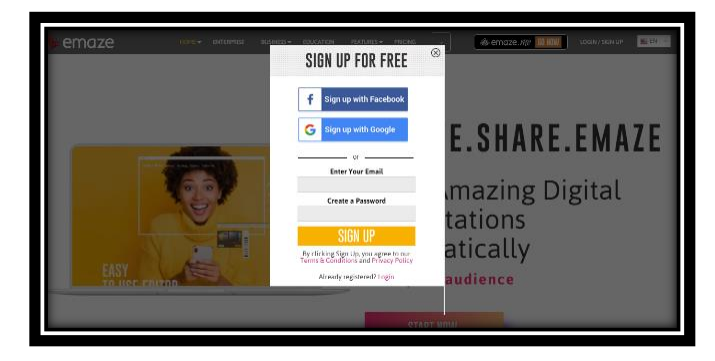

#### • **Crear una presentación en Emaze**

Al haber creado la cuenta en la herramienta Emaze, se podrá visualizar muchas plantillas con diseños referentes a diferentes temas.

Una vez que termines de registrarte aparecerá en tu perfil la pantalla de inicio cada vez que ingresas a Emaze, en donde podrás visualizar las presentaciones que hayas elaborado.

Con esta herramienta, se sale de lo tradicional y se crean presentaciones más dinámicas y se puede lograr que los estudiantes tengan interés en la clase y además de ello, el docente capta la atención de cada uno de sus estudiantes.

Las cuatro herramientas mencionadas, son muy interesantes y capturan la atención de los estudiantes, ya que se deja a un lado la herramienta PowerPoint, para poder mostrar a los estudiantes que cada día se va mejorando para poder darles una enseñanza de calidad.

**Ejemplo de presentaciones elaboradas en Emaze**

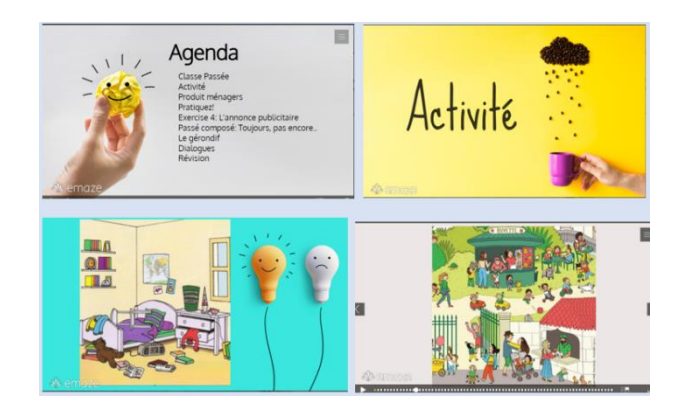

#### **Asignaciones (Actividades)**

#### **Leer el contenido de la clase 3**

Con la finalidad de que cada uno de ustedes explore el material presentado en el aula virtual.

Tras revisar los contenidos abordados en la clase 3, deberán participar en el foro de debate.

#### **Foro de debate: Mi herramienta preferida**

Seleccionar una herramienta entre Genially, Canva, Emaze, Nearpod y explicar las razones por la cual se ha escogido dicha herramienta para poder crear presentaciones virtuales que sean interactivas para los estudiantes. Después de hacer su intervención, debe comentar publicaciones de al menos de 3 de sus compañeros.

#### **Objetivo:**

Aplicar el aprendizaje obtenido sobre las herramientas tecnológicas que se pueden utilizar para la elaboración de presentaciones interactivas.

#### **Plazo:**

Una semana

#### **Evaluación**

- Coherencia
- Aportes originales
- Redacción y ortografía

Como hemos llegado al final de la clase 3, se les pide de favor participar en el foro de cierre.

#### **Foro de cierre:**

Primero deben crear su cuenta ya sea en la herramienta Nearpod o Emaze. Luego de haber creado la cuenta, deben realizar su intervención en el foro comentando los pasos a seguir para crear la cuenta en la herramienta que seleccionó. Además, comente si tuvo algún inconveniente al momento de crear la cuenta y explique cómo lo resolvió.

Es necesario comparta captura de pantalla dónde se observe la cuenta creada en cualquiera de las dos herramientas mencionadas.

#### **Objetivo del foro:**

Explicar los pasos para crear una cuenta en la herramienta Emaze o en la herramienta Nearpod.

#### **Plazo:**

Una semana

#### **Evaluación**

- Coherencia
- Aportes originales
- Redacción y ortografía

#### **Hemos llegado al final de esta unidad…**

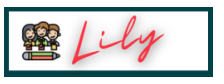

#### **Bibliografía**

Arucha, Lilian (2021) Elaboración de presentaciones interactivas usando Genially, Canva, EMaze y Nearpod. Formato digital.

[https://classroom.google.com/u/2/c/MzgyMDE1MzY4OTIx/m/NDAxMTY3OTE4MTUx/](https://classroom.google.com/u/2/c/MzgyMDE1MzY4OTIx/m/NDAxMTY3OTE4MTUx/details) [details](https://classroom.google.com/u/2/c/MzgyMDE1MzY4OTIx/m/NDAxMTY3OTE4MTUx/details)

Recursos Prácticos. Crear cuenta en Emaze. Recuperado el 4 de octubre de, 2021 de:

<https://recursospracticos.com/crear-una-cuenta-en-emaze/>

Contreras, Patricio (2021) Cómo acceder a Nearpod para crear clases interactiva. Recuperado el 6 de octubre de, 2021 de:

[https://medium.com/sala-de-herramientas/c%C3%B3mo-usar-nearpod-para-crear](https://medium.com/sala-de-herramientas/c%C3%B3mo-usar-nearpod-para-crear-clases-interactivas-junio-2021-2e3a11f63138)[clases-interactivas-junio-2021-2e3a11f63138](https://medium.com/sala-de-herramientas/c%C3%B3mo-usar-nearpod-para-crear-clases-interactivas-junio-2021-2e3a11f63138)

#### **5. Captura de pantalla de las clases**

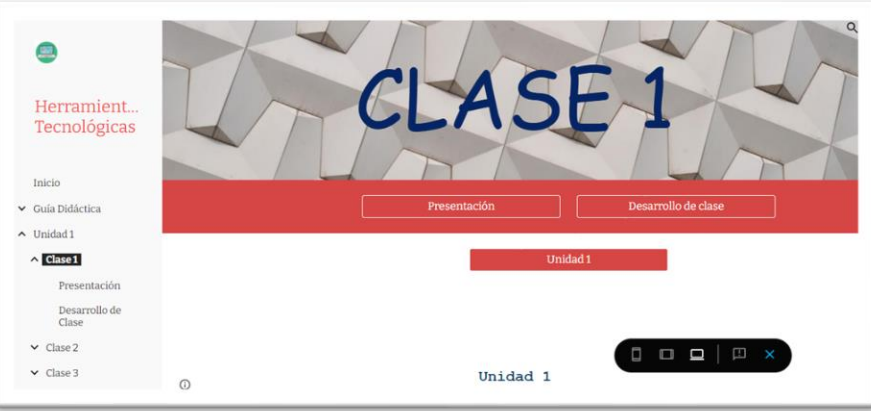

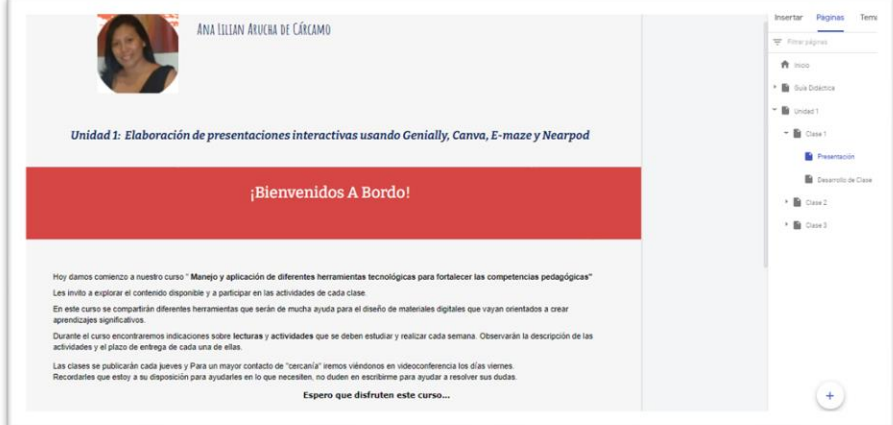

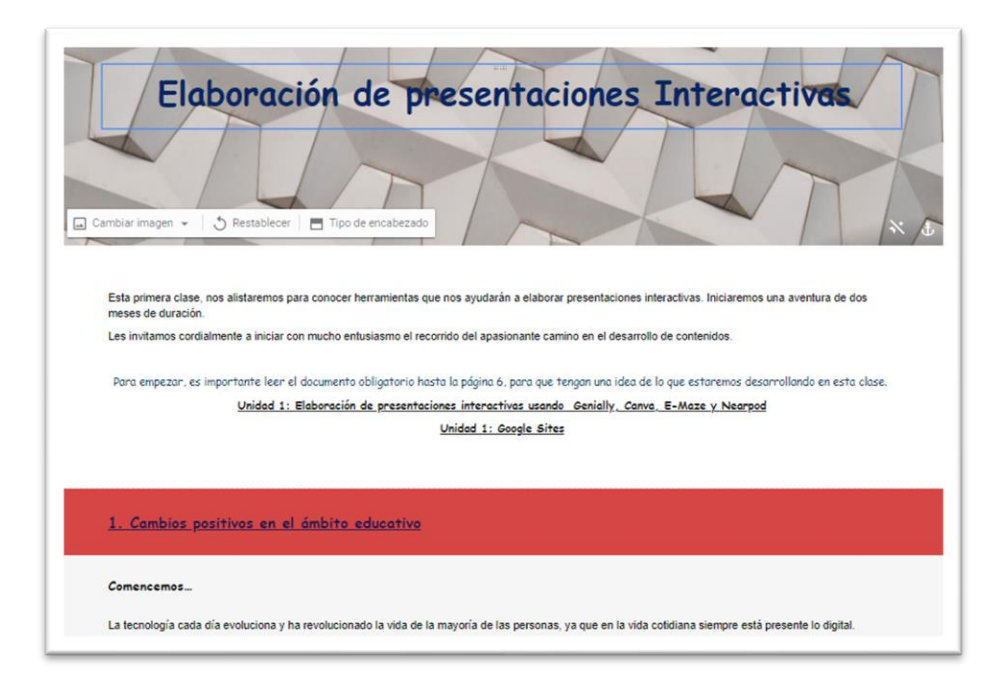

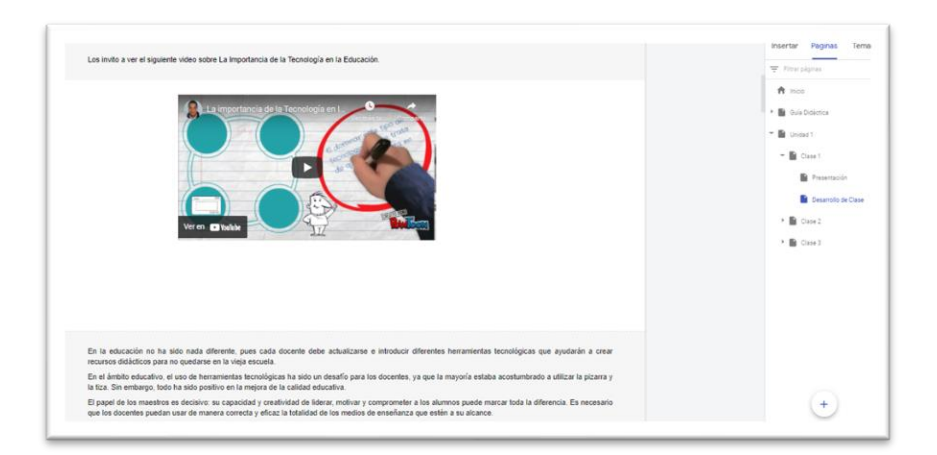

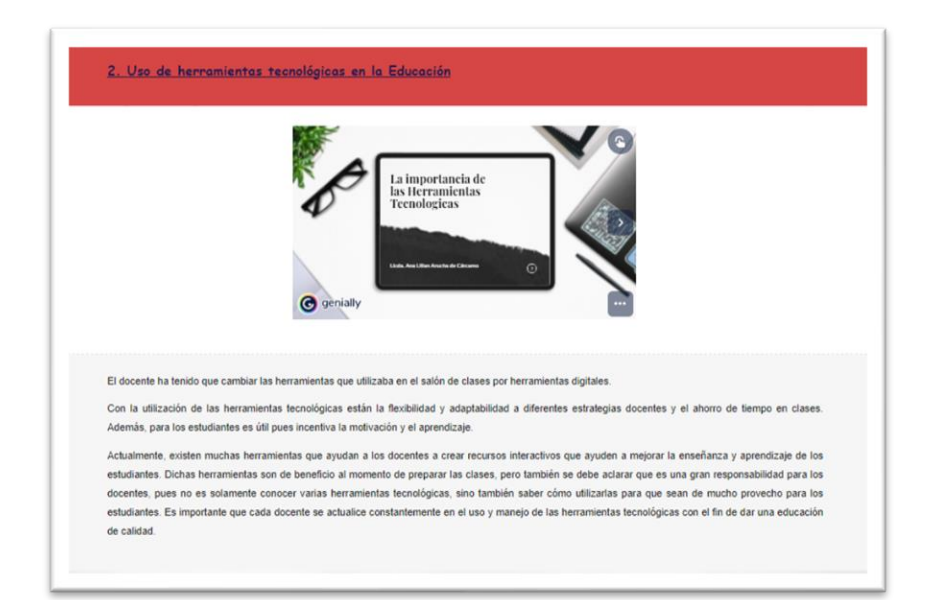

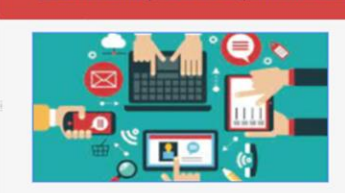

#### ¿Qué es una herramienta digital?

Case ve una mensamenta suguesta con las aplicaciones o silios de internet que pueden utilizarse<br>Las herramientas digitales son las aplicaciones o silios de internet que forma dinámica.<br>Generalmente, las herramientas digita

.<br>An Duadan var u revient al cinciante orticulo: Conceinc nom crear

Las herramientas web para hacer contenidos dinámicos permiten crear recursos que integran elementos multimediales, como animaciones, videos, imágenes,<br>audios, entre otros. Con estos contenidos se podrá generar interés en e

#### Presentaciones interactivas

Una presentación nos permite comunicar una idea, concepto o tema, utilizando diferentes elementos digitales.

presentaciones interactivas

Existen varias herramientas que se pueden utilizar para elaborar presentaciones digitales e interactivas, las cuales son un excelente apoyo para los docentes al<br>momento de desarrollar su clase.

Con las presentaciones interactivas, los docentes pueden presentar su contenido de una forma clara, breve, creativa y ordenada. Además, presentar<br>acontecimientos, eventos y hechos mediante elementos multimediales como imág

Cabe destacar que, al momento de preparar la clase, el docente debe colocarse en los zapatos de los estudiantes para saber si lo que se va a dar a conocer en<br>la presentación ayuda a comprender mucho más el contenido.

Más de alguna vez, ha tocado elaborar una presentación para el trabajo, la escuela o en la Universidad, y casi siempre se utilizaba la herramienta PowerPoint.

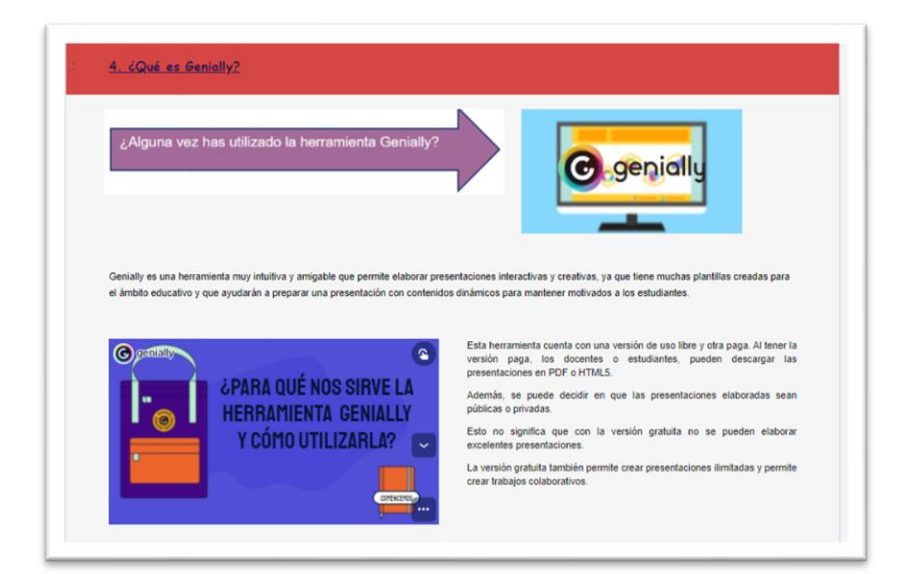

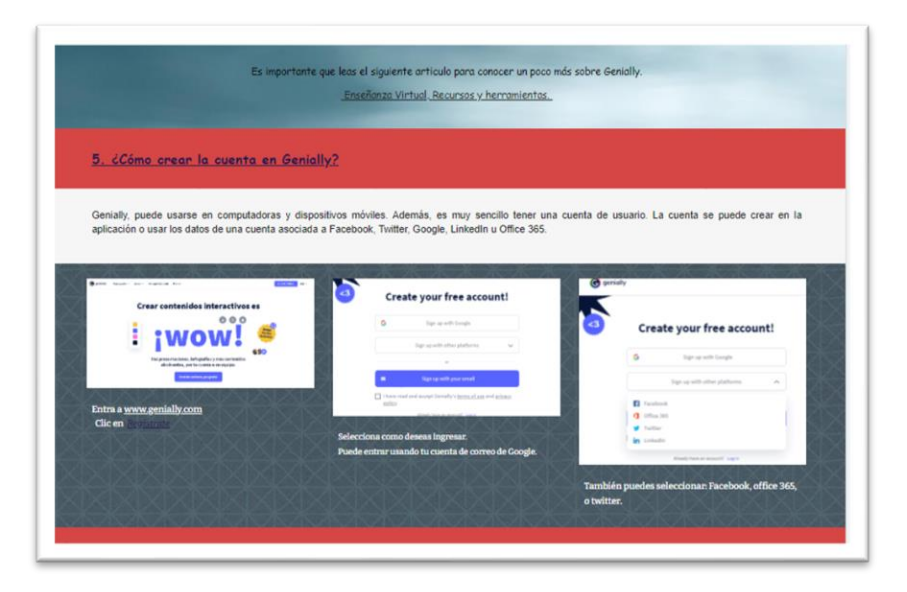

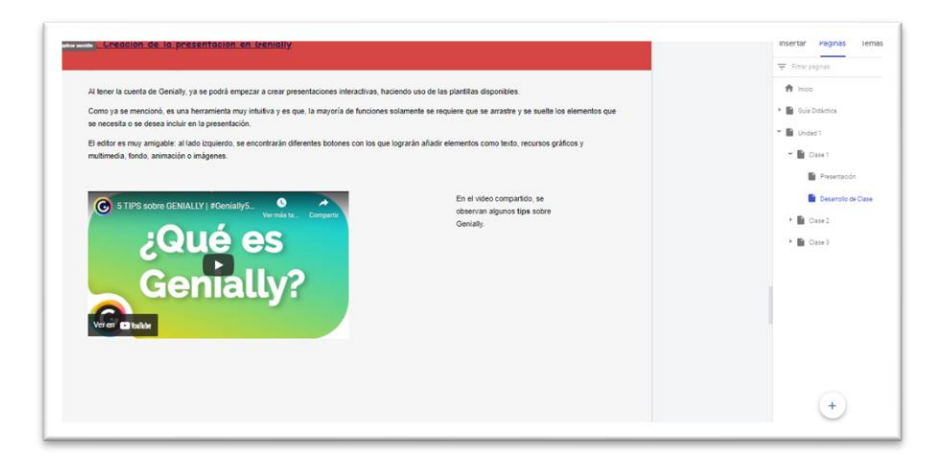

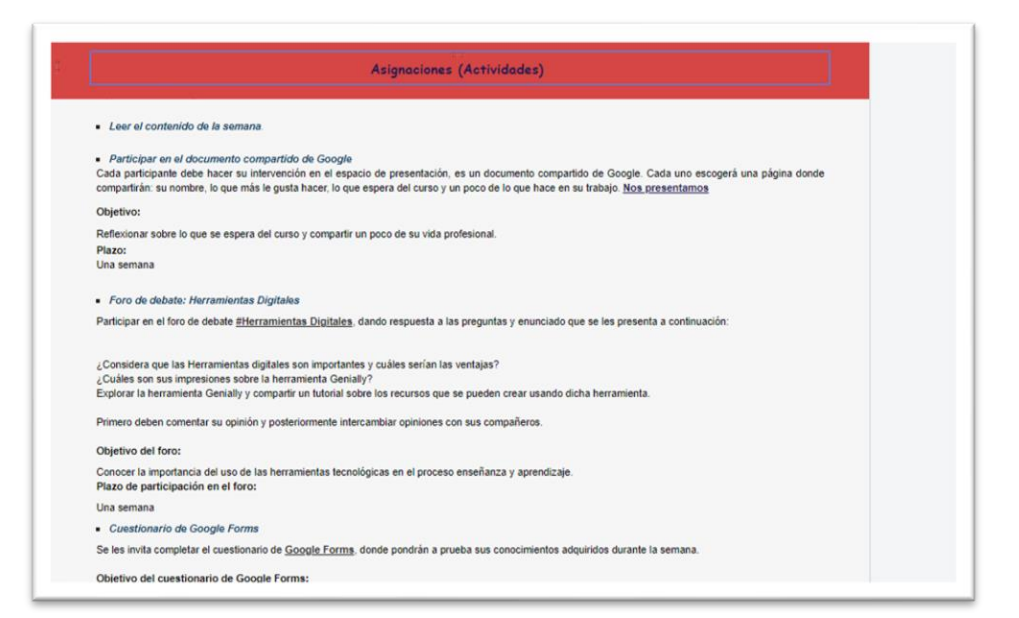

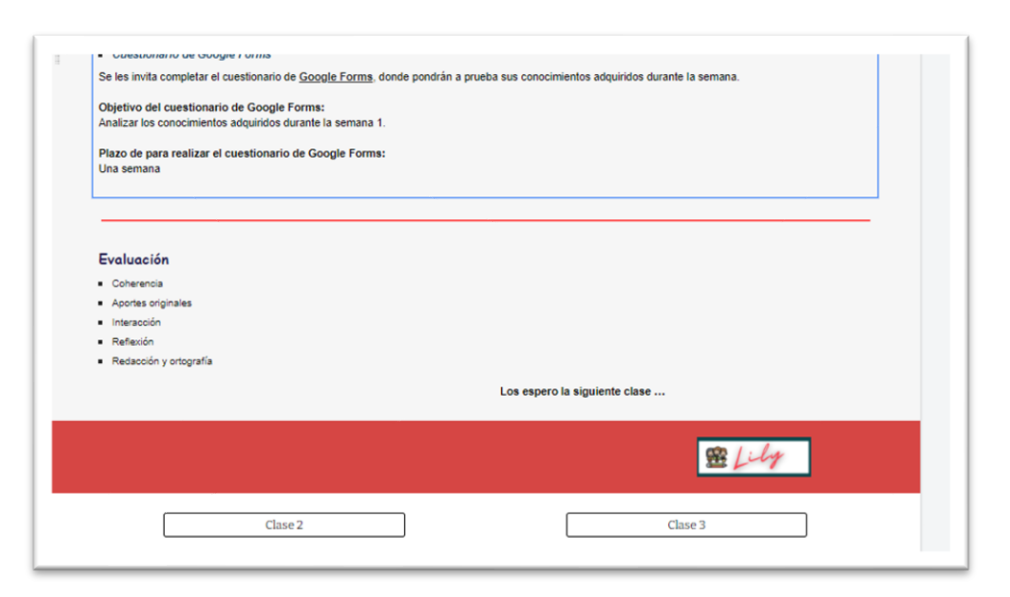

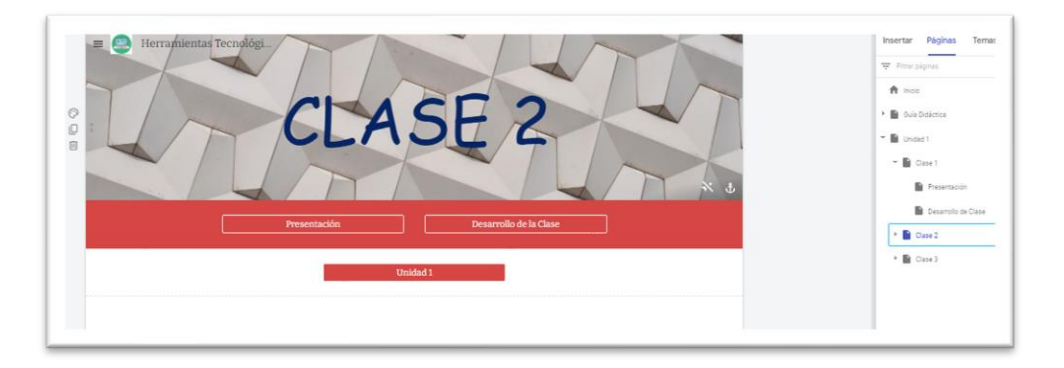

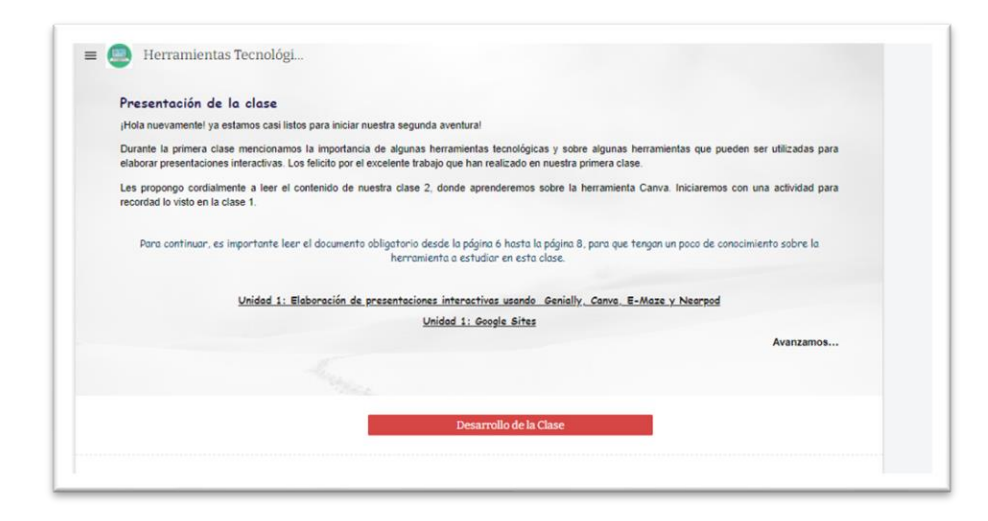

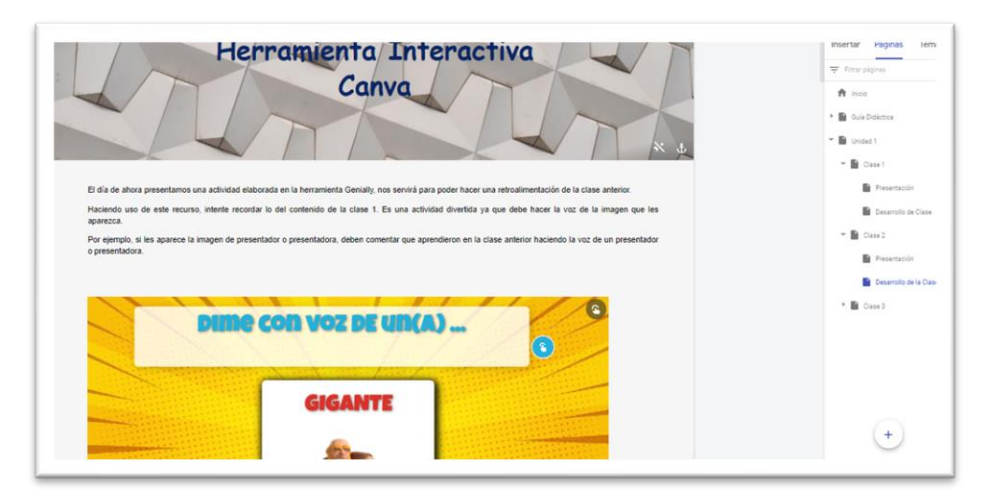

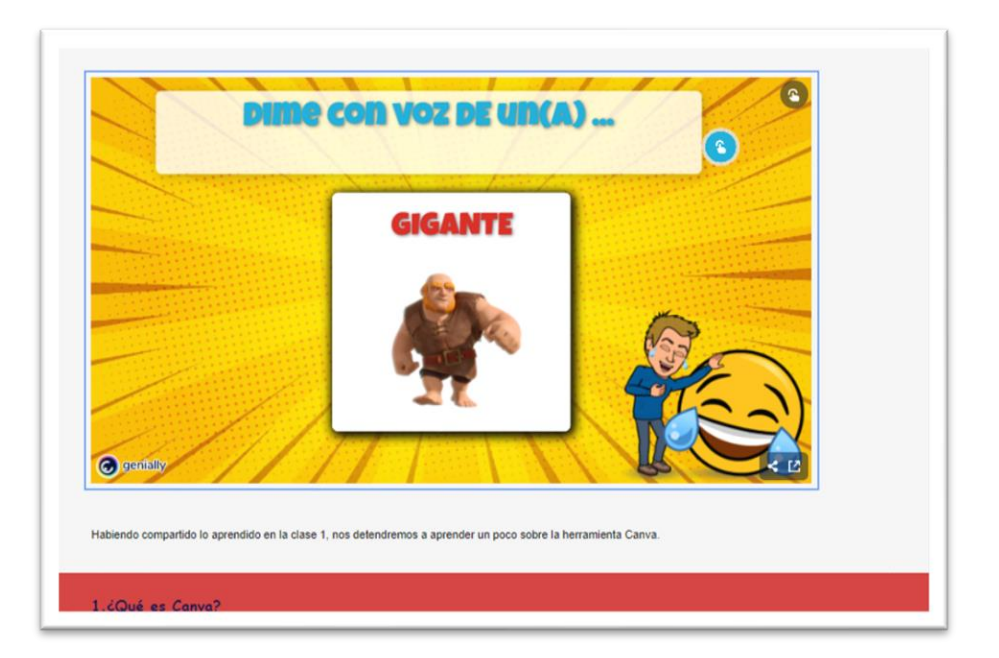

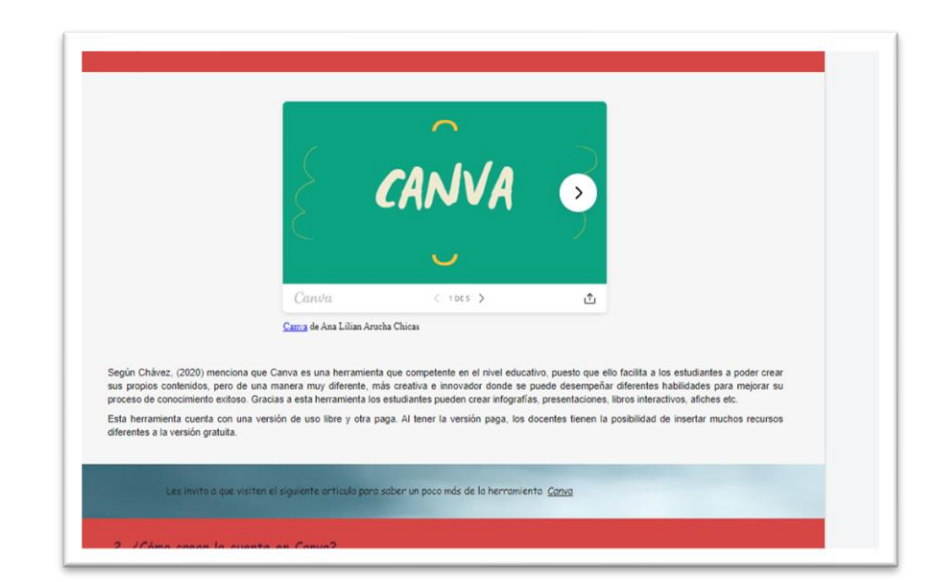

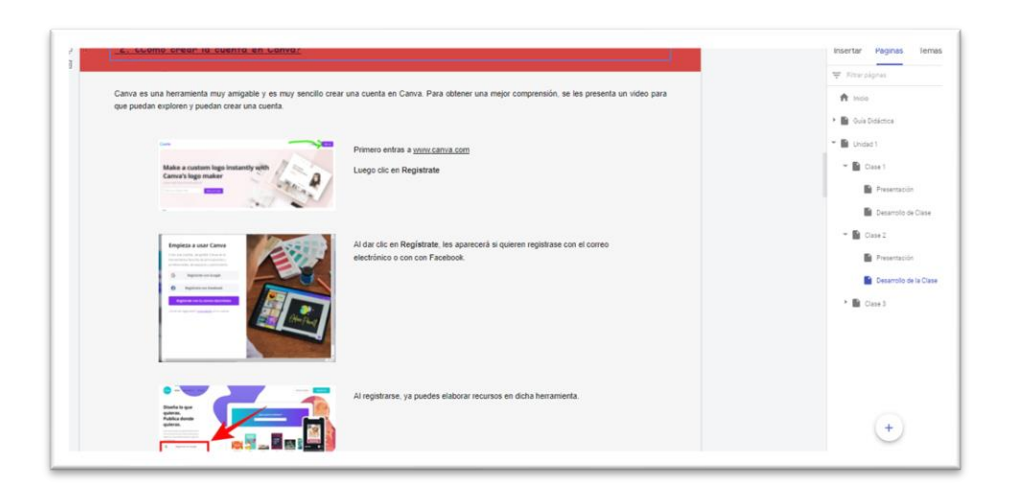

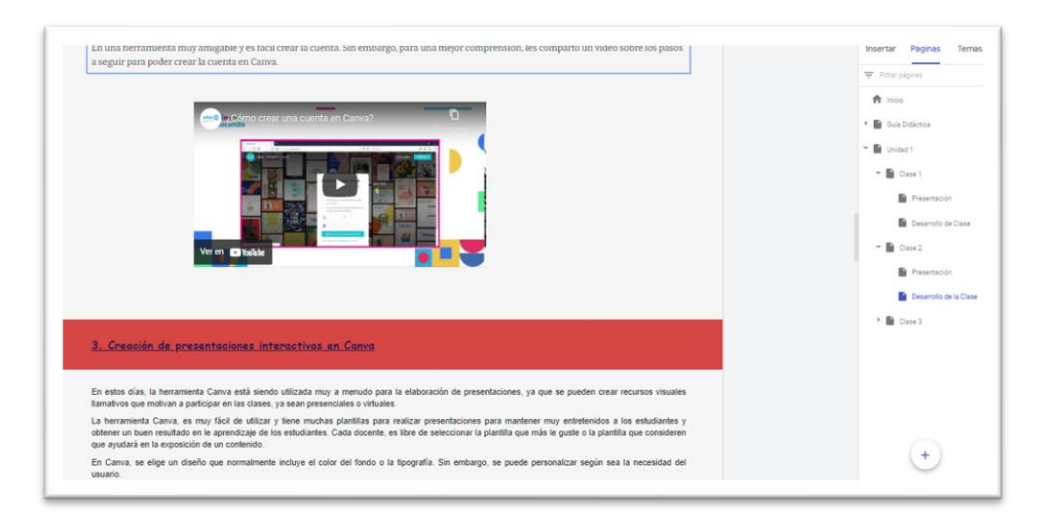

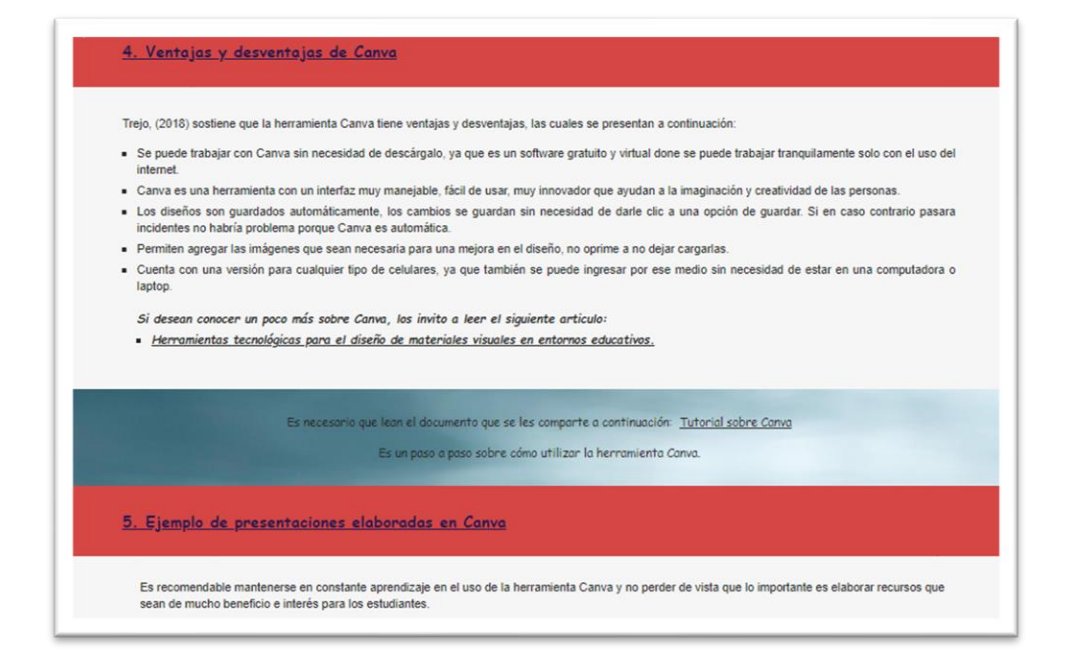

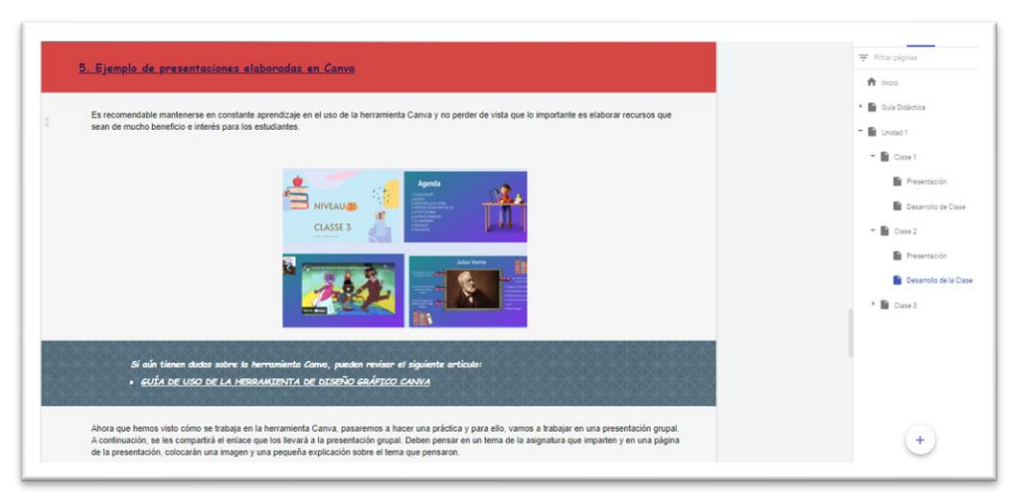

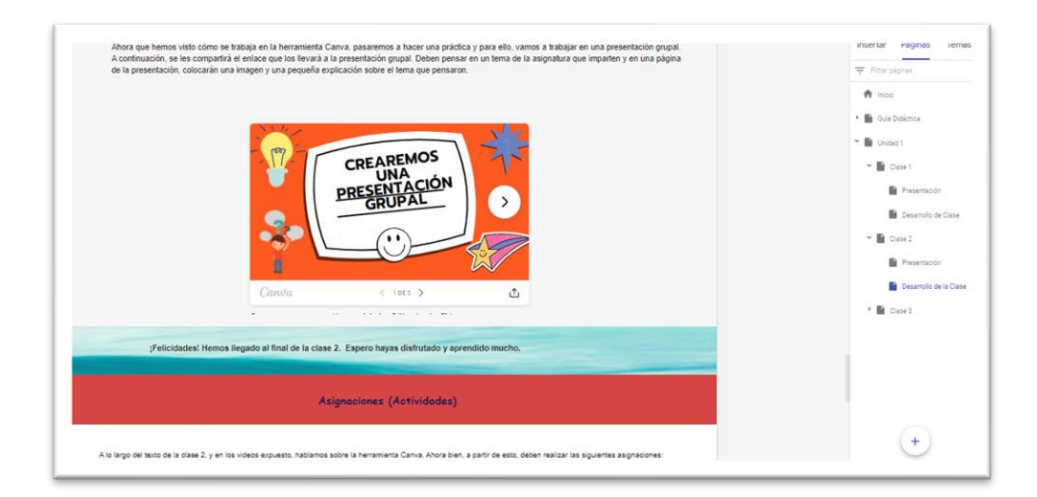

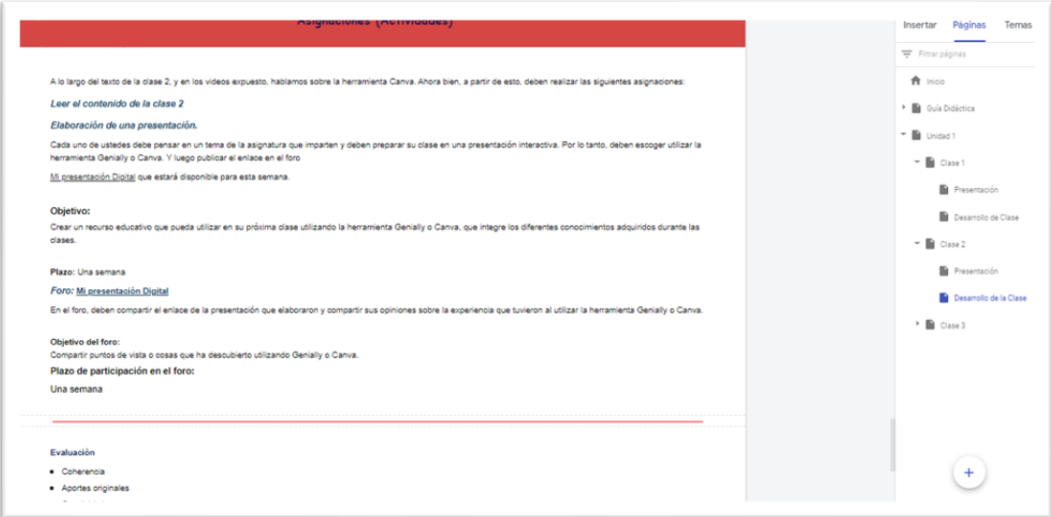

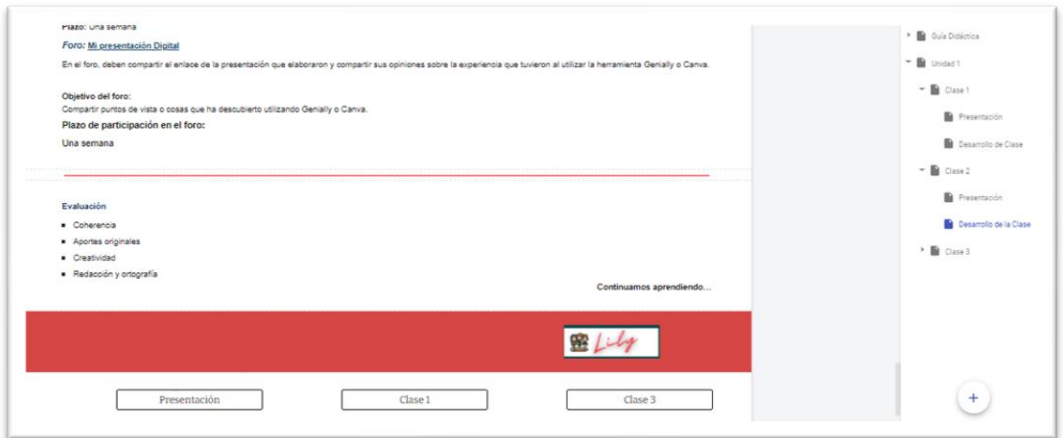

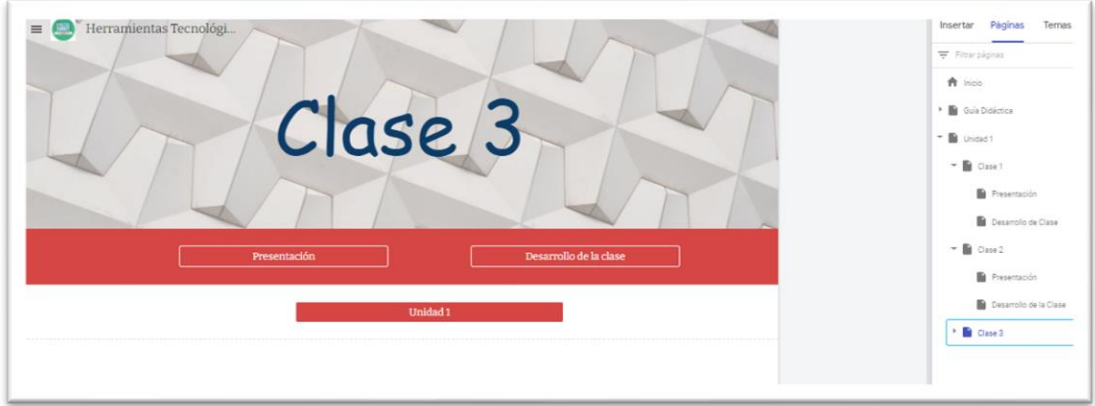

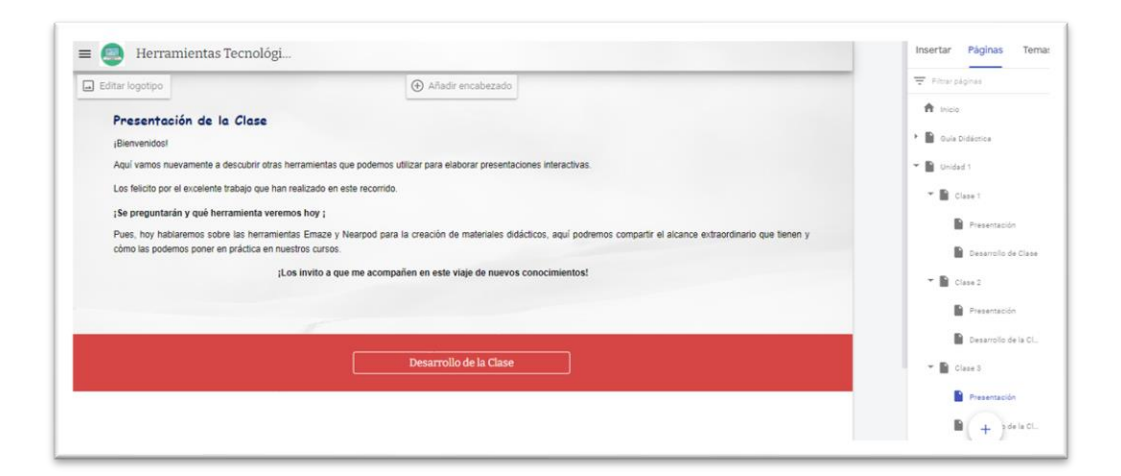

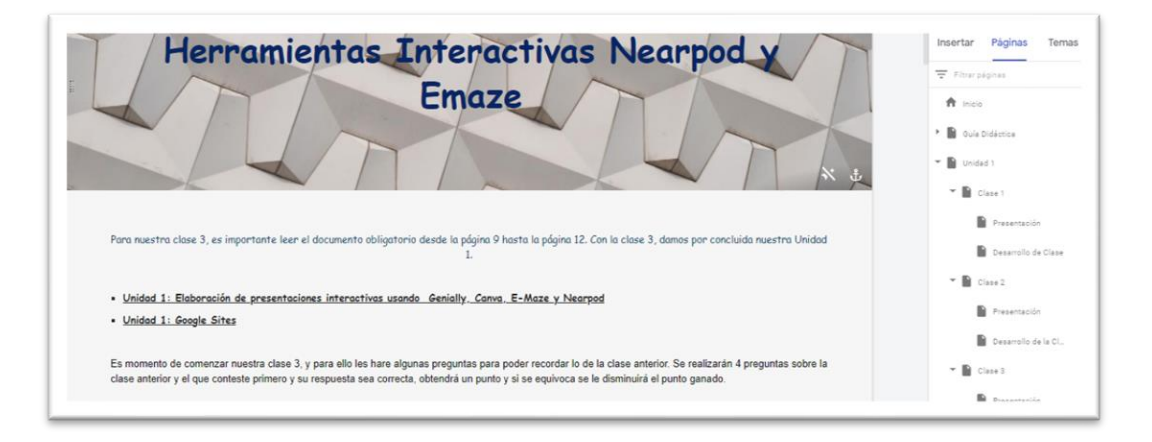

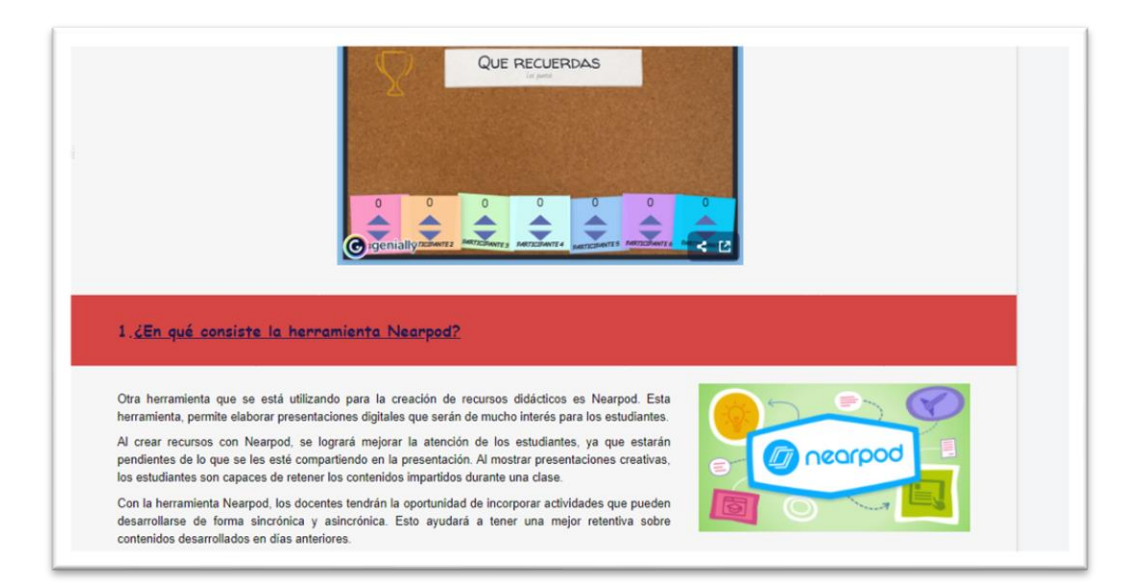

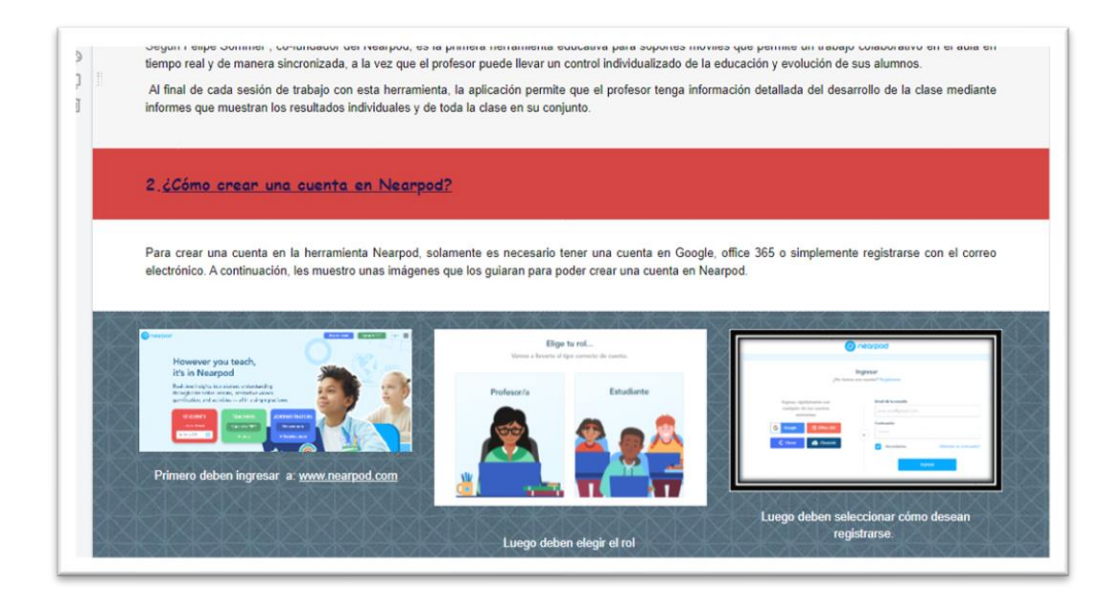

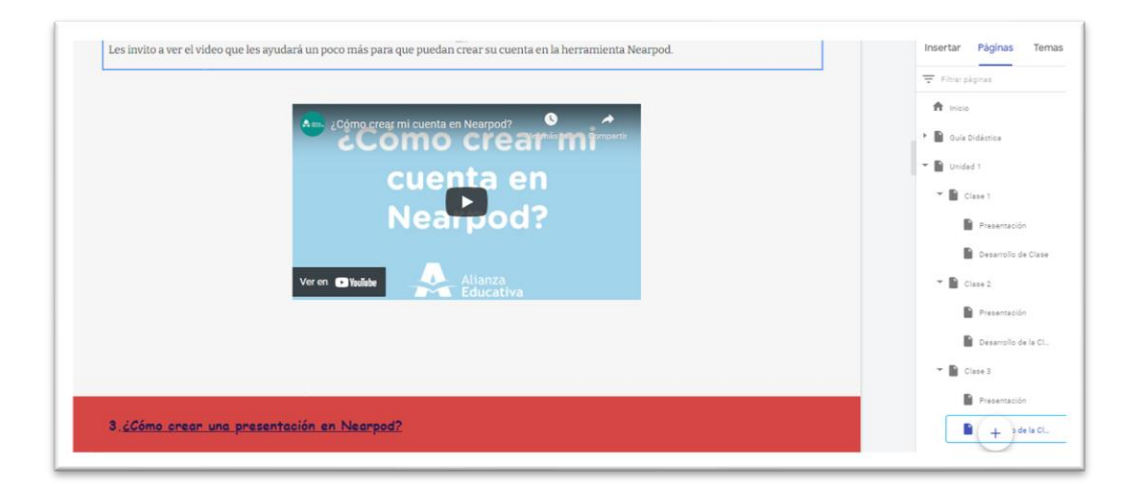

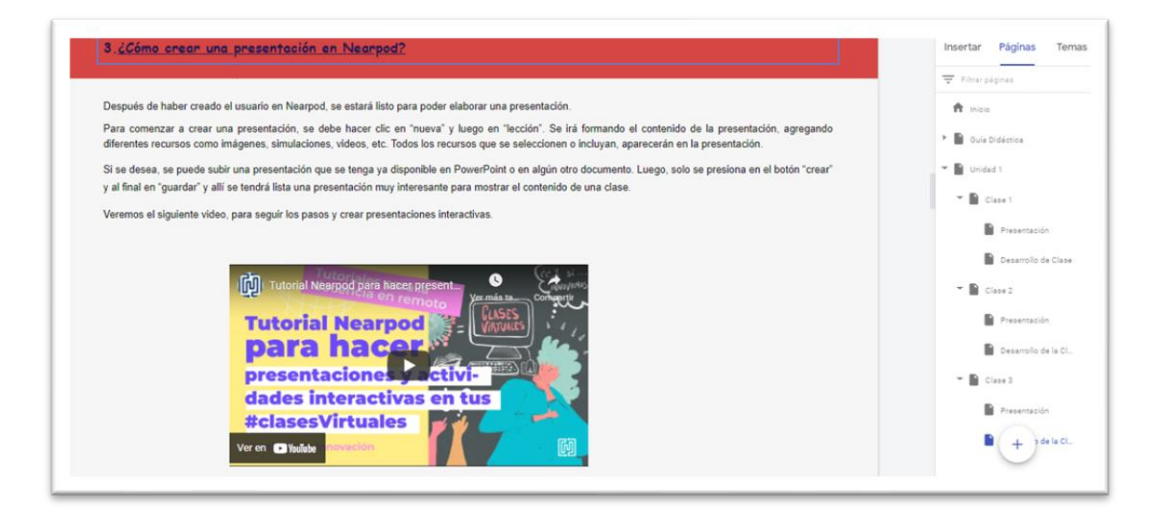

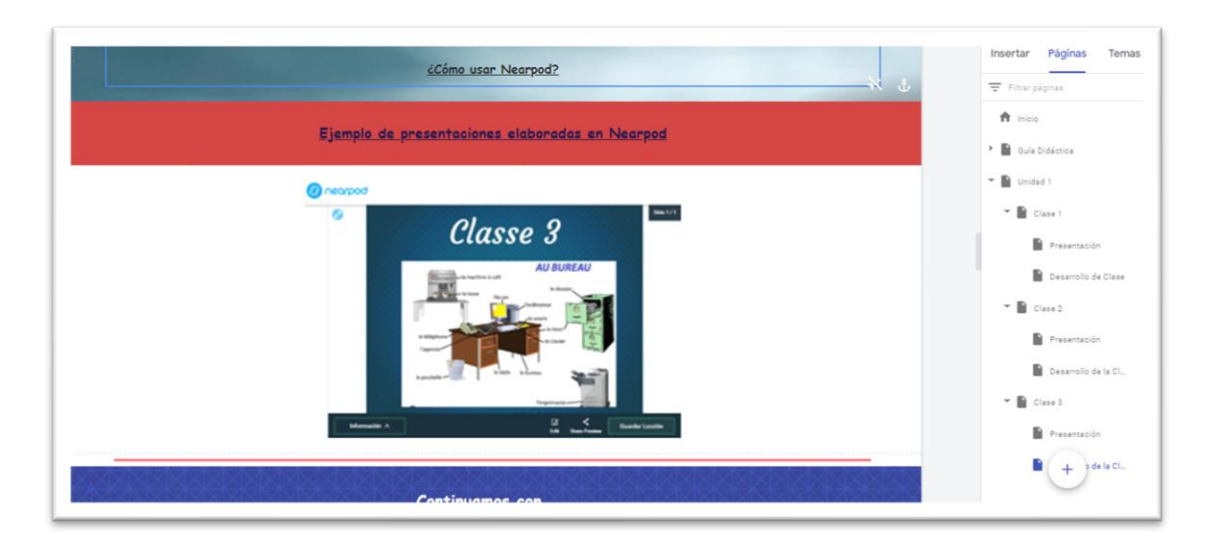

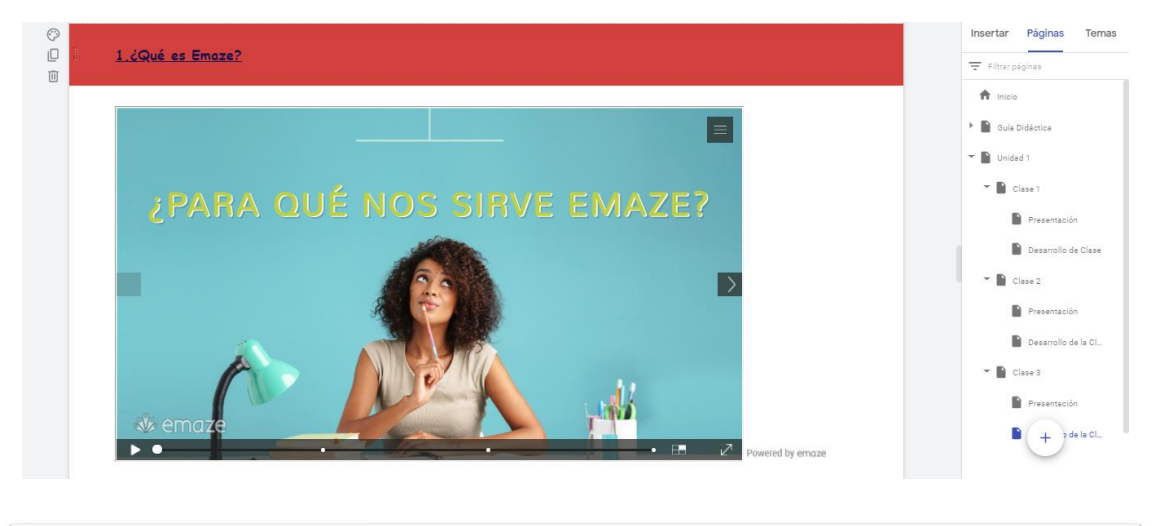

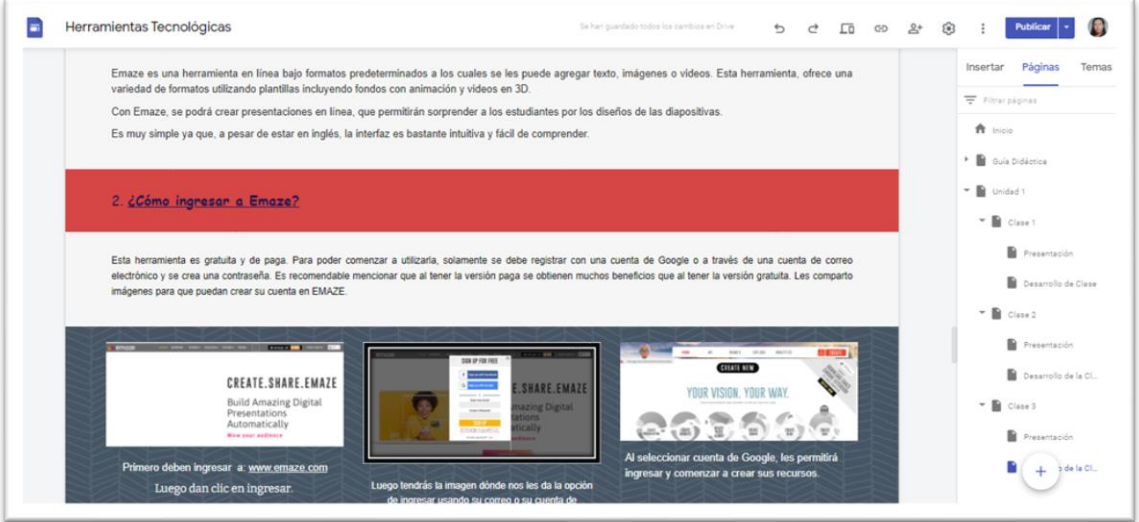

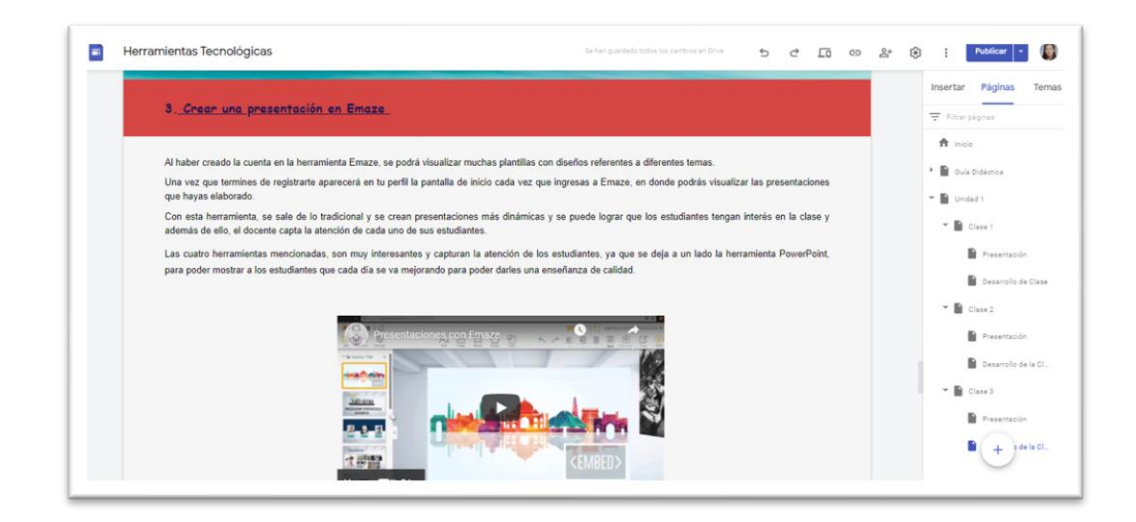

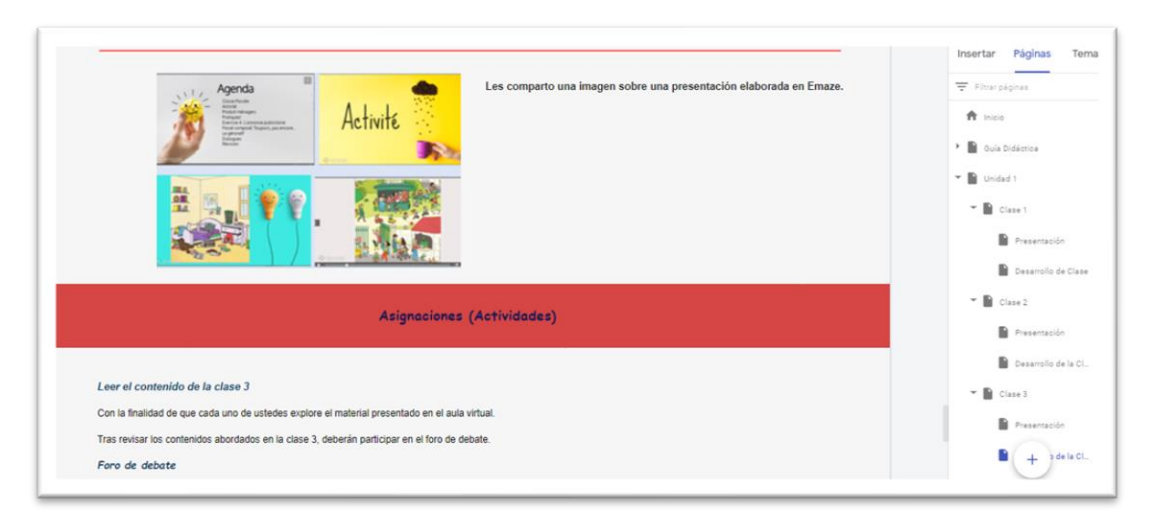

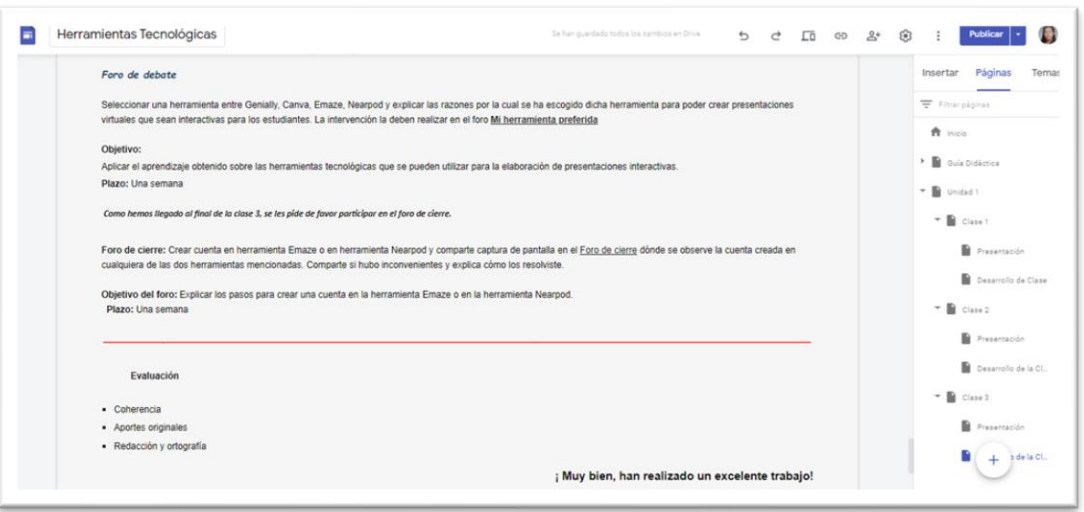

# **DOCUMENTOS ELABORADOS**

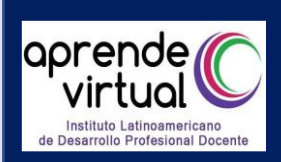

# **GUÍA DIDÁCTICA**

### **CURSO:**

Manejo y aplicación de diferentes herramientas

tecnológicas para fortalecer las competencias

pedagógicas

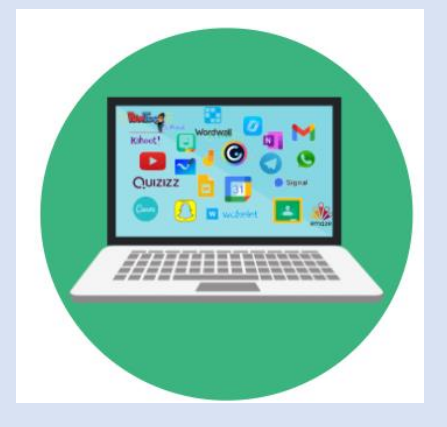

## **DURACIÓN DEL CURSO:**

Dos meses

## **TUTOR:**

Ana Lilian Arucha de Cárcamo

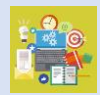

### **1. Fundamentación del Curso**

El curso tiene como finalidad que los participantes desarrollen competencias en la elaboración de recursos tecnológicos a través de la utilización de herramientas especializadas como: **Genially, E-maze, Canva y Nearpod** para la elaboración de presentaciones interactivas, **Gimp** para la edición de imágenes, **Powtoon y Camtasia** para la edición y elaboración de videos, **Audacity** para audio, **Blogger** para la creación de trabajos colaborativos, **Padlet, whiteboard y Classroomscreen** como pizarras interactivas, para **Wordwall, Flippity, kahoot** para elaborar recursos interactivos, **OBS** como capturador de pantalla.

El curso se divide en unidades, iniciando con las herramientas que servirán para elaborar presentaciones interactivas. Luego se trabajará con Gimp, en donde se aprenderá a realizar tareas comunes como: cambiar el tamaño de una imagen para la pantalla, compresión de imágenes, recortar imágenes, entre otras posibilidades que ofrece la herramienta.

Después se trabajará con Powtoon y Camtasia, donde se aprenderá a realizar videos, recortar la videograbación, adicionar portada, agregar imágenes, transiciones y viñetas de texto. Posteriormente Audacity, herramienta que nos permitirá grabar audio, colocar un segundo audio de fondo, trabajar con efectos, tales como: eliminación de ruido, reducción de volumen automática y muchos otros efectos.

Inmediatamente se aprenderá a crear blogs en línea para realizar trabajos colaborativos y a utilizar las pizarras interactivas que ayudarán a motivar e incentivar la creatividad de los estudiantes.

Se continuará con la exploración de Wordwall, Kahoot y Flippity, para aprender a crear diferentes recursos didácticos.

Se terminará con la herramienta de OBS (Open Broadcaster Software), que utilizaremos para captura de pantalla y la realización de una video clase.
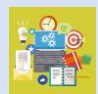

# **2. Objetivos Generales y Específicos**

### **Generales**

• Crear presentaciones interactivas, editar imágenes, audio y video, para el desarrollo de material multimedia como apoyo al proceso de enseñanza y aprendizaje.

## **Específicos**

- Lograr que los estudiantes realicen presentaciones digitales interactivas.
- Realizar procesos de edición básica en una imagen digital.
- Aprender a grabar audio con software especializado.
- Editar grabaciones de audio enfocados a la realización de audio recursos.
- Utilizar las herramientas básicas de Open Broadcaster Software (OBS) para capturar una video clase desde la pantalla del computador.
- Conocer herramientas que permiten la creación de recursos didácticos.
- Utilizar Camtasia como herramienta para producción de video.

## **3. Contenidos**

• Unidad 1: Elaboración de presentaciones interactivas (Genially, Canva, E-

Maze y Nearpod)

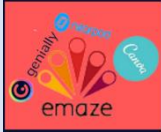

• Unidad 2: Edición de Imágenes (Gimp)

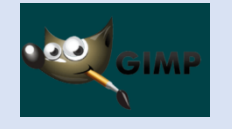

• Unidad 3: Edición y Elaboración de Videos (Powtoon)

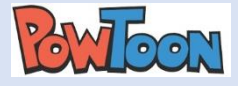

- Unidad 4: Edición de Audio (Audacity)
- Unidad 5: Creación de Blogs (Blogger)
- Unidad 6: Pizarras Interactivas (Padlet, whiteboard y Classroomscreen)
- Unidad 7: Elaboración de Recursos Didácticos (Wordwall, Flippity, kahoot)
- Unidad 8: Capturador de pantallas (OBS)

# **4. Metodología de Trabajo**

El curso de manejo y aplicación de diferentes herramientas tecnológicas para fortalecer las competencias pedagógicas, se desarrollará en modalidad no presencial, para ello se hará uso de la plataforma Google Classroom, donde cada uno de los participantes serán matriculados y una vez matriculados, tendrán acceso a la información, la cual se irá publicando semanalmente durante 8 semanas consecutivas.

Para el lanzamiento del curso se realizará una videoconferencia, en la cual se brindarán detalles sobre los contenidos que se estudiarán.

La habilitación de las clases será cada jueves, para que los participantes puedan leer el material antes de tener la videoconferencia, la cual se llevará a cabo los días viernes.

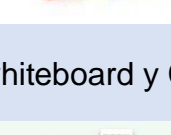

**Wordwall** 

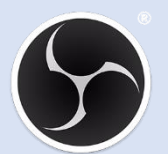

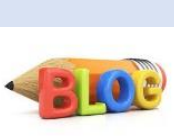

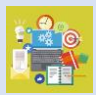

La metodología integrada está destinada a ayudar a los participantes a desarrollar las habilidades y la experiencia necesaria para desempeñarse con éxito en sus tareas curriculares.

Con el fin de lograr aprendizajes significativos en los participantes. A continuación, se detallan procedimientos a seguir a lo largo del curso:

*Las tutorías*, se llevarán a cabo haciendo uso de la plataforma Google Classroom y Google Meet. El uso de este entorno virtual permitirá llevar a cabo procesos de aprendizaje, la organización y la comunicación entre los miembros del curso.

Es importante señalar que los participantes deben contar con acceso a una computadora o dispositivo móvil, audífonos, conexión estable y disponer de tiempo.

*El tutor*, será el guía y apoyo de cada participante con la finalidad que reciba constante y eficientemente la retroalimentación pertinente en el proceso de aprendizaje, esto se logrará mediante la respuesta inmediata (menos de 24 horas) de correos, chats, foro de dudas y consultas individuales presentadas en la plataforma o cualquier otro medio oficial, procurando que los estudiantes se sientan seguros, motivados y acompañados durante todo el curso.

Se asignarán tareas específicas que solo se llevarán a cabo en los periodos y fechas establecidos. Por lo tanto, se asume una gran responsabilidad de cumplir con todas las actividades descritas a continuación:

### *Foro de presentación* (Participación)

Este foro se realizará al inicio del curso con el objetivo de conocer a los participantes y acercar a los estudiantes entre sí y para crear relaciones empáticas con el tutor.

### *Foro de dudas* (Participación)

Este tipo de foro, estará habilitado en cada unidad como herramienta de comunicación para aclarar dudas o consultas académicas, podrán interactuar con sus compañeros y con el profesor tutor.

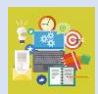

### *Foros de Debates*

Se desarrollarán 3 foros de Debate, estos foros estarán disponibles en el aula virtual en la semana 1, 3 y 5.

### *Elaboración de una presentación Interactiva*

Se realizará una presentación interactiva, haciendo uso de la plataforma Genially o Canva. Los participantes deben elaborar la presentación y luego compartir el enlace en el espacio que se les asignara en la semana 2. De esta forma, el tutor podrá revisar el trabajo de los participantes.

### *Creación de un video*

Los participantes tendrán la oportunidad de crear un video, tendrán la opción de utilizar Powtoon o Camtasia. Luego de elaborar el video, deberán alojarlo en drive para luego compartirlo en la plataforma en la semana 4 y 7.

### *Blog Colaborativo*

Se elaborará un blog colaborativo, a cada participante se le asignará un tema sobre herramientas tecnológicas, y luego cada uno deberá realizar una participación en el blog. Esta actividad se llevará a cabo en la semana 6.

### *Elaboración de un recurso didáctico*

Los participantes seleccionarán un tema sobre la asignatura que imparten. Cuando ya tengan seleccionado el tema, procederán a crea un recurso didáctico haciendo uso de la herramienta Wordwall o Flippity. Luego, en un espacio de la semana 8, cada participante, deberá compartir el enlace donde se encuentra el recurso que elaboraron.

# **5. Evaluación de los aprendizajes**

La evaluación se asume como un proceso formativo, que integra tanto estrategias de valoración cualitativa como cuantitativa. Es obligatoria la participación en todas las

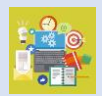

actividades de evaluación propuestas a lo largo de las 8 semanas. Las unidades se desarrollarán de la siguiente manera:

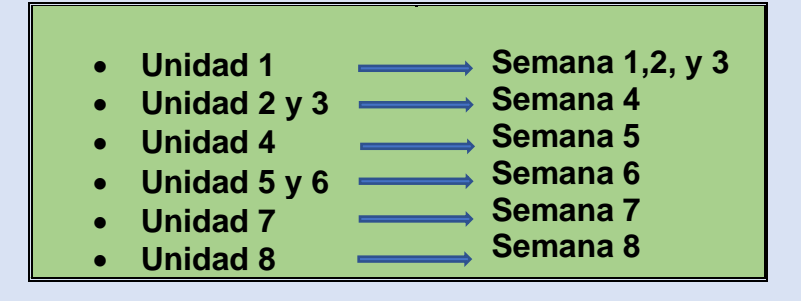

Se realizará un proceso continuo de autoevaluación por actividades presentadas. Para aprobar el curso será necesario superar cada uno de los temas contemplados semanalmente. Además, este curso, tiene los siguientes componentes para evaluar:

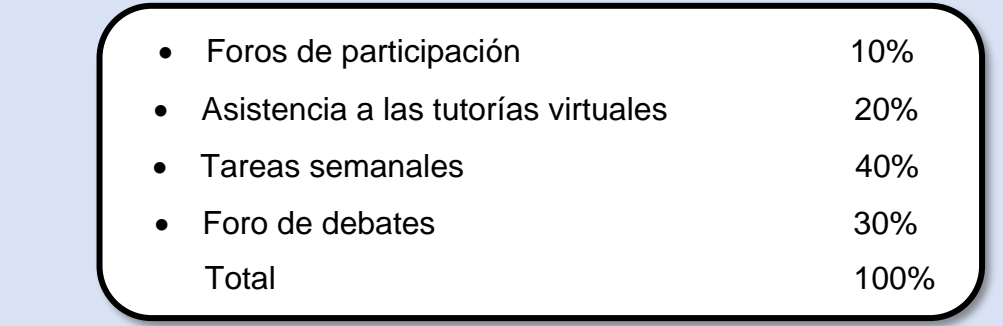

La escala de calificación es de 1 a 10. Por lo tanto, es necesario obtener una calificación de **7.0** (siete punto cero) para la aprobación del curso.

### **Criterios para los foros y tareas prácticas**

- Frecuencia
- Coherencia
- Aportes originales
- Interacción
- Reflexión
- Redacción y ortografía
- **Presentación**
- Presencia de reflexión

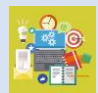

Criterios para evaluar la asistencia en las tutorías

- Puntualidad
- Asistencia en todas las videoconferencias
- Participación en la videoconferencia

# **6. Cronograma de Trabajo**

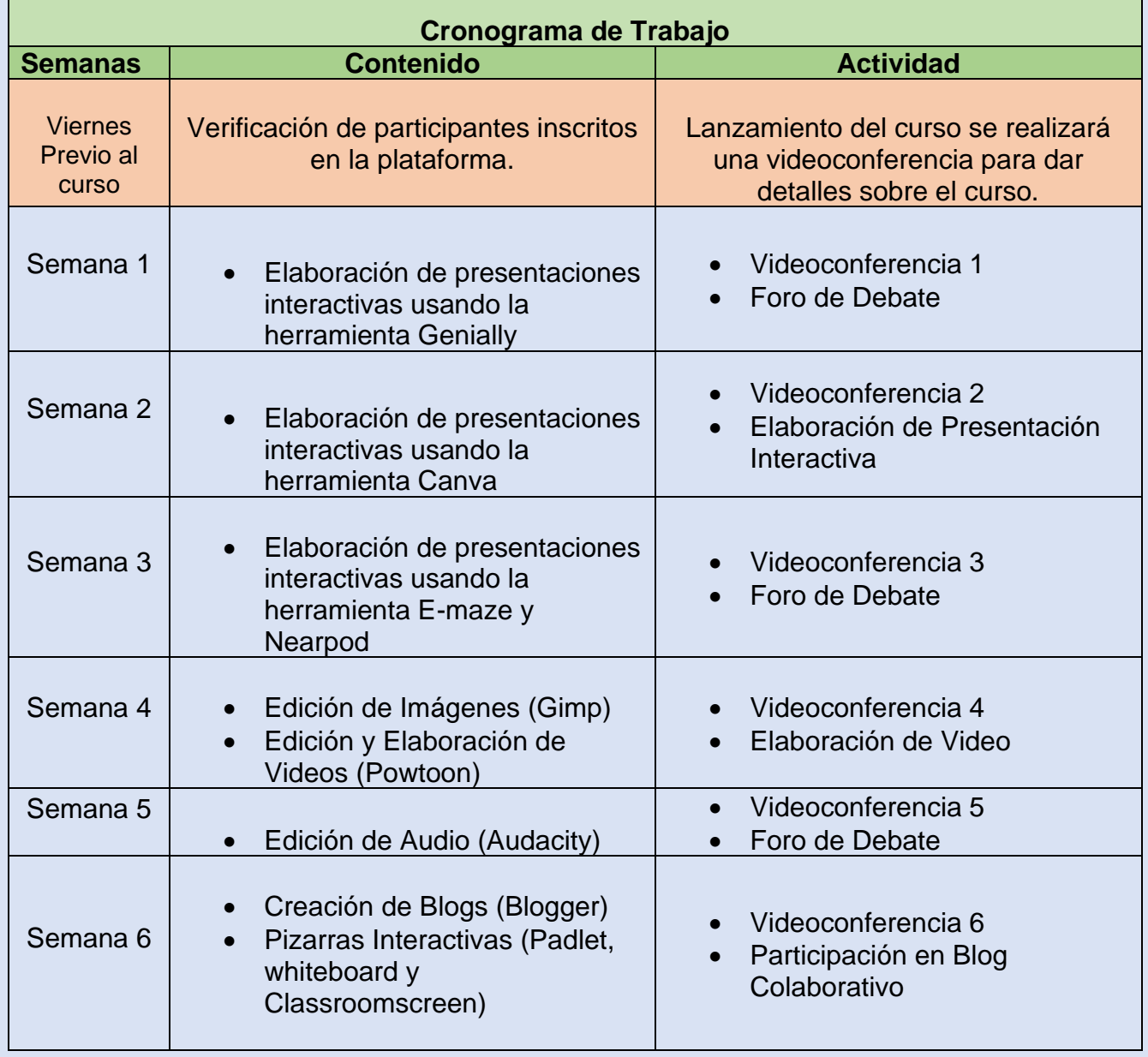

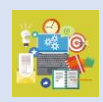

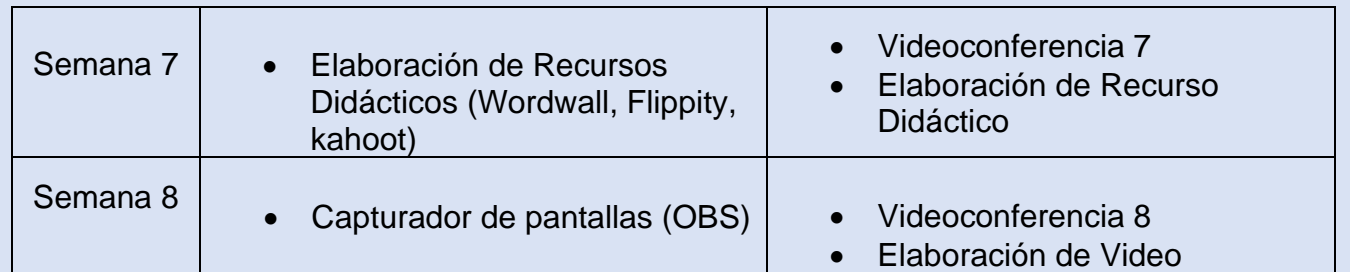

# **7. Presentación del tutor(a)**

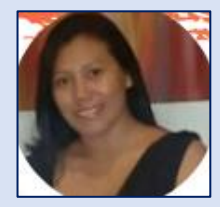

Saludos estimados participantes, mi nombre es Ana Lilian Arucha de Cárcamo y estaré con ustedes dos meses, donde aprenderemos un poco sobre el uso y manejo de herramientas tecnológicas. Para mí es un placer poder compartir con ustedes conocimientos que he adquirido a lo largo de mi Maestría en Entornos Virtuales.

Me gusta mucho aprender cosas nuevas sobre herramientas tecnológicas, y ponerlas en práctica con mis estudiantes. Les cuento que tengo mi Licenciatura en Lenguas Modernas: Especialidad en Inglés y Francés.

Comencé a trabajar como docente de Francés en el 2013 y como docente de Inglés en el 2014. Y para mí, es una experiencia muy agradable poder trabajar como docente.

Además, he tenido la oportunidad de trabajar como tutora en la carrera de Inglés modalidad a Distancia. Cada ciclo me ha regalado experiencias, me considero capaz de mejorar y aprender a diario.

En este año 2021, estoy trabajando como docente de Francés y como tutora en el idioma Inglés. Estaremos trabajando durante dos meses, y quiero ponerme a su disposición en lo que necesiten.

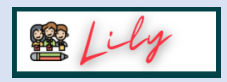

# CURSO

Manejo y aplicación de diferentes herramientas

tecnológicas para fortalecer las competencias

pedagógicas

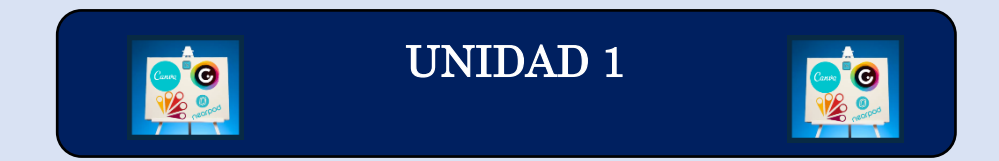

Elaboración de presentaciones interactivas usando

Genially, Canva, E-Maze y Nearpod

# TUTORA

Ana Lilian Arucha de Cárcamo

### Contenido

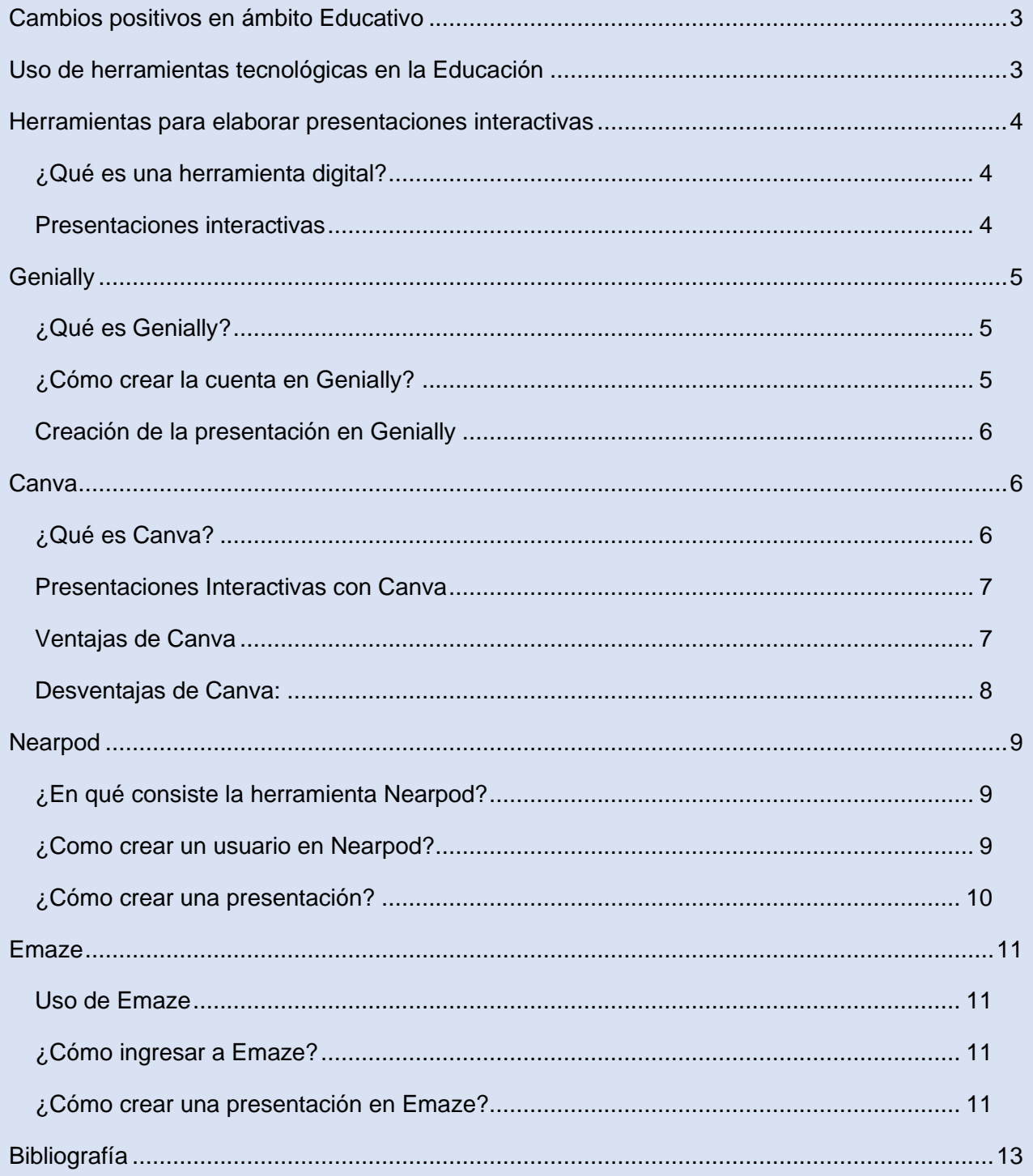

### <span id="page-81-0"></span>Cambios positivos en ámbito educativo

La tecnología cada día evoluciona y ha revolucionado la vida de la mayoría de las personas, ya que en la vida cotidiana siempre está presente lo digital.

En la educación no ha sido nada diferente, pues cada docente debe actualizarse e introducir diferentes herramientas tecnológicas que ayudarán a crear recursos didácticos para no quedarse en la vieja escuela.

En el ámbito educativo, el uso de herramientas tecnológicas ha sido un desafío para los docentes, ya que la mayoría estaba acostumbrado a utilizar la pizarra y la tiza. Sin embargo, todo ha sido positivo en la mejora de la calidad educativa.

El papel de los maestros es decisivo: su capacidad y creatividad de liderar, motivar y comprometer a los alumnos puede marcar toda la diferencia. Es necesario que los docentes puedan usar de manera correcta y eficaz la totalidad de los medios de enseñanza que estén a su alcance.

### <span id="page-81-1"></span>Uso de herramientas tecnológicas en la Educación

El docente ha tenido que cambiar las herramientas que utilizaba en el salón de clases por herramientas digitales. Con la utilización de las herramientas tecnológicas están la flexibilidad y adaptabilidad a diferentes estrategias docentes y el ahorro de tiempo en clases. Además, para los estudiantes es útil pues incentiva la motivación y el aprendizaje.

Actualmente, existen muchas herramientas que ayudan a los docentes a crear recursos interactivos que ayuden a mejorar la enseñanza y aprendizaje de los estudiantes. Dichas herramientas son de beneficio al momento de preparar las clases, pero también se debe aclarar que es una gran responsabilidad para los docentes, pues no es solamente conocer varias herramientas tecnológicas, sino también saber como utilizarlas para que sean de mucho provecho para los estudiantes. Es importante que cada docente se actualice constantemente en el uso y manejo de las herramientas tecnológicas con el fin de dar una educación de calidad.

### <span id="page-82-1"></span><span id="page-82-0"></span>Herramientas para elaborar presentaciones interactivas

### **¿Qué es una herramienta digital?**

Las herramientas digitales son las aplicaciones o sitios de internet que pueden utilizarse para desarrollar los procesos de enseñanza y aprendizaje de forma dinámica. Generalmente, las herramientas digitales se encuentran en la web, con diferentes licencias de uso y con diferentes interfaces para la creación de recursos didácticos y multimedia.

Las herramientas web para hacer contenidos dinámicos permiten crear recursos que integran elementos multimediales, como animaciones, videos, imágenes, audios, entre otros. Con estos contenidos se podrá generar interés en el público al que se quiere llegar.

### <span id="page-82-2"></span>**Presentaciones interactivas**

Una presentación nos permite comunicar una idea, concepto o tema, utilizando diferentes elementos digitales.

Existen varias herramientas que se pueden utilizar para elaborar presentaciones digitales e interactivas, las cuales son un excelente apoyo para los docentes al momento de desarrollar su clase.

Con las presentaciones interactivas, los docentes pueden presentar su contenido de una forma clara, breve, creativa y ordenada. Además, presentar acontecimientos, eventos y hechos mediante elementos multimediales como imágenes, videos y audios.

Cabe destacar que, al momento de preparar la clase, el docente debe colocarse en los zapatos de los estudiantes para saber si lo que se va a dar a conocer en la presentación ayuda a comprender mucho más el contenido.

Más de alguna vez, ha tocado elaborar una presentación para el trabajo, la escuela o en la Universidad, y casi siempre se utilizaba la herramienta PowerPoint.

Hoy en día, existen muchas herramientas para crear presentaciones interactivas. Pero en esta unidad, aprenderemos sobre Genially, Canva, E-Maze y Nearpod. Las antes mencionadas, son herramientas que están siendo utilizadas por muchos docentes.

# <span id="page-83-0"></span>Genially  $\Theta$

### <span id="page-83-1"></span>**¿Qué es Genially?**

Genially es una herramienta muy intuitiva y amigable que permite elaborar presentaciones interactivas y creativas, ya que tiene muchas plantillas creadas para el ámbito educativo y que ayudarán a preparar una presentación con contenidos dinámicos para mantener motivados a los estudiantes.

Esta herramienta cuenta con una versión de uso libre y otra paga. Al tener la versión paga, los docentes o estudiantes, pueden descargar las presentaciones en PDF o HTML5. Además, se puede decidir en que las presentaciones elaboradas sean públicas o privadas. Esto no significa que con la versión gratuita no se pueden elaborar excelentes presentaciones. La versión gratuita también permite crear presentaciones ilimitadas y permite crear trabajos colaborativos.

### <span id="page-83-2"></span>**¿Cómo crear la cuenta en Genially?**

Genially, puede usarse en computadoras y dispositivos móviles. Además, es muy sencillo tener una cuenta de usuario. La cuenta se puede crear en la aplicación o usar los datos de una cuenta asociada a Facebook, Twitter, Google, LinkedIn u Office 365.

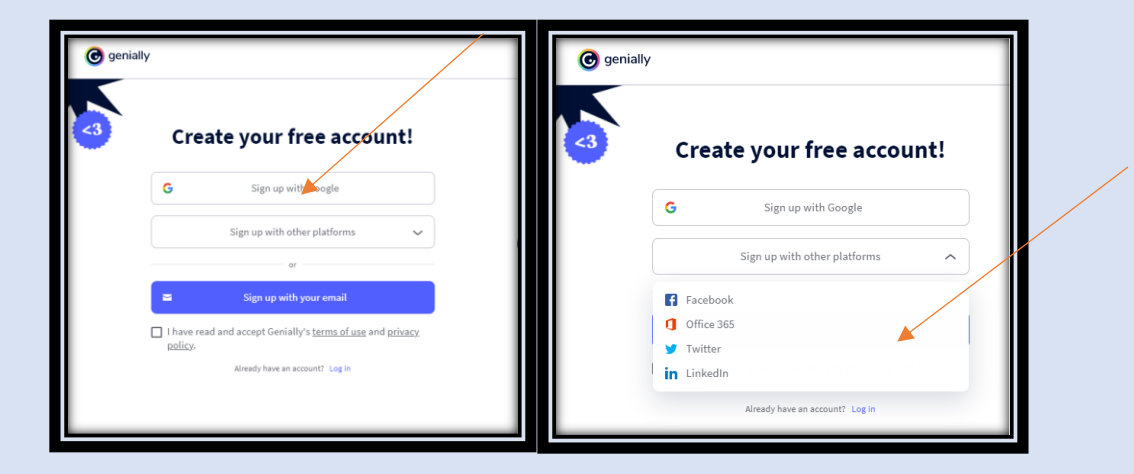

### <span id="page-84-0"></span>**Creación de la presentación en Genially**

Al tener la cuenta de Genially, ya se podrá empezar a crear presentaciones interactivas, haciendo uso de las plantillas disponibles.

Como ya se mencionó, es una herramienta muy intuitiva y es que, la mayoría de funciones solamente se requiere que se arrastre y se suelte los elementos que se necesita o se desea incluir en la presentación.

El editor es muy amigable: al lado izquierdo, se encontrarán diferentes botones con los que lograrán añadir elementos como texto, recursos gráficos y multimedia, fondo, animación o imágenes.

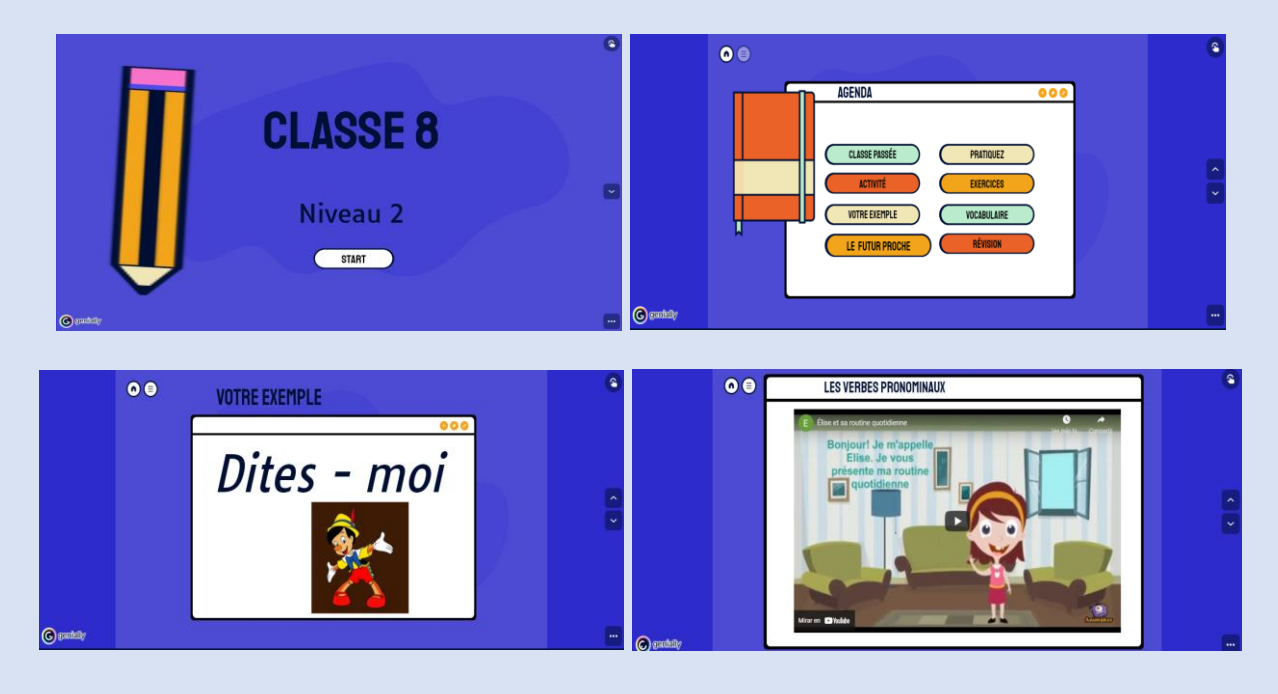

### **Ejemplo:**

<span id="page-84-1"></span>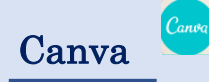

### <span id="page-84-2"></span>**¿Qué es Canva?**

Según Chávez, (2020) menciona que Canva es una herramienta que competente en el nivel educativo, puesto que ello facilita a los estudiantes a poder crear sus propios

contenidos, pero de una manera muy diferente, más creativa e innovador donde se puede desempeñar diferentes habilidades para mejorar su proceso de conocimiento exitoso. Gracias a esta herramienta los estudiantes pueden crear infografías, presentaciones, libros interactivos, afiches etc.

Esta herramienta cuenta con una versión de uso libre y otra paga. Al tener la versión paga, los docentes tienen la posibilidad de insertar muchos recursos diferentes a la versión gratuita.

### <span id="page-85-0"></span>**Presentaciones Interactivas con Canva**

En estos días, la herramienta Canva está siendo utilizada muy a menudo para la elaboración de presentaciones, ya que se pueden crear recursos visuales llamativos que motivan a participar en las clases, ya sean presenciales o virtuales.

La herramienta Canva, es muy fácil de utilizar y tiene muchas plantillas para realizar presentaciones para mantener muy entretenidos a los estudiantes y obtener un buen resultado en le aprendizaje de los estudiantes. Cada docente, es libre de seleccionar la plantilla que más le guste o la plantilla que consideren que ayudará en la exposición de un contenido.

En Canva, se elige un diseño que normalmente incluye el color del fondo o la tipografía. Sin embargo, se puede personalizar según sea la necesidad del usuario.

### <span id="page-85-1"></span>**Ventajas de Canva**

Trejo, (2018) sostiene que la herramienta Canva tiene ventajas y desventajas, las cuales se presentan a continuación:

• Se puede trabajar con Canva sin necesidad de descárgalo, ya que es un software gratuito y virtual done se puede trabajar tranquilamente solo con el uso del internet.

• Canva es una herramienta con un interfaz muy manejable, fácil de usar, muy innovador que ayudan a la imaginación y creatividad de las personas.

• Los diseños son guardados automáticamente, los cambios se guardan sin necesidad de darle clic a una opción de guardar. Si en caso contrario pasara incidentes no habría problema porque Canva es automática.

• Permiten agregar las imágenes que sean necesaria para una mejora en el diseño, no oprime a no dejar cargarlas.

• Cuenta con una versión para cualquier tipo de celulares, ya que también se puede ingresar por ese medio sin necesidad de estar en una computadora o laptop.

### <span id="page-86-0"></span>**Desventajas de Canva**:

• Sin el uso del internet no se puede trabajar nada ya que los cambios no se guardarían automáticamente y pretendía a trabajar en vano.

• Algunas plantillas, imágenes o texto son de pago ya que solo se pretende trabajar con los gaguitos.

- Canva solo cuentan con diseños limitados.
- No contiene opciones que den mejoras a los textos o imágenes como alinearlos.

### **Ejemplo:**

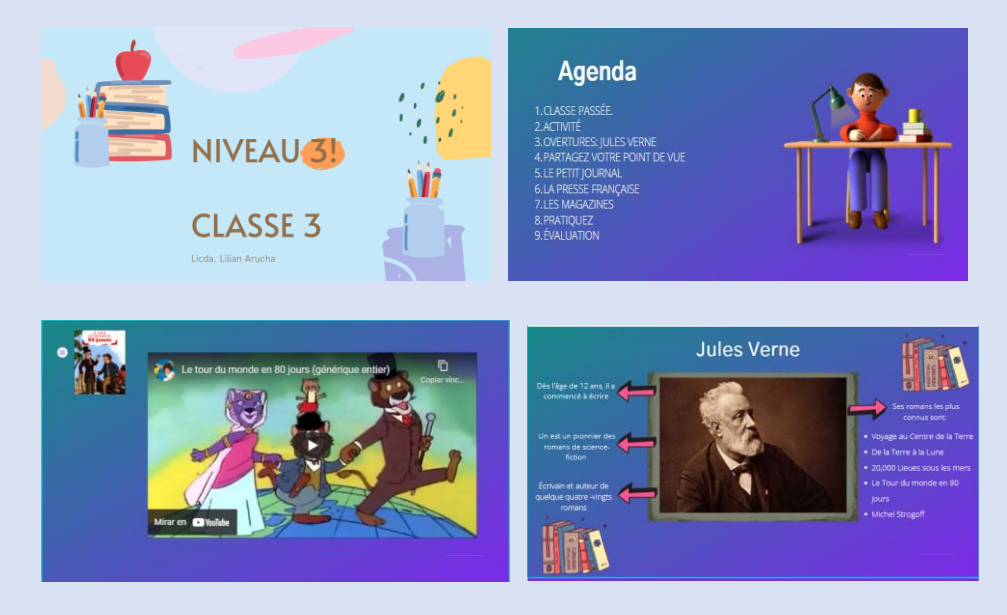

Es recomendable mantenerse en constante aprendizaje en el uso de la herramienta Canva y no perder de vista que lo importante es elaborar recursos que sean de mucho beneficio e interés para los estudiantes

## <span id="page-87-0"></span>Nearpod

### <span id="page-87-1"></span>**¿En qué consiste la herramienta Nearpod?**

Otra herramienta que se esta utilizando para la creación de recursos didácticos es Nearpod. Esta herramienta, permite elaborar presentaciones digitales que serán de mucho interés para los estudiantes.

Al crear recursos con Nearpod, se logrará mejorar la atención de los estudiantes, ya que estarán pendientes de lo que se les este compartiendo en la presentación. Al mostrar presentaciones creativas, los estudiantes son capaces de retener los contenidos impartidos durante una clase.

Con la herramienta Nearpod, los docentes tendrán la oportunidad de incorporar actividades que pueden desarrollarse de forma sincrónica y asincrónica. Esto ayudará a tener una mejor retentiva sobre contenidos desarrollados en días anteriores.

[Según Felipe Sommer,](http://edtechdigest.wordpress.com/2012/05/10/interview-getting-cozy-with-nearpod/) co-fundador del Nearpod, es la primera herramienta educativa para soportes móviles que permite un trabajo colaborativo en el aula en tiempo real y de manera sincronizada, a la vez que el profesor puede llevar un control individualizado de la educación y evolución de sus alumnos. Al final de cada sesión de trabajo con esta herramienta, la aplicación permite que el profesor tenga información detallada del desarrollo de la clase mediante informes que muestran los resultados individuales y de toda la clase en su conjunto.

### <span id="page-87-2"></span>**¿Como crear un usuario en Nearpod?**

Para crear una cuenta en la herramienta Nearpod, solamente es necesario tener una cuenta en Google, office 365 o simplemente registrarse con el correo electrónico.

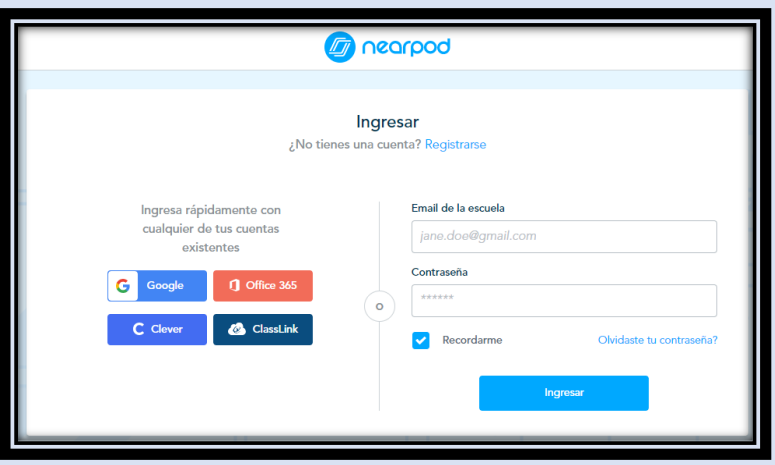

### <span id="page-88-0"></span>**¿Cómo crear una presentación?**

Después de haber creado el usuario en Nearpod, se estará listo para poder elaborar una presentación.

Para comenzar a crear una presentación, se debe hacer clic en "nueva" y luego en "lección". Se irá formando el contenido de la presentación, agregando diferentes recursos como imágenes, simulaciones, videos, etc. Todos los recursos que se seleccionen o incluyan, aparecerán en la presentación.

Si se desea, se puede subir una presentación que se tenga ya disponible en PowerPoint o en algún otro documento. Luego, solo se presiona en el botón "crear" y al final en "guardar" y allí se tendrá lista una presentación muy interesante para mostrar el contenido de una clase.

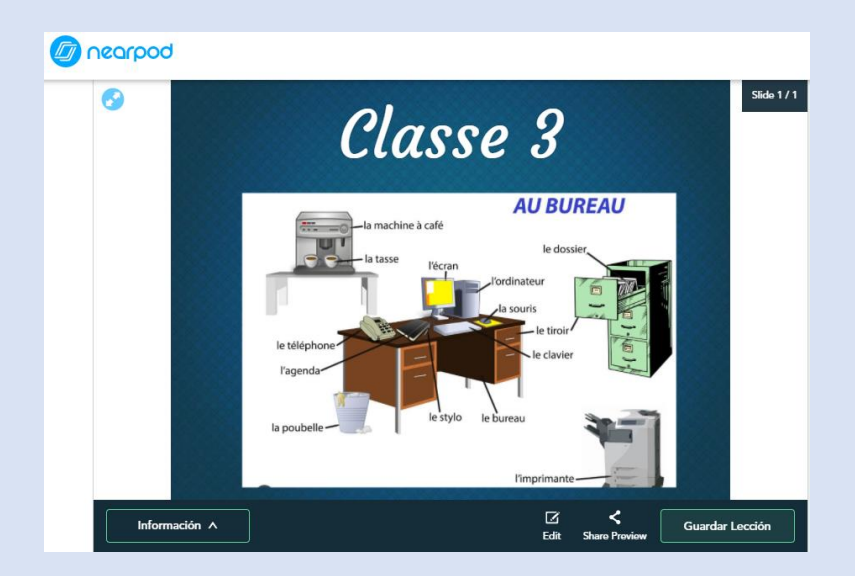

### <span id="page-89-0"></span>Emaze

#### <span id="page-89-1"></span>**Uso de Emaze**

Emaze es una herramienta en línea bajo formatos predeterminados a los cuales se les puede agregar texto, imágenes o videos. Esta herramienta, ofrece una variedad de formatos utilizando plantillas incluyendo fondos con animación y videos en 3D.

Con Emaze, se podrá crear presentaciones en línea, que permitirán sorprender a los estudiantes por los diseños de las diapositivas.

Es muy simple ya que, a pesar de estar en inglés, la interfaz es bastante intuitiva y fácil de comprender.

### <span id="page-89-2"></span>**¿Cómo ingresar a Emaze?**

Esta herramienta es gratuita y de paga. Para poder comenzar a utilizarla, solamente se debe registrar con una cuenta de Google o a través de una cuenta de correo electrónico y se crea una contraseña. Es recomendable mencionar que al tener la versión paga se obtienen muchos beneficios que al tener la versión gratuita.

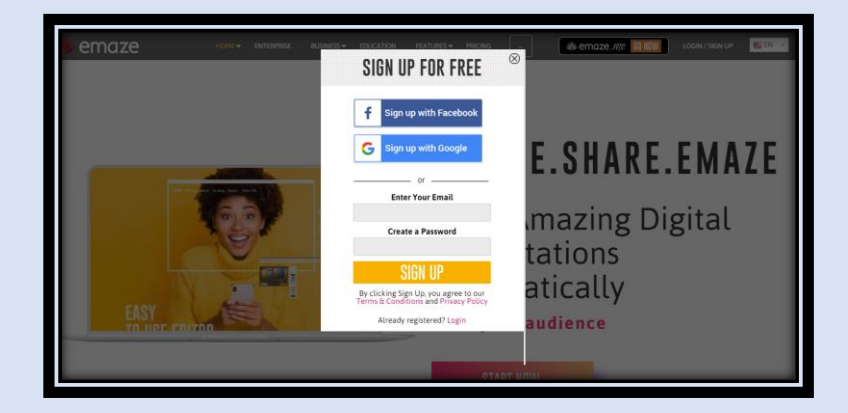

### <span id="page-89-3"></span>**¿Cómo crear una presentación en Emaze?**

Al haber creado la cuenta en la herramienta Emaze, se podrá visualizar muchas plantillas con diseños referentes a diferentes temas.

Una vez que termines de registrarte aparecerá en tu perfil la pantalla de inicio cada vez que ingresas a Emaze, en donde podrás visualizar las presentaciones que hayas elaborado.

Con esta herramienta, se sale de lo tradicional y se crean presentaciones más dinámicas y se puede lograr que los estudiantes tengan interés en la clase y además de ello, el docente capta la atención de cada uno de sus estudiantes.

Las cuatro herramientas mencionadas, son muy interesantes y capturan la atención de los estudiantes, ya que se deja a un lado la herramienta PowerPoint, para poder mostrar a los estudiantes que cada día se va mejorando para poder darles una enseñanza de calidad.

### **Ejemplo:**

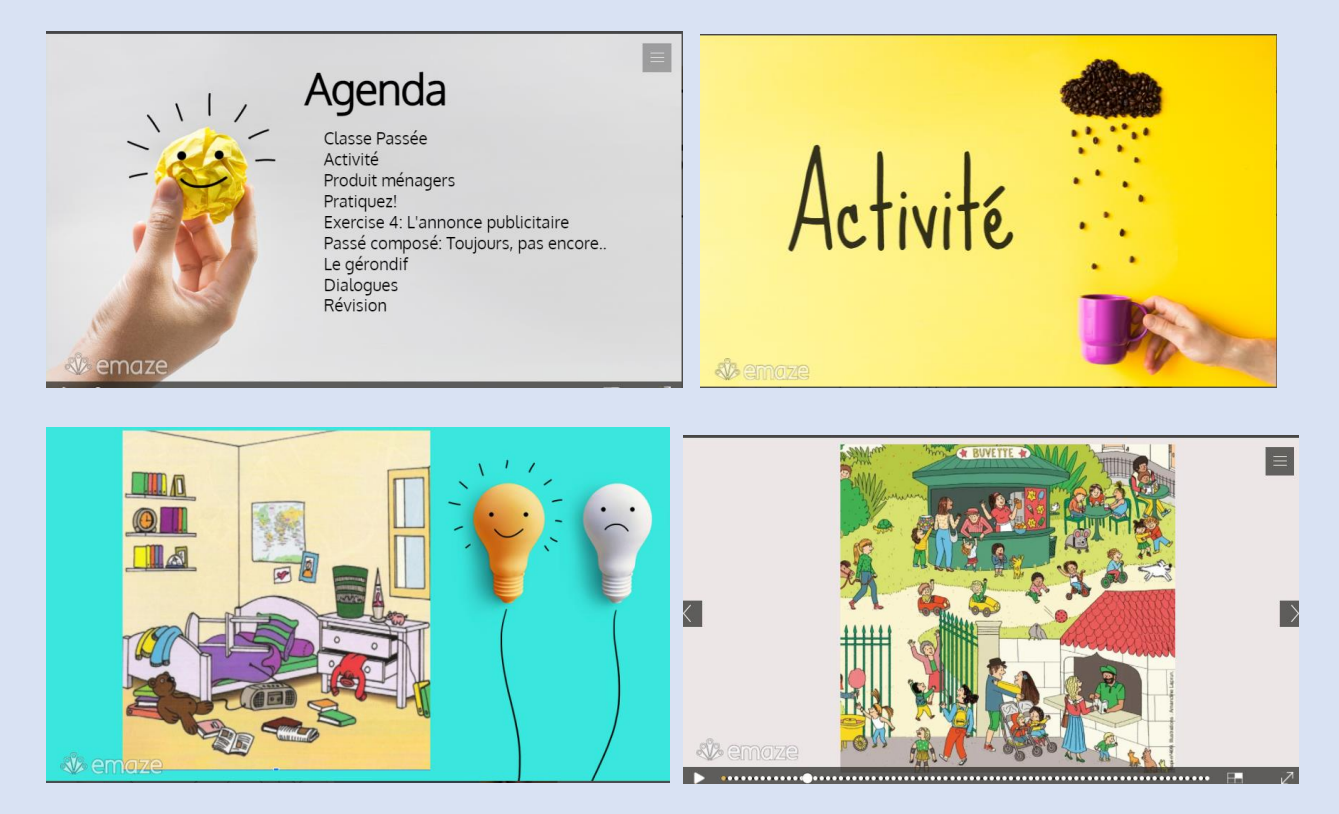

# <span id="page-91-0"></span>Bibliografía

Eduteka (2018) Presentadores multimedia. Recuperado el 19 de septiembre de, 2021, de: **<https://eduteka.icesi.edu.co/herramientas/30?url=30>**

Hernández Adell (2018). Inmersión digital en el aula: el software educativo Nearpod. Recuperado el 20 de septiembre de, 2021 de:

**<https://www.aehe.es/wp-content/uploads/2018/11/HERNANDEZ.pdf>**

Pérez Salomé (2020). Guía De Uso De La Herramienta De Diseño Gráfico Canva. Recuperado el 19 de septiembre de, 2021, de:

**[https://bibliosaude.sergas.gal/DXerais/864/GUIA\\_CANVA.pdf](https://bibliosaude.sergas.gal/DXerais/864/GUIA_CANVA.pdf)**

Rincón Albenis (2016). Practicas Innovadoras de Integración Educativa de TIC que posibilita el desarrollo del profesional docente. Recuperado el 20 de septiembre de, 2021 de:

**<https://www.tdx.cat/bitstream/handle/10803/400225/acr1de1.pdf?sequence=1>**

Sánchez Milagros (2020). "Herramienta Canva para mejorar la creatividad en estudiantes de primer año en informática en la I.E. Simón Bolívar". Recuperado el 20 de septiembre de, 2021 de:

[http://repositorio.usil.edu.pe/bitstream/USIL/9862/1/2020\\_Sanchez%20Chavez.pdf](http://repositorio.usil.edu.pe/bitstream/USIL/9862/1/2020_Sanchez%20Chavez.pdf)

Trejo Hugo (2018). Herramientas tecnológicas para el diseño de materiales visuales en entornos educativos. Recuperado el 24 de septiembre de, 2021 de:

[http://sincronia.cucsh.udg.mx/pdf/74/617-669\\_2018b.pdf](http://sincronia.cucsh.udg.mx/pdf/74/617-669_2018b.pdf)

### **Conclusiones**

- La tecnología es de suma importancia en el proceso de Enseñanza y Aprendizaje, ya que ayuda a los docentes a realizar clases interactivas e innovadoras.
- Los docentes optan por utilizar el internet, debido a que es más fácil y rápido encontrar y buscar información para preparar sus clases.
- Las herramientas tecnológicas permiten el intercambio de ideas, y ayudan a mejorar la calidad del proceso educativo.
- Los docentes necesitan estar a la vanguardia con la tecnología, ya que las herramientas tecnológicas pueden facilitar el trabajo y permiten que los recursos sean utilizados de una manera eficiente.